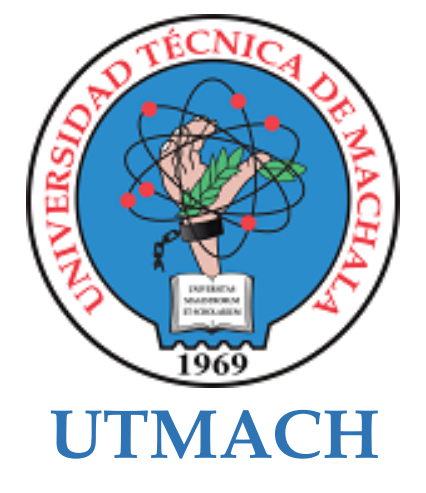

# **CARRERA DE TECNOLOGÍAS DE LA INFORMACIÓN**

# **Implementación de una red MPLS que da soporte a aplicaciones de tiempo real.**

# **MOSCOSO BRAVO ALCIBIADES DAYAN INGENIERO EN TECNOLOGIAS DE LA INFORMACION**

# **SANCHEZ BARRETO DANIEL RICARDO INGENIERO EN TECNOLOGIAS DE LA INFORMACION**

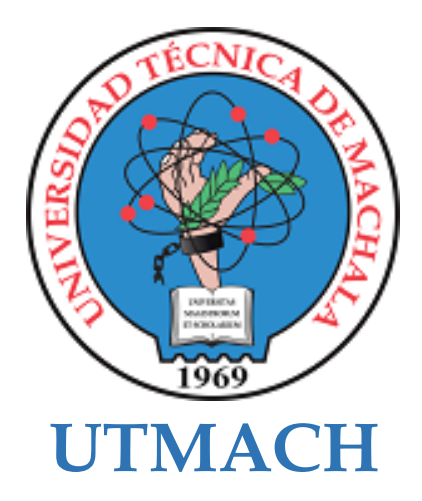

# **CARRERA DE TECNOLOGÍAS DE LA INFORMACIÓN**

**Implementación de una red MPLS que da soporte a aplicaciones de tiempo real.**

> **MOSCOSO BRAVO ALCIBIADES DAYAN INGENIERO EN TECNOLOGIAS DE LA INFORMACION**

> **SANCHEZ BARRETO DANIEL RICARDO INGENIERO EN TECNOLOGIAS DE LA INFORMACION**

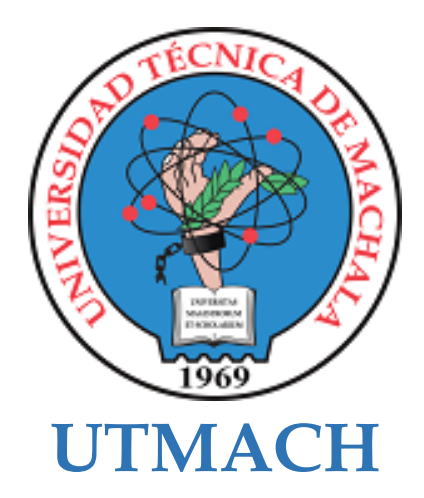

# **CARRERA DE TECNOLOGÍAS DE LA INFORMACIÓN**

**PROPUESTAS TECNOLÓGICAS**

**Implementación de una red MPLS que da soporte a aplicaciones de tiempo real.**

> **MOSCOSO BRAVO ALCIBIADES DAYAN INGENIERO EN TECNOLOGIAS DE LA INFORMACION**

> **SANCHEZ BARRETO DANIEL RICARDO INGENIERO EN TECNOLOGIAS DE LA INFORMACION**

**MOROCHO ROMAN RODRIGO FERNANDO**

# Tesis\_Moscoso\_Alciabiades\_San chez\_Daniel

*por* Grupo\_moscoso\_alciabiades\_sanchez\_daniel Grupo\_moscoso\_alciabiades\_sanchez\_daniel

**Fecha de entrega:** 20-sep-2023 08:55a.m. (UTC-0500) **Identificador de la entrega:** 2171586746 **Nombre del archivo:** Tesis\_Moscoso\_Alciabiades\_Sanchez\_Daniel.pdf (3.43M) **Total de palabras:** 15101 **Total de caracteres:** 77143

# Tesis\_Moscoso\_Alciabiades\_Sanchez\_Daniel

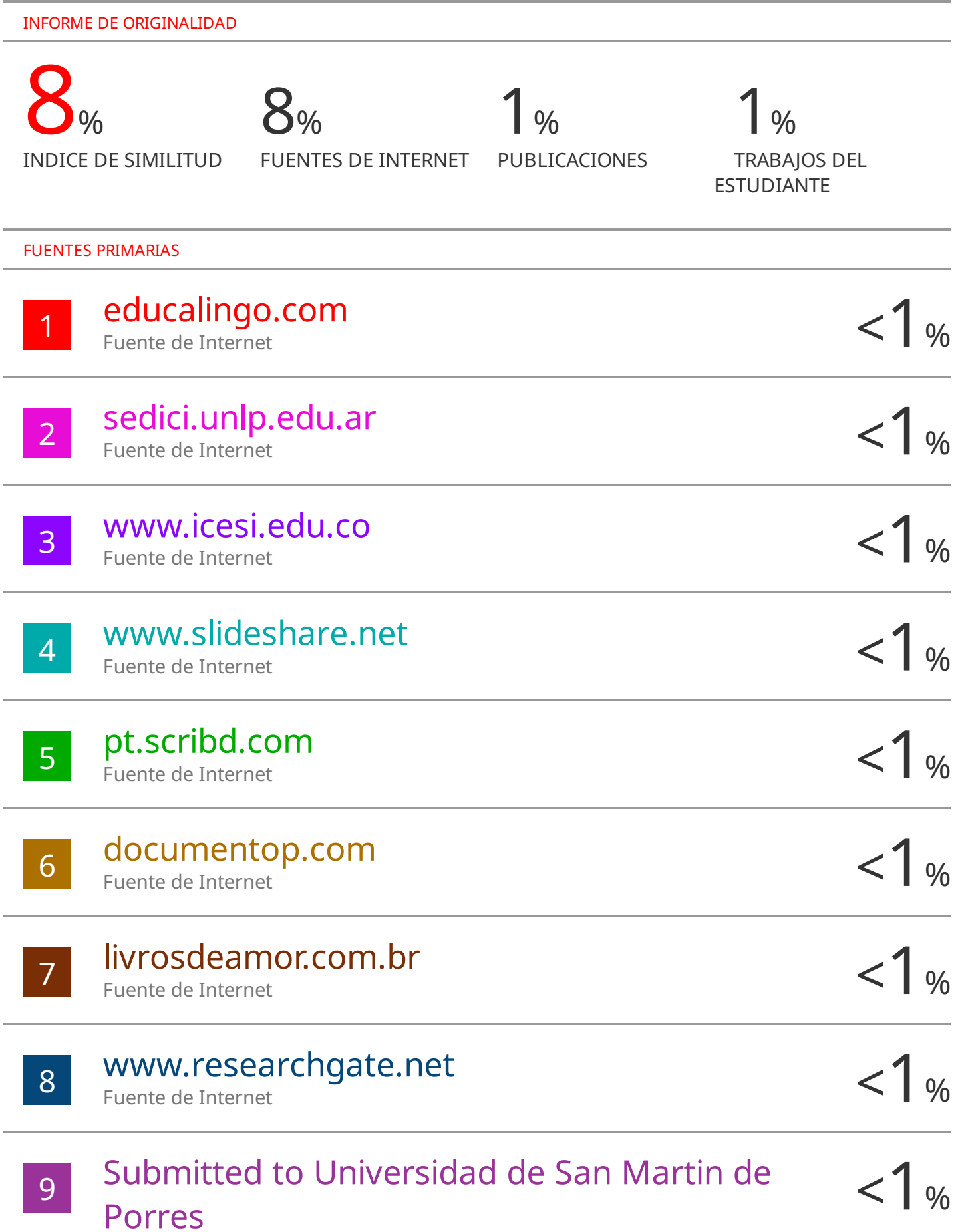

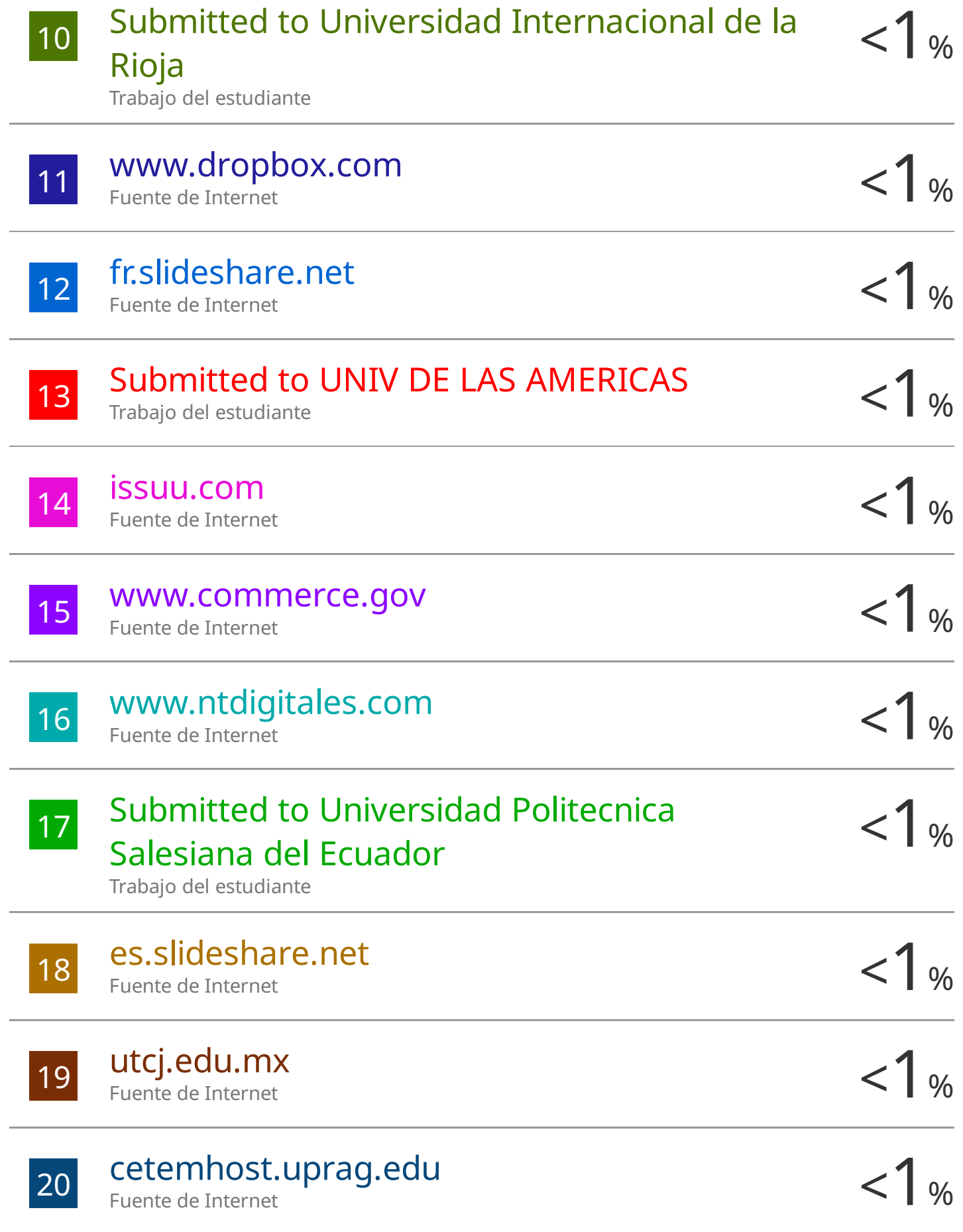

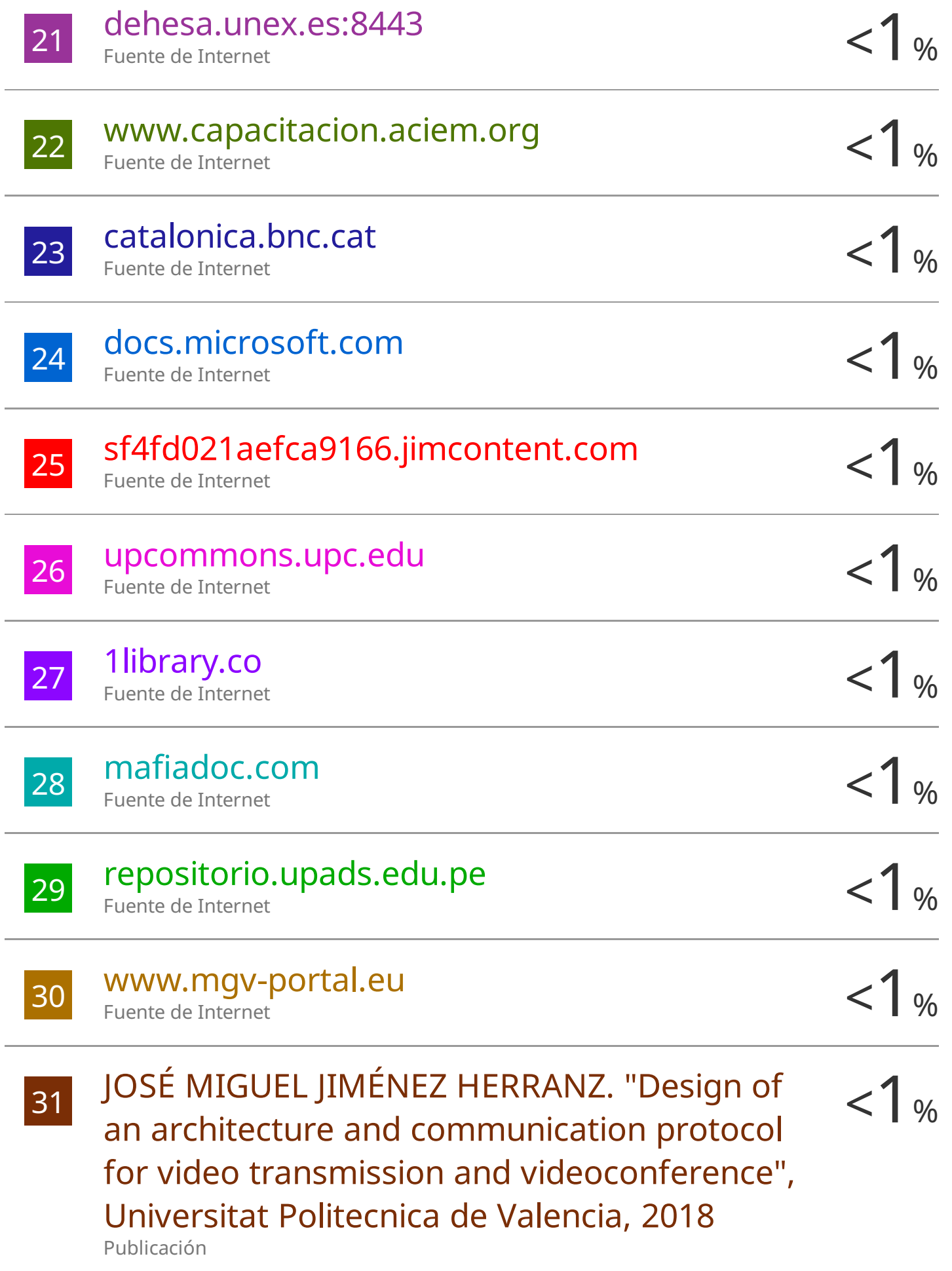

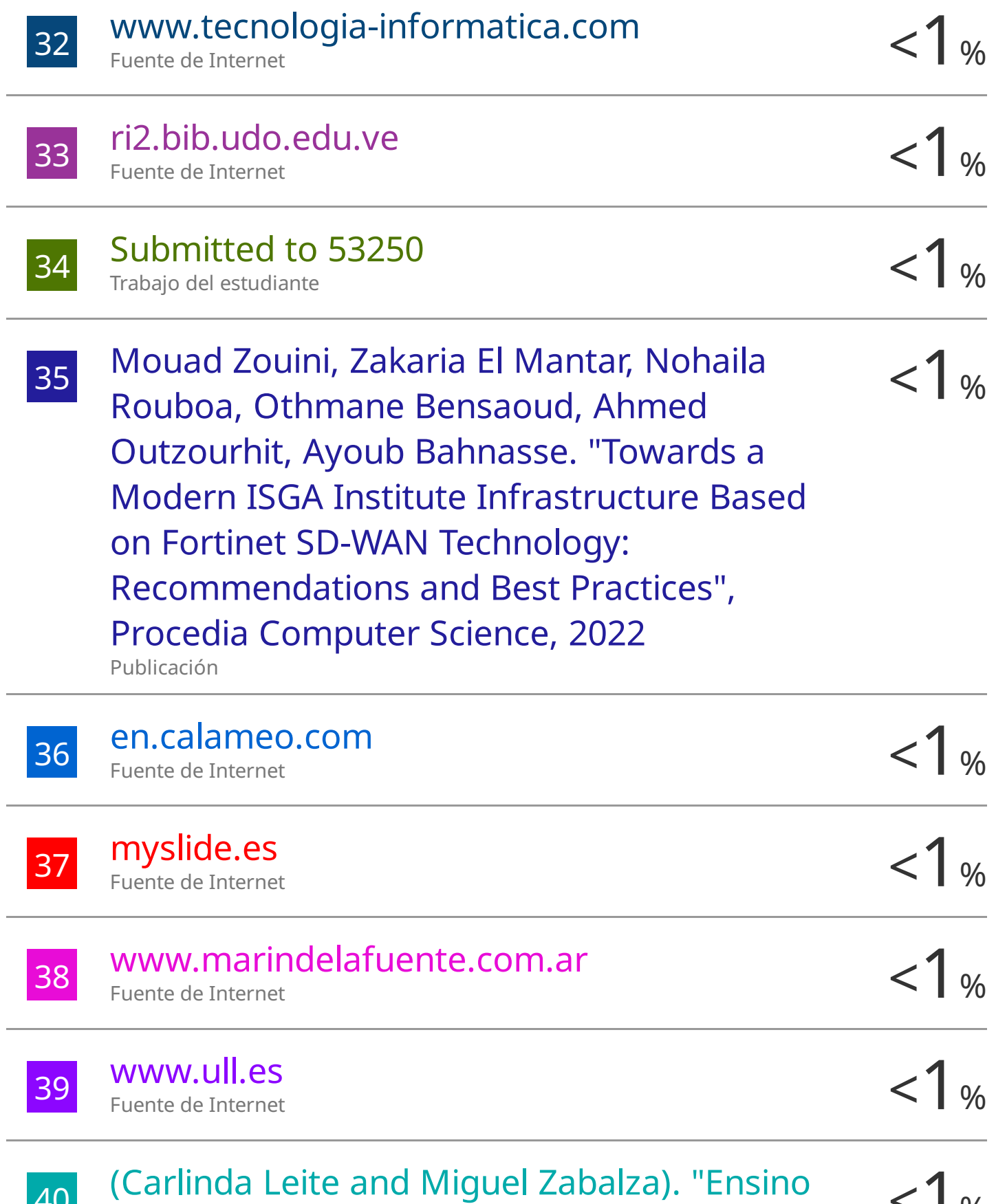

40 (Carlinda Leite and Miguel Zabalza). "Ensino <1 %<br>superior: inovação e qualidade na docência",

# Repositório Aberto da Universidade do Porto, 2012.

Publicación

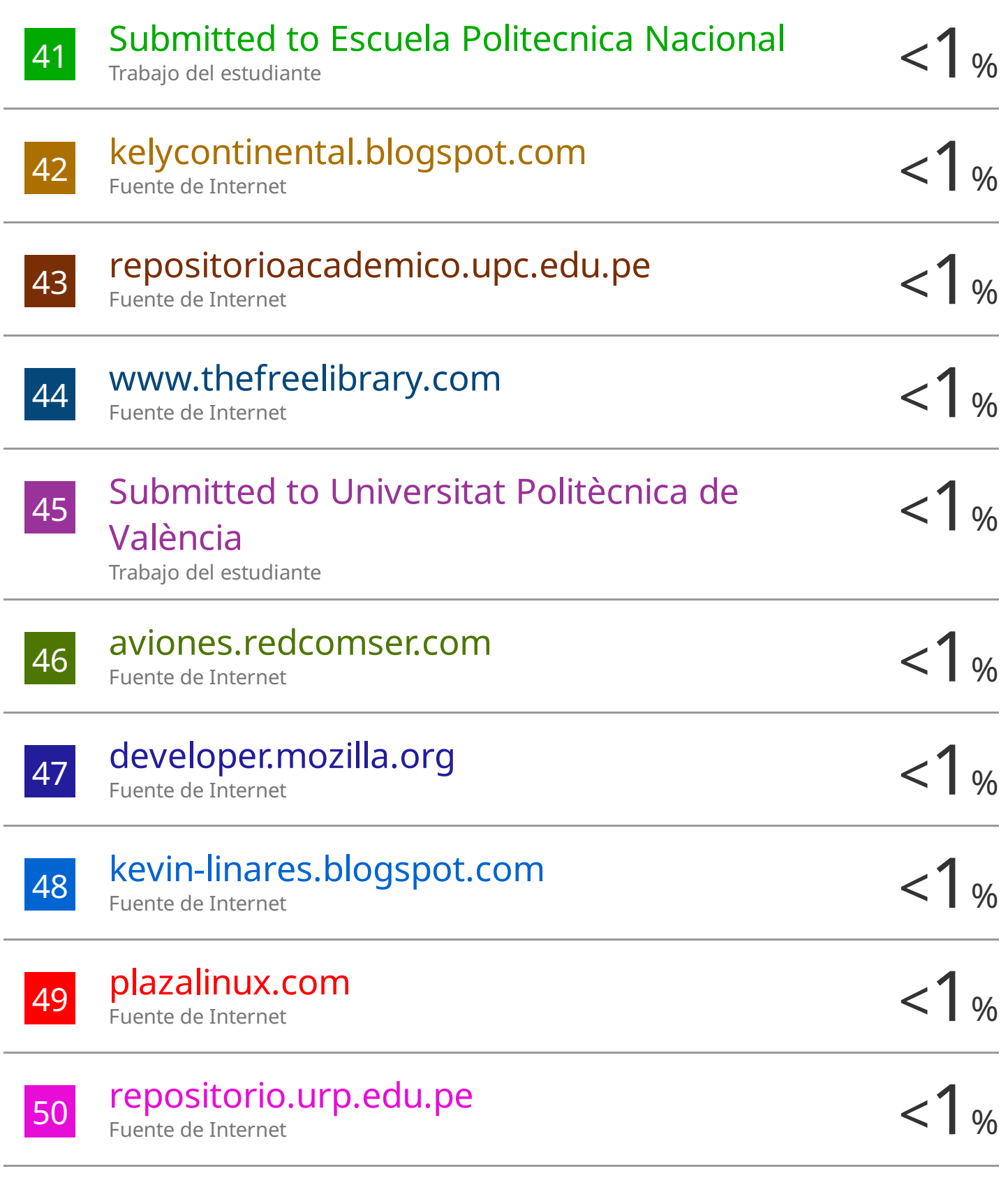

# riavask.rmn.sk

-

j.

j.

L.

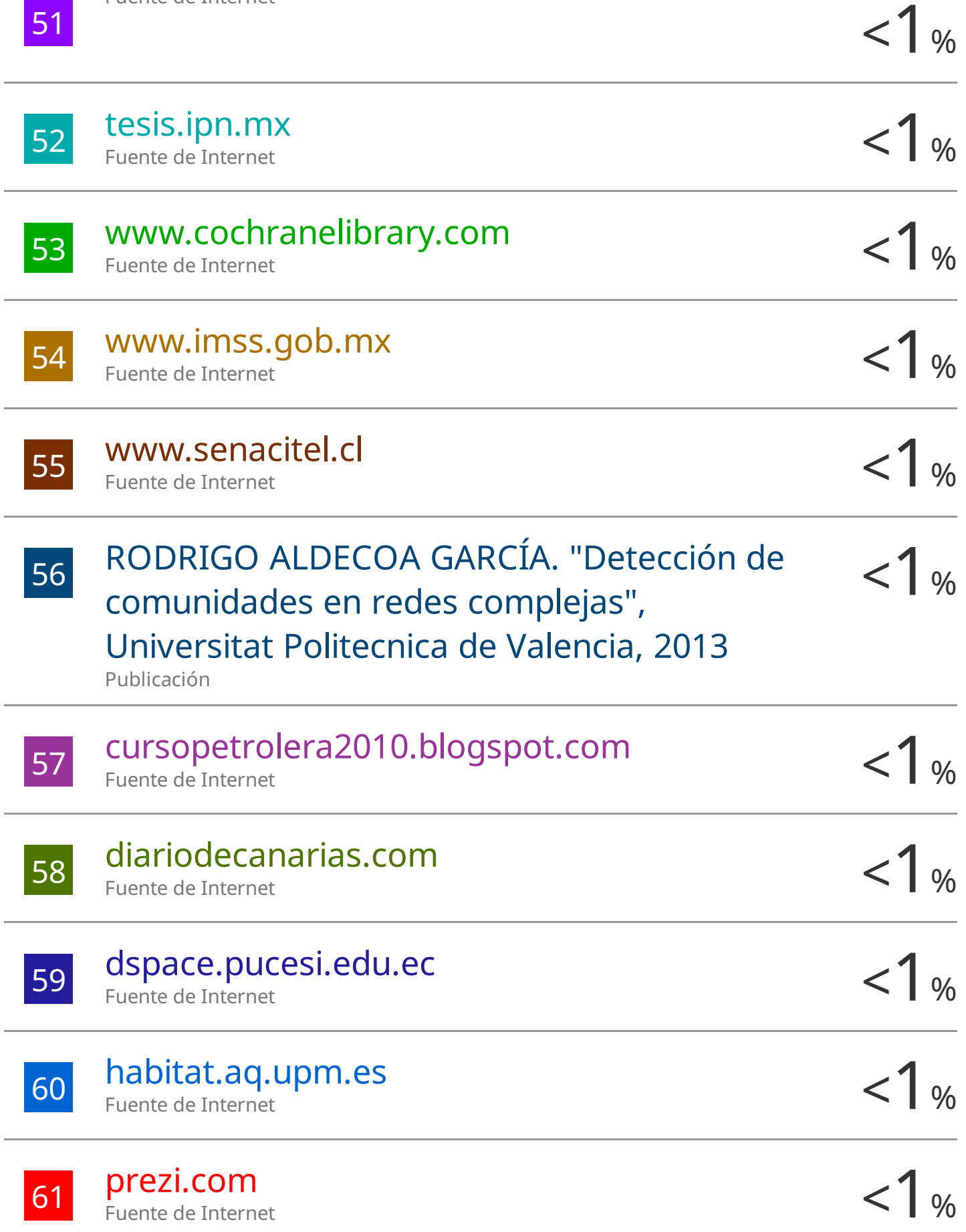

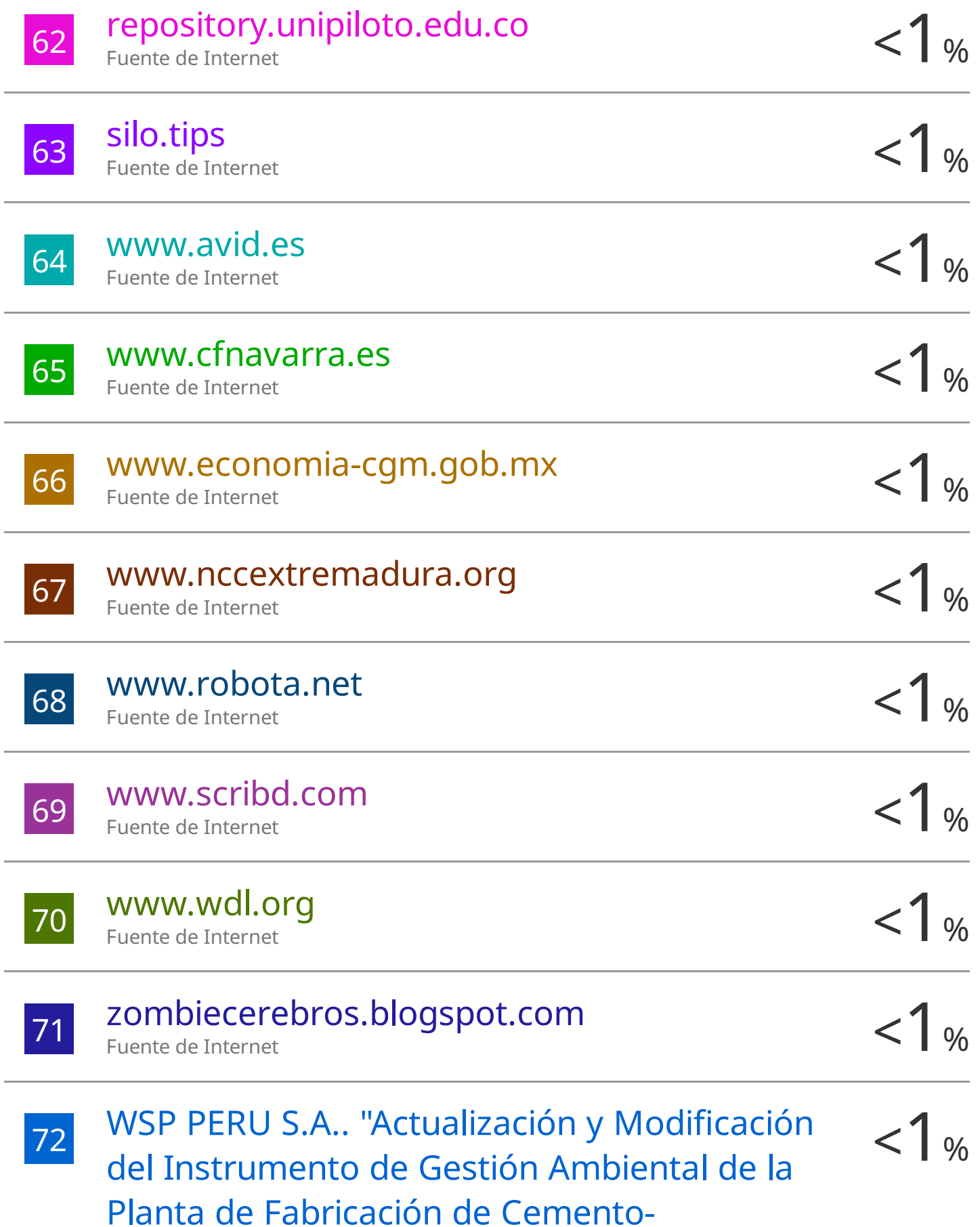

# IGA0019040" , R.D. N° 255-2020- PRODUCE/DGAAMI, 2022

Publicación

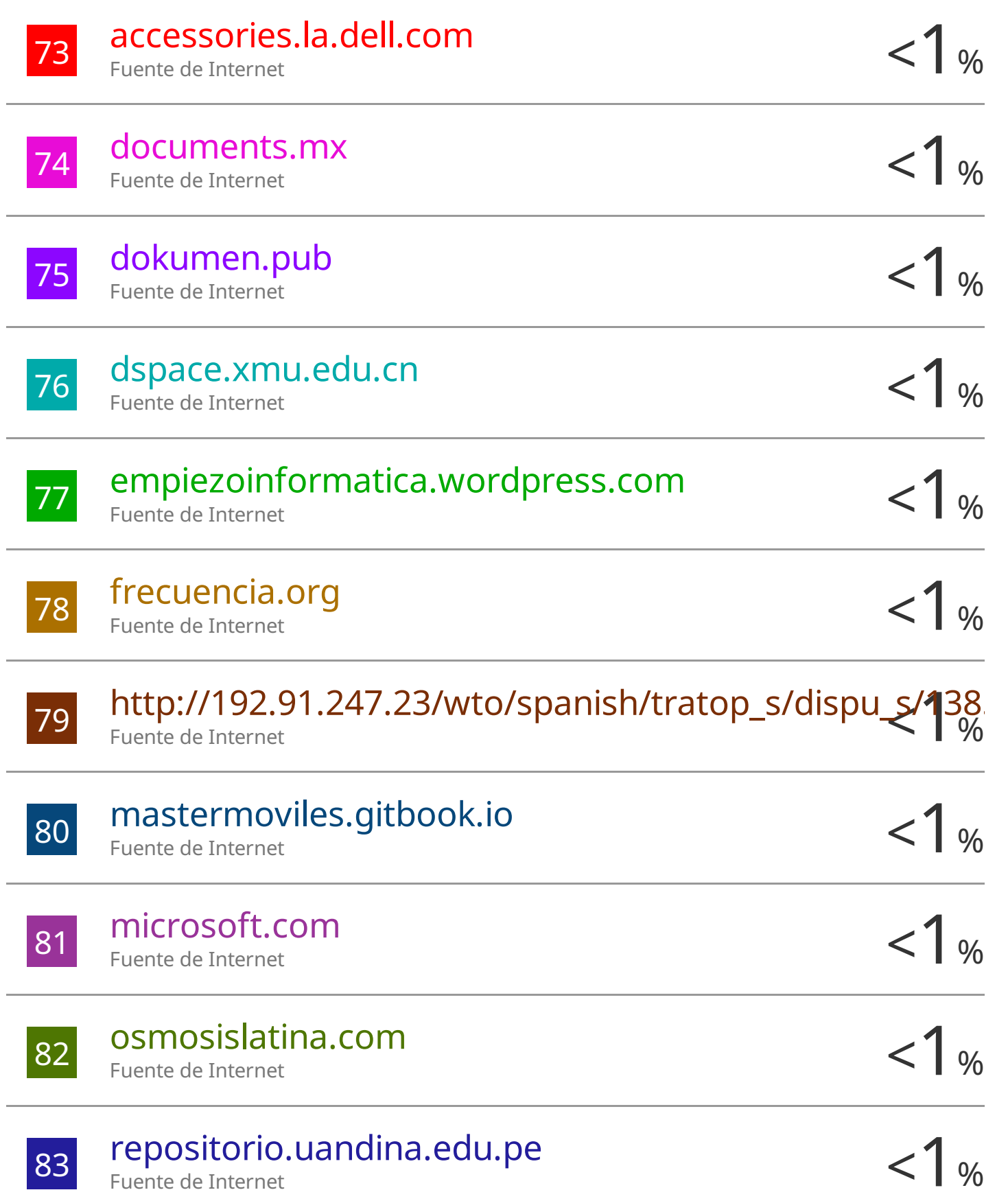

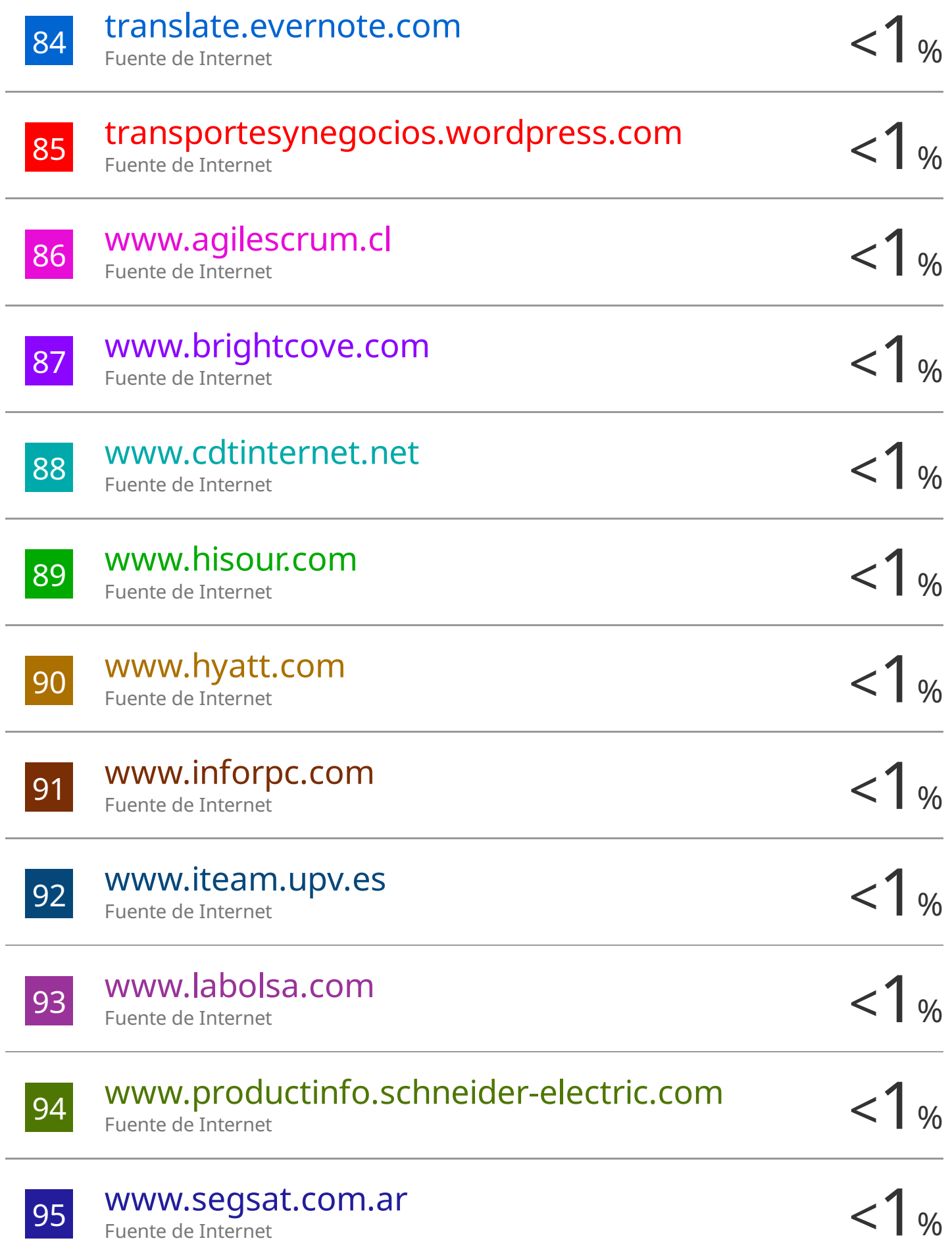

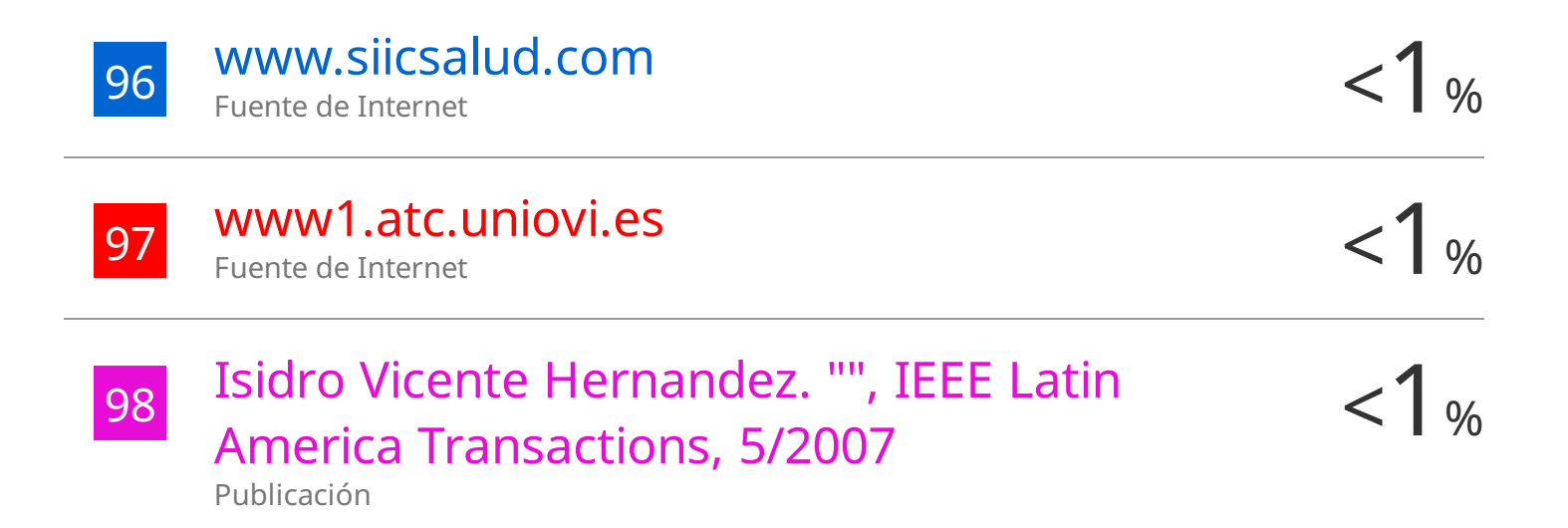

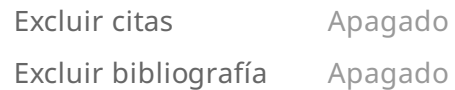

Excluir coincidencias Apagado

#### CLÁUSULA DE CESIÓN DE DERECHO DE PUBLICACIÓN EN EL **REPOSITORIO DIGITAL INSTITUCIONAL**

Los que suscriben, MOSCOSO BRAVO ALCIBIADES DAYAN y SANCHEZ BARRETO DANIEL RICARDO, en calidad de autores del siguiente trabajo escrito titulado Implementación de una red MPLS que da soporte a aplicaciones de tiempo real., otorgan a la Universidad Técnica de Machala, de forma gratuita y no exclusiva, los derechos de reproducción, distribución y comunicación pública de la obra, que constituye un trabajo de autoría propia, sobre la cual tienen potestad para otorgar los derechos contenidos en esta licencia.

Los autores declaran que el contenido que se publicará es de carácter académico y se enmarca en las dispociones definidas por la Universidad Técnica de Machala.

Se autoriza a transformar la obra, únicamente cuando sea necesario, y a realizar las adaptaciones pertinentes para permitir su preservación, distribución y publicación en el Repositorio Digital Institucional de la Universidad Técnica de Machala.

Los autores como garantes de la autoría de la obra y en relación a la misma, declaran que la universidad se encuentra libre de todo tipo de responsabilidad sobre el contenido de la obra y que asumen la responsabilidad frente a cualquier reclamo o demanda por parte de terceros de manera exclusiva.

Aceptando esta licencia, se cede a la Universidad Técnica de Machala el derecho exclusivo de archivar, reproducir, convertir, comunicar y/o distribuir la obra mundialmente en formato electrónico y digital a través de su Repositorio Digital Institucional, siempre y cuando no se lo haga para obtener beneficio económico.

**MOSCOSO BRAVO ALCIBIADES DAYAN** 0706740946

**SANCHEZ BARRETO DANIEL RICARDO** 0705418127

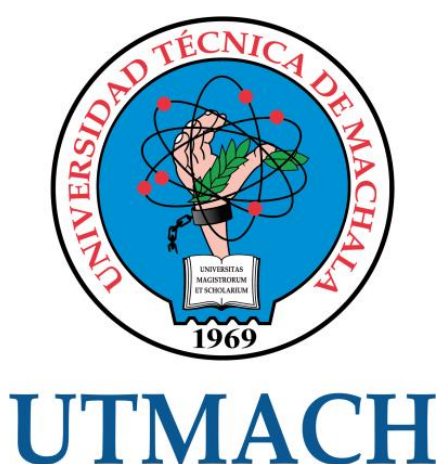

# **CARRERA DE INGENIERÍA EN TECNOLOGÍAS DE LA INFORMACIÓN**

**Implementación de una red MPLS que da soporte a aplicaciones de tiempo real.**

# **MOSCOSO BRAVO ALCIBIADES DAYÁN DANIEL RICARDO SÁNCHEZ BARRETO**

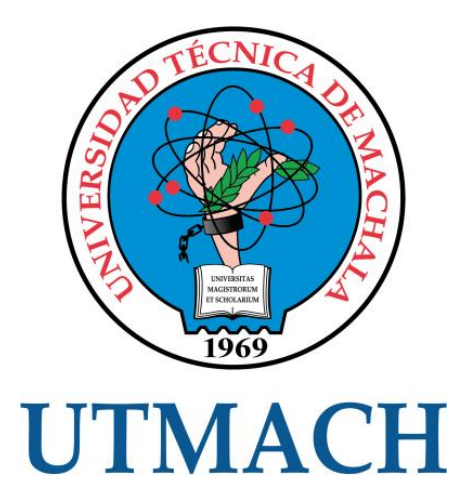

# **CARRERA DE INGENIERÍA EN TECNOLOGÍAS DE LA INFORMACIÓN**

**Implementación de una red MPLS que da soporte a aplicaciones de tiempo real.**

# **MOSCOSO BRAVO ALCIBIADES DAYÁN DANIEL RICARDO SÁNCHEZ BARRETO**

## **DEDICATORIA**

<span id="page-17-0"></span>Dedico este trabajo a Dios, fuente inagotable de sabiduría y guía en mi vida, cuya bendición ha iluminado mi camino en la búsqueda del conocimiento. A mis queridos padres, Alcibíades Moscoso, Maritza Bravo, y a mi amado hermano, Carlos Torres, cuyo incansable apoyo, amor y sacrificio han sido fundamentales en mi vida y en la consecución de esta valiosa meta académica. Su inquebrantable respaldo ha sido un faro de inspiración y fortaleza en esta travesía. A ustedes tres, mi familia, les dedico este logro con profundo agradecimiento por ser la fuente de mi motivación y la razón de mis éxitos.

#### **Moscoso Bravo Alcibíades Dayán**

A mi amada madre, Fanny Sánchez, quiero dedicar este logro con todo mi corazón. Tu amor incondicional, tu fuerza y tu constante apoyo han sido la brújula que me ha guiado a lo largo de este viaje. Tu sacrificio y dedicación han sido un faro de luz en los momentos más oscuros, y por eso, este trabajo es un tributo a tu inquebrantable espíritu de madre.

A mi hermano mayor, Raúl, a quien siempre he admirado y respetado profundamente. Tu ejemplo de determinación y tu constante presencia en mi vida me han impulsado a superar obstáculos y a seguir mis sueños.

A mis hermanas, Mayra y Marilú, quienes han llenado mis días de risas, alegría y complicidad. Su presencia ha convertido mi vida en un hermoso viaje compartido, y cada día a vuestro lado es un regalo inigualable.

En este sendero de aprendizaje y crecimiento, he sido bendecido con una familia excepcional que ha estado a mi lado en cada paso. Este logro no es solo mío, sino de todos nosotros. A través de las alegrías y desafíos, ustedes han sido mi inspiración constante, mi red de seguridad y mi refugio en los momentos difíciles. Con gratitud eterna, dedico este trabajo a cada uno de ustedes, mi familia, mi razón de ser.

#### **Sánchez Barreto Daniel Ricardo**

## **AGRADECIMIENTO**

<span id="page-18-0"></span>Deseo expresar mi profundo agradecimiento a mi familia por su constante apoyo y amor incondicional a lo largo de mi trayecto académico. Agradezco al Ing. Rodrigo Morocho, mi tutor de tesis, cuya orientación fue fundamental en la realización de este trabajo. Asimismo, agradezco a la Ing. Bertha Mazón, nuestra cotutora, por su valiosa guía y contribución en el desarrollo del proyecto. Además, al Ing. Fausto Redrován, quien, como docente guía, brindó su apoyo y conocimiento en este proceso. Este logro no habría sido posible sin su apoyo y compañía.

#### **Moscoso Bravo Alcibíades Dayán**

Agradezco sinceramente a las distinguidas autoridades de la Facultad de Ingeniería Civil por brindar el entorno académico y los recursos esenciales que enriquecieron mi experiencia y contribuyeron de manera significativa a mi formación como ingeniero. Su compromiso con la excelencia educativa ha sido fundamental en mi desarrollo académico y profesional.

A mi tutor, Ing. Rodrigo Morocho, y a mi cotutora, Ing. Bertha Mazón, les agradezco de corazón por su dedicación y orientación experta. Su compromiso con mi crecimiento académico fue evidente en cada paso del camino, y su paciencia y sabiduría me han guiado hacia la culminación exitosa de este proyecto.

Al Ing. Fausto Redrován, agradezco sus consejos valiosos, su constante motivación y su disposición para compartir sus conocimientos. Sus aportaciones han sido fundamentales en el desarrollo de este trabajo y en mi formación como ingeniero.

También quiero expresar mi gratitud a mi compañero, Dayan Moscoso. Su colaboración, compromiso y trabajo en equipo fueron esenciales para el éxito de este proyecto. Juntos superamos desafíos y logramos resultados que nos enorgullecen

Quiero extender mi gratitud a mi familia, quienes han sido un pilar fundamental en mi vida. Su amor incondicional y su apoyo constante me han dado la fuerza necesaria para superar los desafíos académicos.

#### **Sánchez Barreto Daniel Ricardo**

#### **RESUMEN**

<span id="page-19-0"></span>Con el aumento exponencial de la red y la necesidad de integrar servicios de tiempo real como voz y video, se propusieron diferentes tecnologías en la búsqueda de cumplir con las expectativas de los usuarios en cuanto a garantizar calidad del servicio para las aplicaciones sensibles al retraso en la transmisión de paquetes. En la investigación de varios artículos se mencionó que las redes MPLS surgieron como una respuesta a la saturación de redes y congestión de transmisiones en los backbones gracias a la inserción de etiquetas que trata de reducir el tiempo en la toma de decisiones de reenvío. Por lo tanto, este proyecto se enfocó en implementar una red MPLS para determinar el rendimiento en aplicaciones de tiempo real mediante plataformas de simulación y métricas de rendimiento. La metodología que se aplicó es un ciclo de vida propuesto por CISCO llamado PPDIOO que consta de siete fases: Preparar, Planificar, Diseñar, Implementar, Operar, Optimizar además de añadir la evaluación y obtención de datos. Los resultados se evaluaron a través de las métricas como la latencia, jitter, numero de paquetes recibidos y perdidos; las cuales demostraron que no existe una mejoría en la implementación de aplicaciones de video en comparación con la red Ethernet, sin embargo, se evidenció con el apartado de voz puede alcanzar valores similares en ambas redes lo que indica que el uso de esta red y tecnología pueda ser mejorada y adaptada para el uso de estas aplicaciones. Es importante indicar que, si bien se ha implementado una red que permita servicios de voz y video, esta no debe tomarse como única solución para este tipo de servicios ya que ha sido basado en los conocimientos recibidos a lo largo de toda nuestra formación académica y pueden existir soluciones más optimas.

#### **PALABRAS CLAVE**

MPLS, Aplicaciones de tiempo real, IPTV, VOIP, voz, video

## **ABSTRACT**

<span id="page-20-0"></span>With the exponential growth of the network and the need to integrate real-time services such as voice and video, various technologies were proposed in an attempt to meet user expectations for ensuring quality of service for delay-sensitive packet transmission applications. In researching several articles, it was mentioned that MPLS networks emerged as a response to network congestion and transmission bottlenecks in backbones thanks to the insertion of labels that aim to reduce decision-making time for forwarding. Therefore, this project focused on implementing an MPLS network to assess performance in real-time applications using simulation platforms and performance metrics. The methodology applied follows a life cycle proposed by CISCO called PPDIOO, which consists of seven phases: Prepare, Plan, Design, Implement, Operate, Optimize, in addition to adding Evaluation and Data Acquisition. The results were evaluated using metrics such as latency, jitter, the number of received and lost packets, which demonstrated that there is no improvement in the implementation of video applications compared to the Ethernet network. However, it was evident in the voice section that similar values can be achieved in both networks, indicating that the use of this network and technology can be improved and adapted for these applications. It is important to note that while a network enabling voice and video services has been implemented, it should not be considered the sole solution for such services, as it is based on the knowledge acquired throughout our academic training, and more optimal solutions may exist.

#### **KEY WORD**

MPLS, real-time services, IPTV, VOIP, voice, video

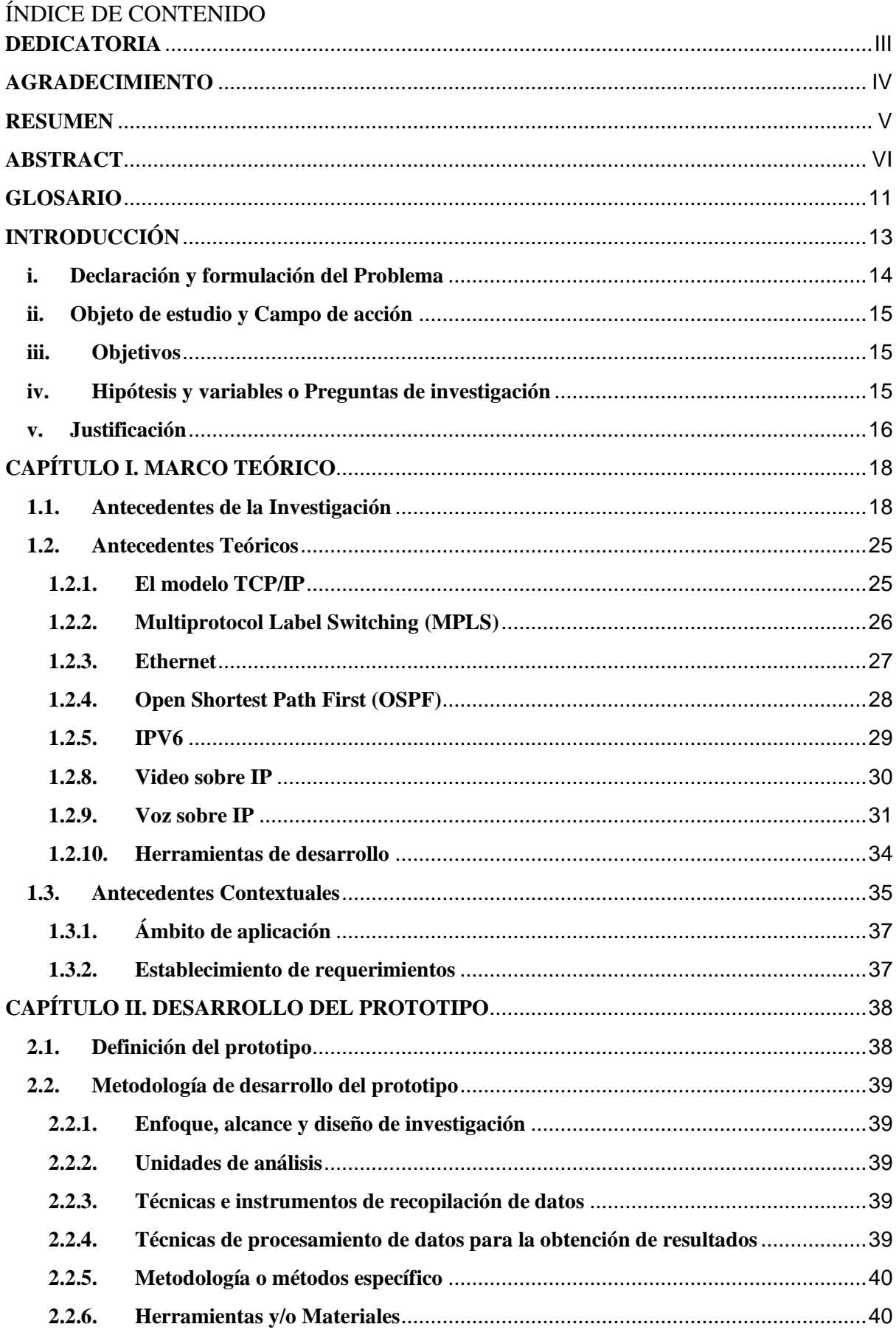

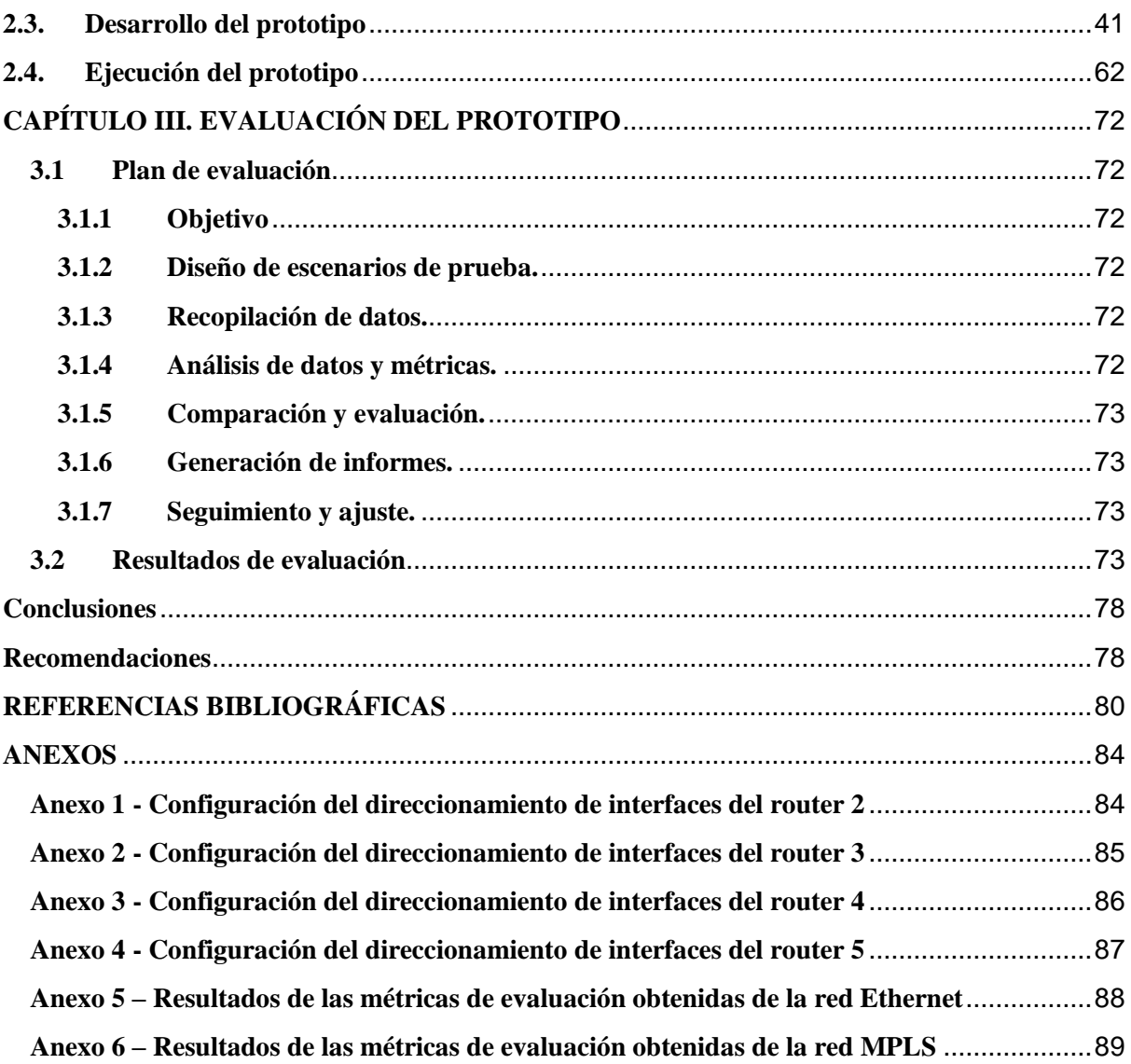

# ÍNDICE DE TABLAS

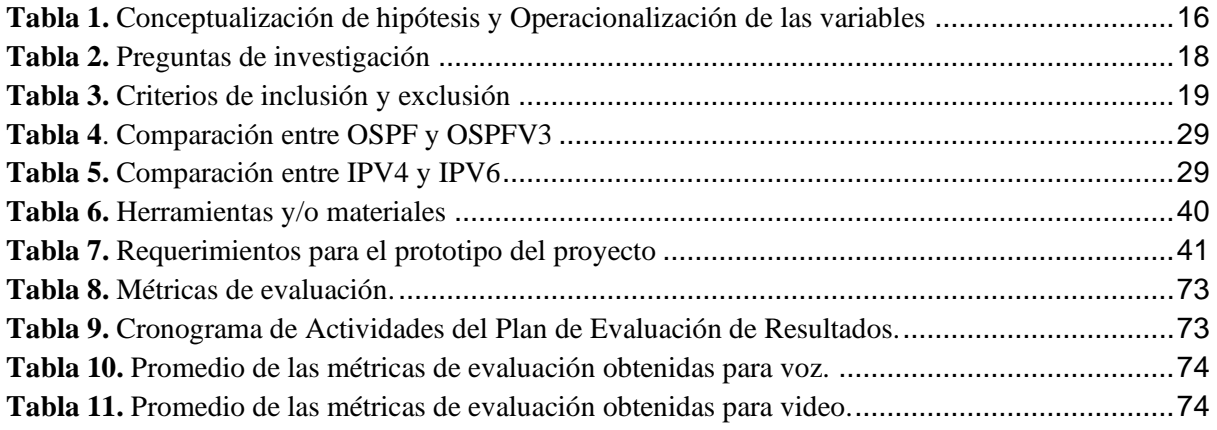

# ÍNDICE DE FIGURAS

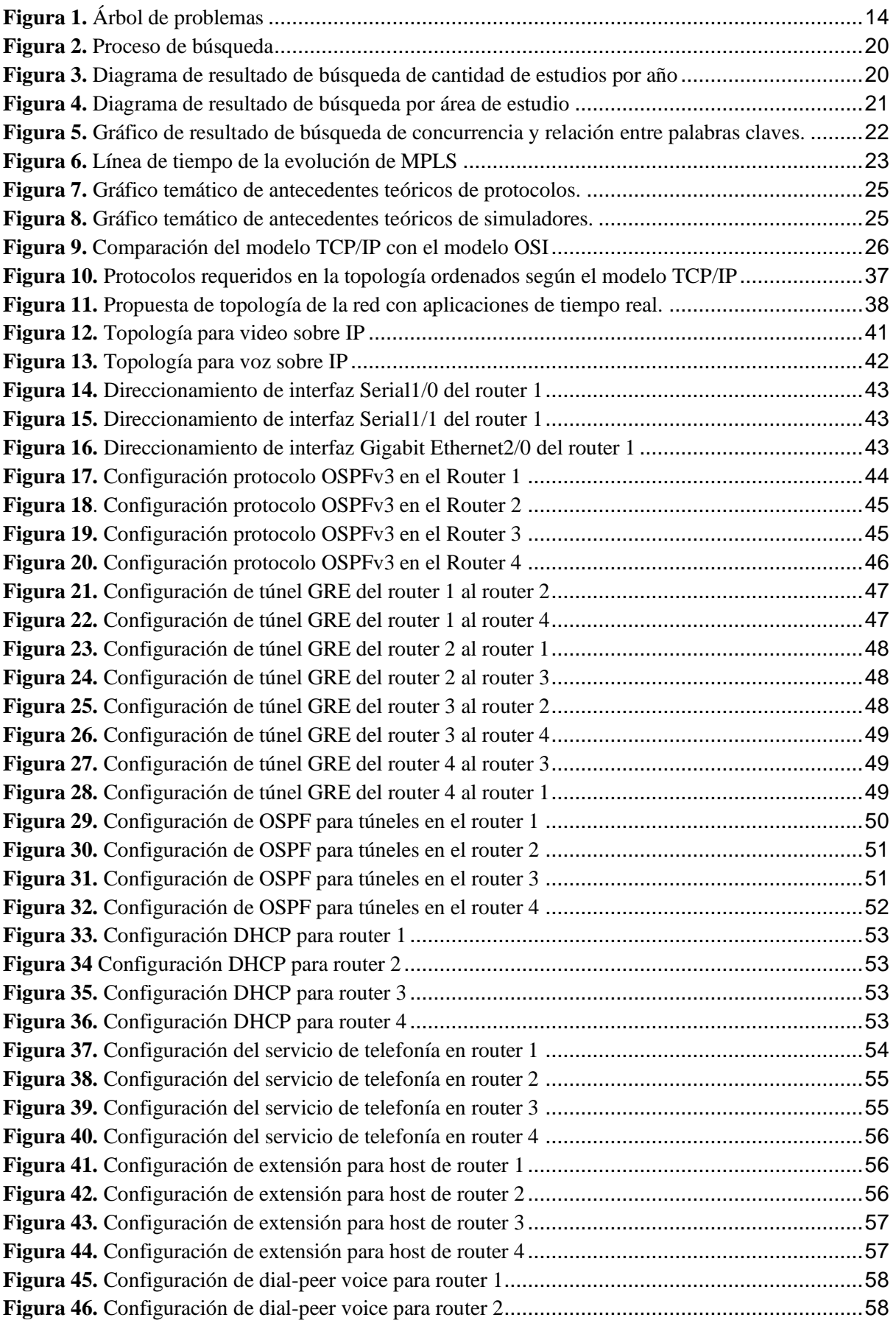

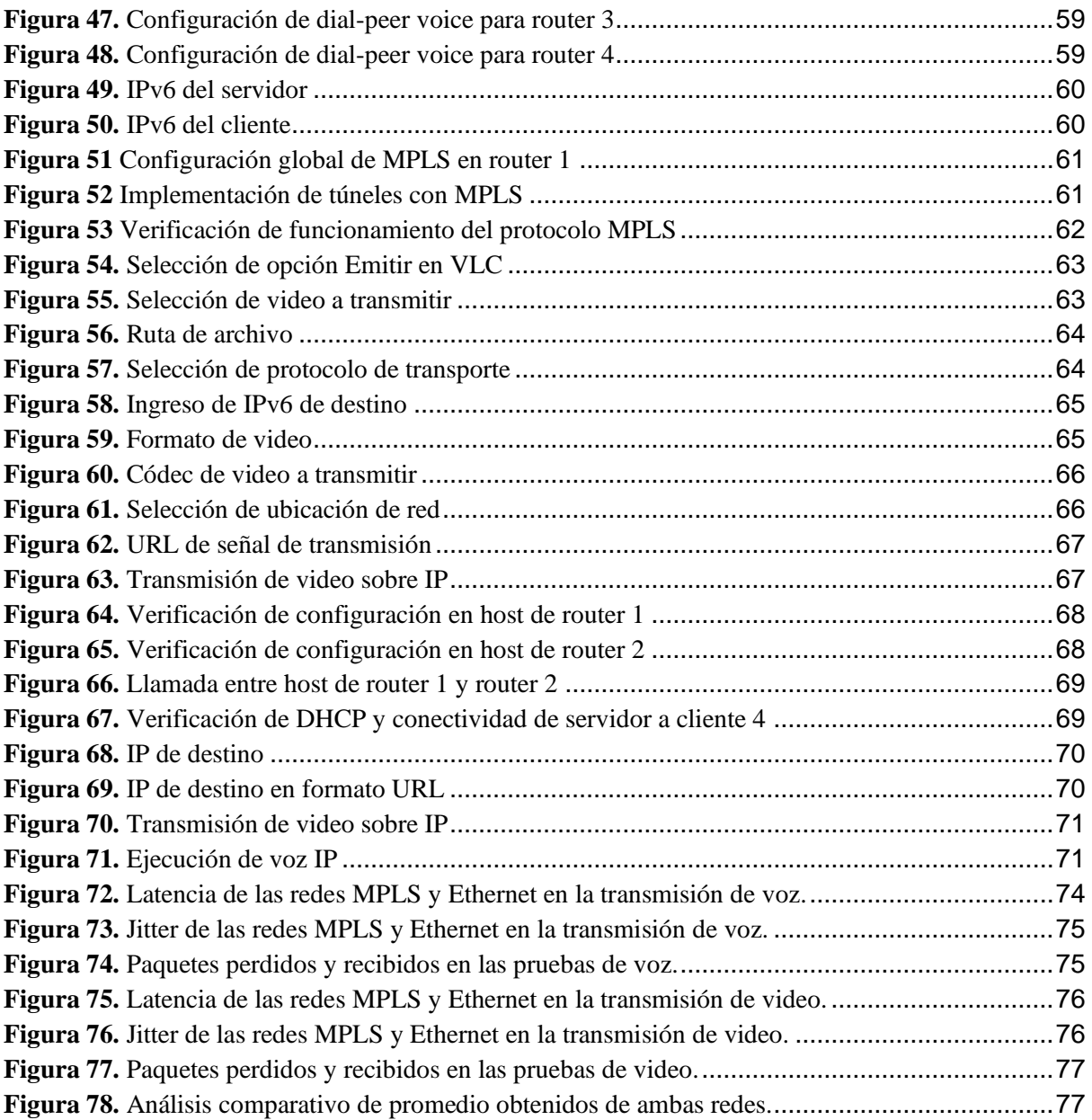

# **GLOSARIO**

<span id="page-25-0"></span>**ATM:** Asynchronous Transmission Mode. Modo de Transmisión Asíncrona. Sistema de transmisión de datos usado en banda ancha para aprovechar al máximo la capacidad de una línea. Se trata de un sistema de conmutación de paquetes que soporta velocidades de hasta 1,2 Gbps.

**ETHERNET:** estándar para redes de ordenadores muy utilizado por su aceptable velocidad y bajo coste. Admite distintas velocidades según el tipo de hardware utilizado, siendo las más comunes 10 Mbits/s y 100 Mbits/s (comúnmente denominadas Ethernet y Fast Ethernet respectivamente)

**FRAME RELAY:** sistema de transmisión basado en la conmutación de paquetes. Protocolo de capa de enlace de datos conmutado estándar que manipula múltiples circuitos virtuales utilizando una forma de encapsulación HDLC entre dispositivos conectados.

**IEEE:** Institute of Electrical and Electronics Engineers. Organización profesional entre cuyas actividades se incluyen el desarrollo de normas para las redes y las telecomunicaciones. Las normas IEEE para las redes LAN son las predominantes actualmente.

**IETF:** Internet Engineering Task Force. Grupo de trabajo en ingeniería de Internet. Es una organización internacional abierta de normalización, que tiene como objetivos el contribuir a la ingeniería de Internet, actuando en diversas áreas, tales como transporte, encaminamiento, seguridad. Fue creada en EE.UU. en 1986.

**IP:** Internet Protocol. Protocolo de la capa de Red de la suite de protocolos TCP/IP que ofrece un servicio de internetwork sin conexión.

**MPLS:** Multiprotocol Label Switching, tecnología que permite el envío de paquetes a través de la red por medio de intercambio de etiquetas. Fue desarrollado por el IETF (Internet Engineering Task Force).

**OSI:** Open Systems Interconnection. Modelo de arquitectura de red desarrollado por la ISO. Este modelo tiene siete capas, cada una de las cuales especifica funciones de redes particulares, como el direccionamiento, el control de flujo, el control de los errores, la encapsulación y transferencia fiable del mensaje. El modelo de referencia OSI se utiliza universalmente como un método de aprendizaje y entendimiento de la funcionalidad de la red.

**OSPF:** Open Short Path First es un protocolo de encaminamiento jerárquico de pasarela interior o IGP (Interior Gateway Protocol), que usa el algoritmo Dijkstra enlace-estado (LSA - Link State Algorithm) para calcular la ruta más corta posible

**PROTOCOLO:** descripción formal de un conjunto de reglas y convenciones que establecen la forma en que los dispositivos de una red intercambian información.

**ROUTER:** hardware de comunicaciones que permite el establecimiento de comunicaciones entre LAN y WAN, utilizando diferentes protocolos.

**SWITCH:** (conmutador) dispositivo Ethernet multipuerto diseñado para aumentar las prestaciones de la red permitiendo solo el tráfico esencial en cada segmento de la red a los que se está conectado. Se filtran o se remiten paquetes basándose en sus direcciones fuente y destino.

**TCP:** Transmission Control Protocol. Protocolo de la capa de transporte orientado a la conexión que proporciona transmisión de datos dúplex completamente fiable. TCP es parte de la pila de protocolos TCP/IP.

**TCP/IP:** Transmission Control Protocol/Internet Protocol. Nombre común para el conjunto de protocolos desarrollados por el DoD de EE.UU. en los años setenta para promover el desarrollo de redes mundiales. TCP e IP son los dos protocolos más conocidos del conjunto.

**UDP:** User Datagram Protocol. Protocolo de la capa de transporte de la pila de protocolos TCP/IP. Es un protocolo simple que intercambia datagramas sin acuse de recibo o distribución garantizada, requiriendo que el procesamiento de errores y la retransmisión sean administrados por otros protocolos

# <span id="page-27-0"></span>**INTRODUCCIÓN**

En la actualidad, el uso de aplicaciones multimedia en tiempo real como audio y video se ha vuelto cada vez más común en el entorno empresarial y de las telecomunicaciones. El buen desempeño de estas aplicaciones depende en gran medida de la calidad de la red de comunicaciones utilizada. Por lo tanto, es importante analizar y comparar el rendimiento de diferentes tecnologías de redes, como MPLS y Ethernet, para determinar cuál es la más adecuada para el transporte de aplicaciones multimedia en tiempo real.

En esta tesis se llevará a cabo una simulación de ambas tecnologías de red utilizando el software de simulación de redes GNS3. Se analizará el rendimiento de la red en términos de latencia, jitter y pérdida de paquetes en diferentes escenarios de carga de tráfico. Con los resultados obtenidos, se podrá comparar y determinar cuál tecnología de red es la más adecuada para el transporte de aplicaciones multimedia en tiempo real.

El trabajo de titulación está compuesto por una introducción, tres capítulos y una conclusión. La introducción describe el problema y el objeto de estudio, además de los objetivos, hipótesis y variables de investigación. El Capítulo I presenta una revisión sistemática de la literatura para establecer antecedentes históricos y teóricos. El Capítulo II describe el desarrollo del prototipo, incluyendo la definición, metodología, enfoque, alcance y diseño de investigación. El Capítulo III evalúa el prototipo y presenta los resultados, conclusiones y recomendaciones correspondientes.

# <span id="page-28-0"></span>**i. Declaración y formulación del Problema**

## **Declaración del Problema**

A nivel mundial, se utilizaban enrutadores para conectar redes, pero a menudo se hallaban sobresaturados causando congestión en la red. Como alternativa, se implementó el protocolo ATM, pero no tuvo el éxito esperado. Por lo tanto, se desarrollaron nuevos protocolos que tomaban en cuenta parámetros como los retrasos, la calidad de servicio y la congestión del tráfico, con el objetivo de enviar paquetes de manera más rápida y segura a través de rutas más cortas [1]. Esto ha dado lugar a varias propuestas que utilizan diferentes protocolos, como IP, ATM y MPLS, que son comunes en países como Estados Unidos, España y Japón [2].

En América Latina, el protocolo IP sigue siendo el más comúnmente utilizado para el transporte de estos paquetes, aunque no es capaz de cumplir con las expectativas que conlleva el uso de servicios de voz, vídeo y datos. Por otro lado, el protocolo ATM tiene un mejor aprovechamiento del ancho de banda y los recursos de la red. En Colombia, Frame Relay es el protocolo más utilizado para el transporte de voz y datos, aunque no es la opción más avanzada del mercado [3].

En Ecuador, la mayoría de las empresas utilizan IP y ATM para suplir con esta necesidad, pero algunas como TVCable y Telconet han comenzado a migrar a MPLS para soportar más aplicaciones y mejorar la productividad y reducir costos [2].

El aumento de la red y la aparición de nuevas aplicaciones y servicios han llevado a la búsqueda de una manera de transmitir voz, video y datos a través de la red de manera convergente y de mejor rendimiento. Por tal motivo, se pretende implementar una red MPLS que pueda soportar aplicaciones de tiempo real como voz y el video por medio de una simulación, la cual demostrara su rendimiento. De manera que, se puede evaluar si la red es adecuada para este tipo de aplicaciones y si cumple con las expectativas del presente proyecto. En la Figura 1, se presenta el problema, sus causas y efectos identificados.

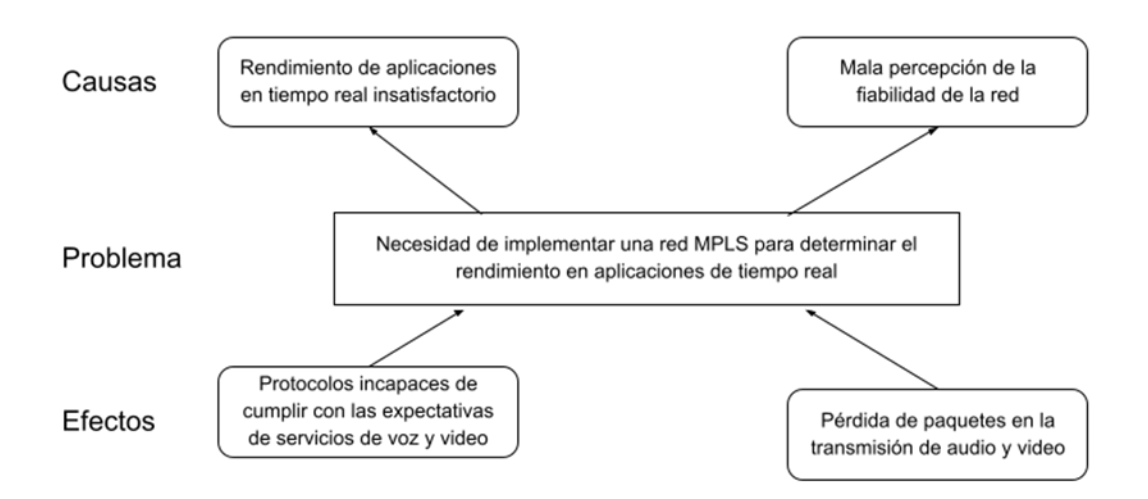

<span id="page-28-1"></span>*Figura 1. Árbol de problemas*

# **Formulación del problema**

## **Problema principal**:

- Necesidad de implementar una red MPLS con fines de análisis del rendimiento de servicios de voz y vídeo.

# **Problemas específicos**

- ¿Cómo diseñar una red MPLS que soporte aplicaciones de tiempo real?
- ¿Cómo funcionan los protocolos de aplicación de tiempo real?
- ¿Qué herramienta utilizar para crear una red MPLS que soporte aplicaciones de tiempo real?
- ¿Qué métricas son adecuadas para demostrar el rendimiento de la red?

# <span id="page-29-0"></span>**ii. Objeto de estudio y Campo de acción**

## **Objeto de estudio**

- Aplicaciones en tiempo real.

## **Campo de acción**

- Redes basadas en MPLS

# <span id="page-29-1"></span>**iii. Objetivos**

## **Objetivo General**

Implementar la red MPLS mediante plataformas de virtualización y métodos de simulación con fines de análisis del rendimiento de servicios de voz y vídeo.

## **Objetivos específicos**

- Elaborar una revisión sistemática de la literatura para la creación del estado del arte y marco teórico.
- Seleccionar las herramientas y protocolos para el modelo de la red.
- Diseñar una red MPLS de aplicaciones de voz y vídeo.
- Evaluar los resultados de las pruebas en la red MPLS con aplicaciones en tiempo real.

# <span id="page-29-2"></span>**iv. Hipótesis y variables o Preguntas de investigación**

## **Hipótesis**

Si se implementa una red MPLS se mejorará el rendimiento en aplicaciones de tiempo real.

## **Variables y dimensionamiento (o categorización)**

La declaración de variables identificadas y su respectivo concepto se puede visualizar en la Tabla 1.

<span id="page-30-1"></span>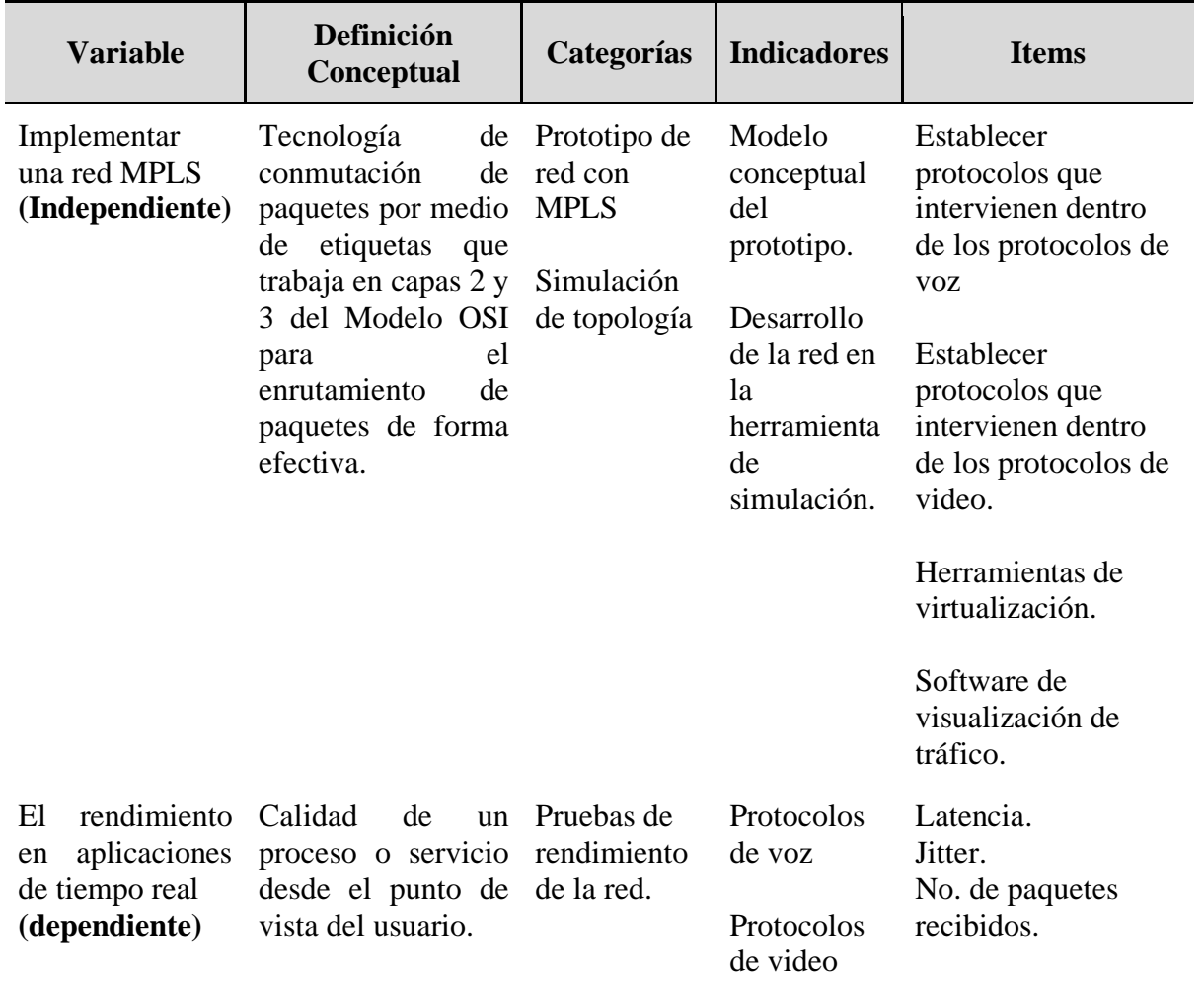

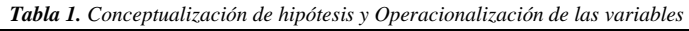

## <span id="page-30-0"></span>**v. Justificación**

La integración de servicios de voz y video en tiempo real es una tendencia creciente en el mundo actual, donde la comunicación y el intercambio de información son fundamentales en la vida cotidiana de las personas. La demanda de servicios de alta calidad ha sido una preocupación constante en los últimos años y ha llevado a la búsqueda de soluciones innovadoras para mejorar su calidad. La tecnología ha avanzado y las redes se han vuelto cada vez más importantes, lo que ha generado una mayor demanda de servicios de alta calidad y una experiencia de usuario satisfactoria.

Una forma propuesta para mejorar la calidad de estos servicios es mediante el uso de redes MPLS. En este trabajo se propone implementar una red MPLS para aplicaciones en tiempo real, como IPTV y VoIP, con el objetivo de evaluar su impacto en el rendimiento de la red. La idea es determinar si el uso de MPLS es viable para mejorar la calidad de los servicios de voz y video en tiempo real y si ofrece una mejora en el rendimiento de la red en comparación con otras soluciones.

El objetivo de mejorar la calidad de los servicios de voz y video en tiempo real es crucial, ya que estos servicios son esenciales para la comunicación eficiente y el intercambio de información en un mundo cada vez más conectado. La integración de servicios de voz y vídeo en tiempo real es una herramienta valiosa en el mundo laboral y personal, por lo que es importante seguir investigando y mejorando estos servicios para brindar una experiencia de usuario satisfactoria.

# **CAPÍTULO I. MARCO TEÓRICO**

#### <span id="page-32-1"></span><span id="page-32-0"></span>**1.1. Antecedentes de la Investigación**

Para la realización de la revisión bibliográfica en el presente estudio, se adoptó la metodología de Revisión Sistemática de la Literatura (SRL). Además, se utilizó la herramienta en línea Parsifal para facilitar la revisión sistemática y la selección rigurosa de investigaciones relevantes.

La metodología SLR es un proceso que busca y recopila información relevante sobre un tema específico siguiendo una serie de criterios previamente establecidos. Esto permite obtener una respuesta clara a una pregunta de investigación [4]. Con los pasos que se plantean en esta metodología se buscará la información necesaria con el fin de lograr una evaluación exhaustiva y rigurosa de la literatura existente sobre un tema específico.

#### **a) Preguntas de investigación**

Las preguntas de investigación que se plantearon para realizar la búsqueda de información sobre las redes MPLS y aplicaciones en tiempo real son las que se muestran a continuación en la Tabla 2 donde se da un detalle de las preguntas de investigación con su respectiva descripción y motivación.

<span id="page-32-2"></span>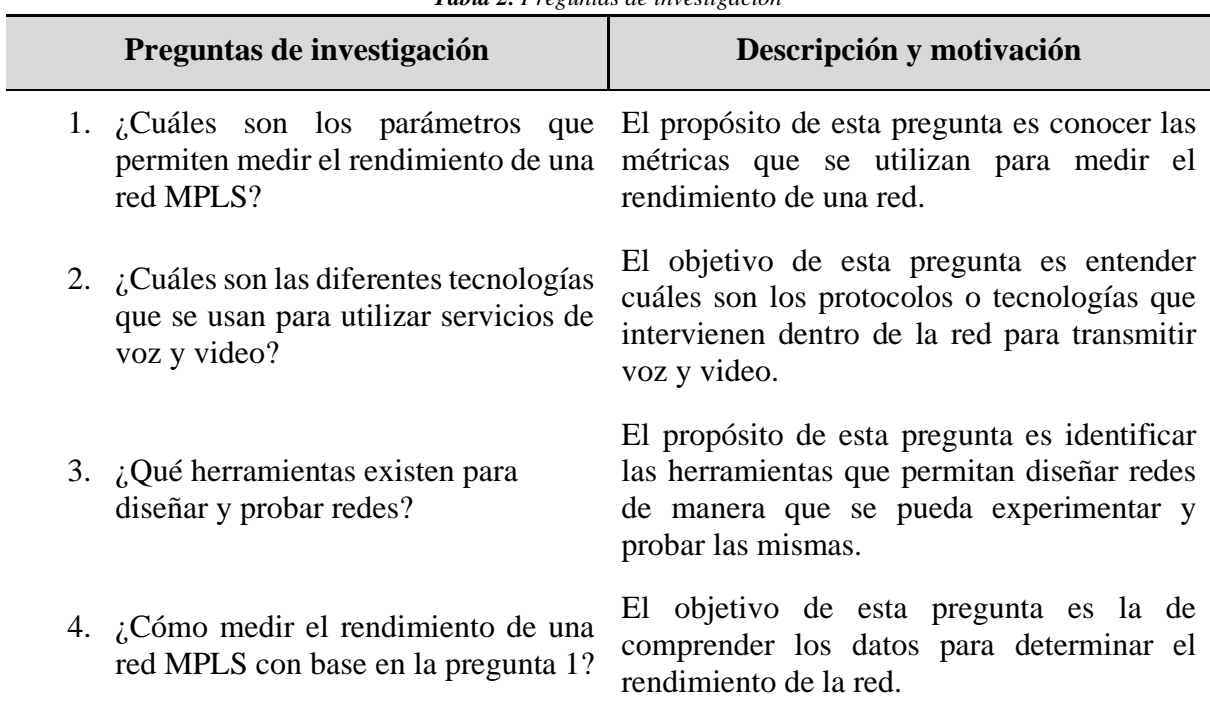

*Tabla 2. Preguntas de investigación*

#### **b) Palabras claves y Cadena(s) de búsqueda**

Las palabras clave o términos de búsqueda se seleccionaron después de llevar a cabo investigaciones iniciales y realizar búsquedas con términos específicos. Algunos términos que no produjeron resultados útiles fueron eliminados. A través de varias búsquedas, se determinó una cadena de búsqueda específica para encontrar resúmenes, títulos e información completa de publicaciones sea la siguiente:

({MPLS} AND (VOIP OR voice) AND (IPTV OR video))

# **c) Criterios de inclusión y exclusión**

<span id="page-33-0"></span>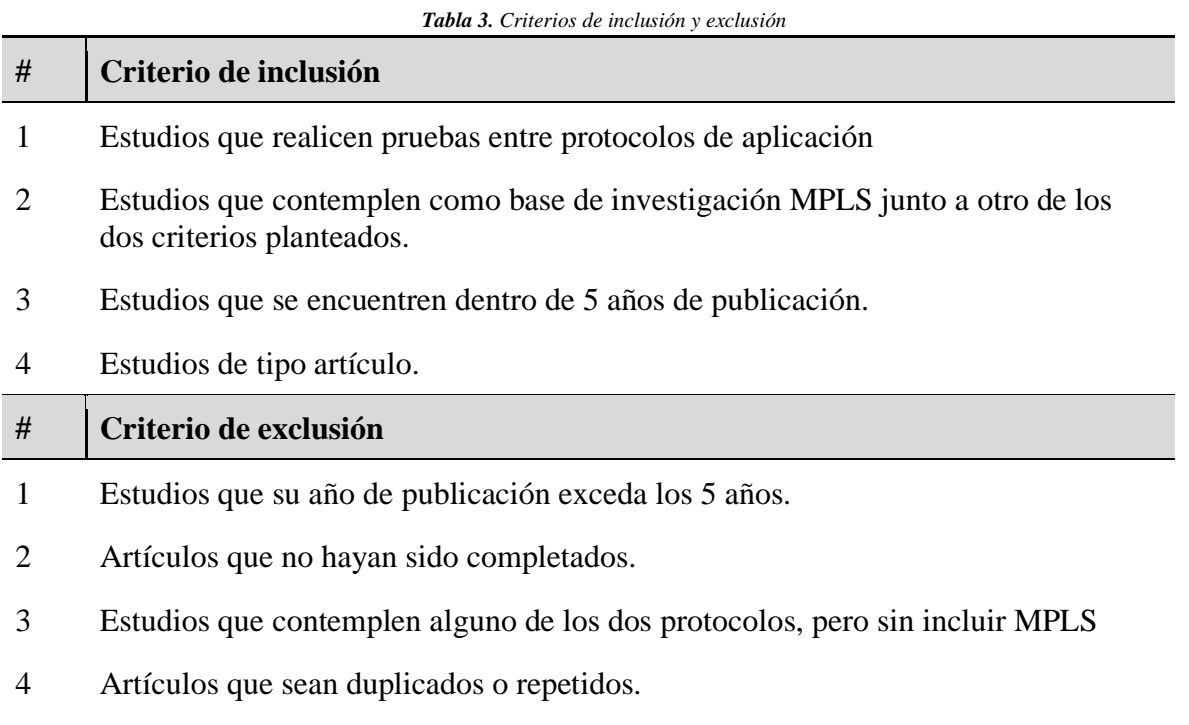

# 5 Estudios que se encuentren escritos en idiomas diferentes al español o inglés.

## **d) Proceso y resultados de la búsqueda**

## **Proceso de búsqueda**

Este proceso se realizó mediante el uso de las palabras clave y cadenas de búsqueda anteriormente mencionadas en diferentes bases de datos bibliográficas, que son:

- IEEE Xplore
- Scopus

En la Figura 2 se muestran las fases y resultados de las búsquedas en las bases de datos bibliográficas que se tomaron en cuenta para ser utilizadas en el presente proyecto.

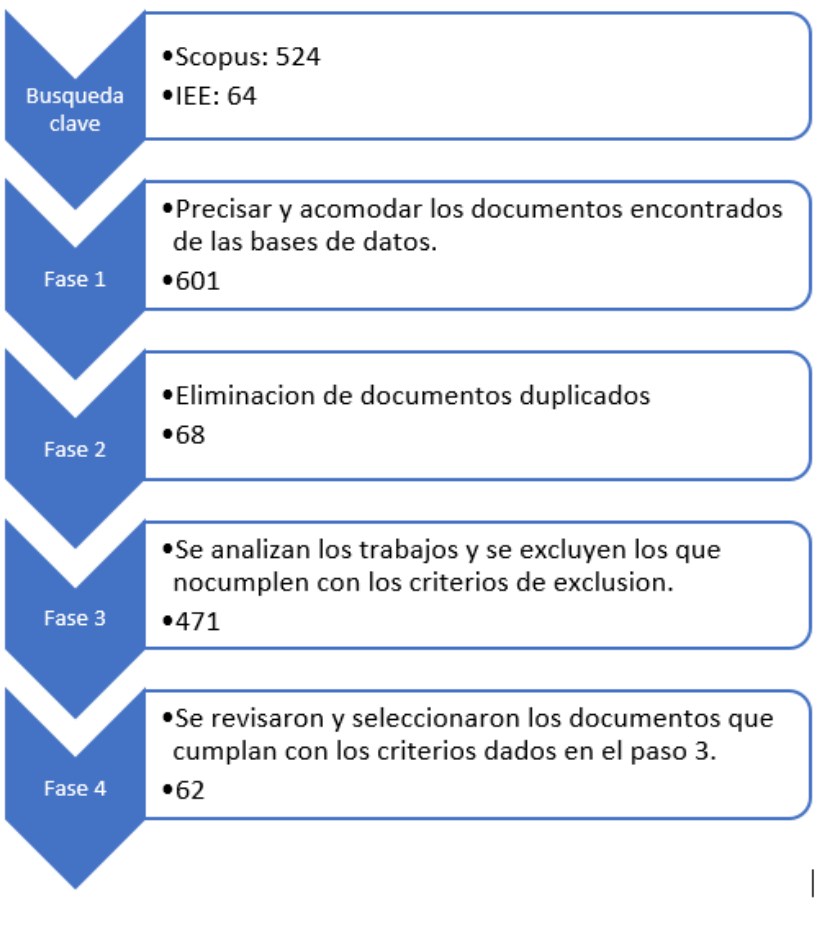

*Figura 2. Proceso de búsqueda*

#### <span id="page-34-0"></span>**Resultados finales de búsqueda**

En la Figura 3 se muestran las fases y resultados de las búsquedas en las bases de datos bibliográficas que se tomaron en cuenta para ser utilizadas en el presente proyecto, en las cuales destacan las bases de datos de SCOPUS e IEEE. Posteriormente se clasificaron los artículos aplicando filtros en los cuales 62 artículos están por ser examinados.

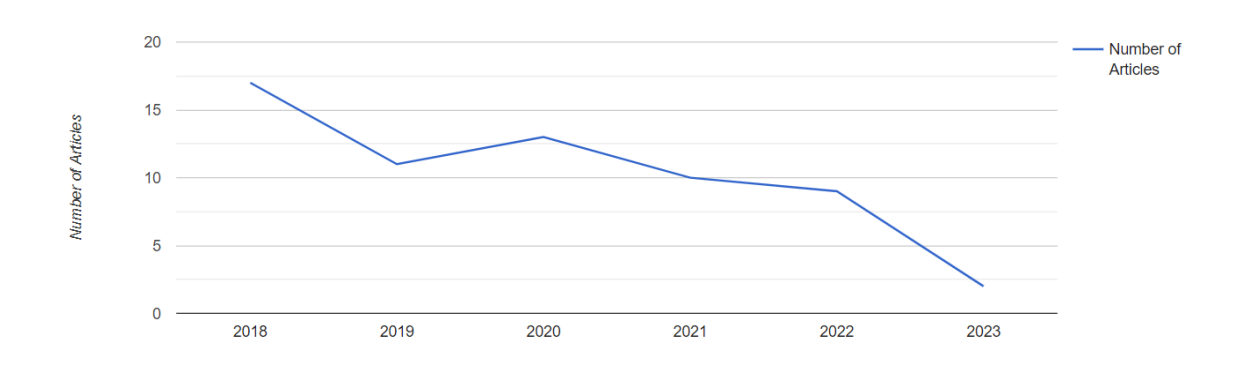

<span id="page-34-1"></span>*Figura 3. Diagrama de resultado de búsqueda de cantidad de estudios por año*

*Fuente: Obtenido de Parsifal*

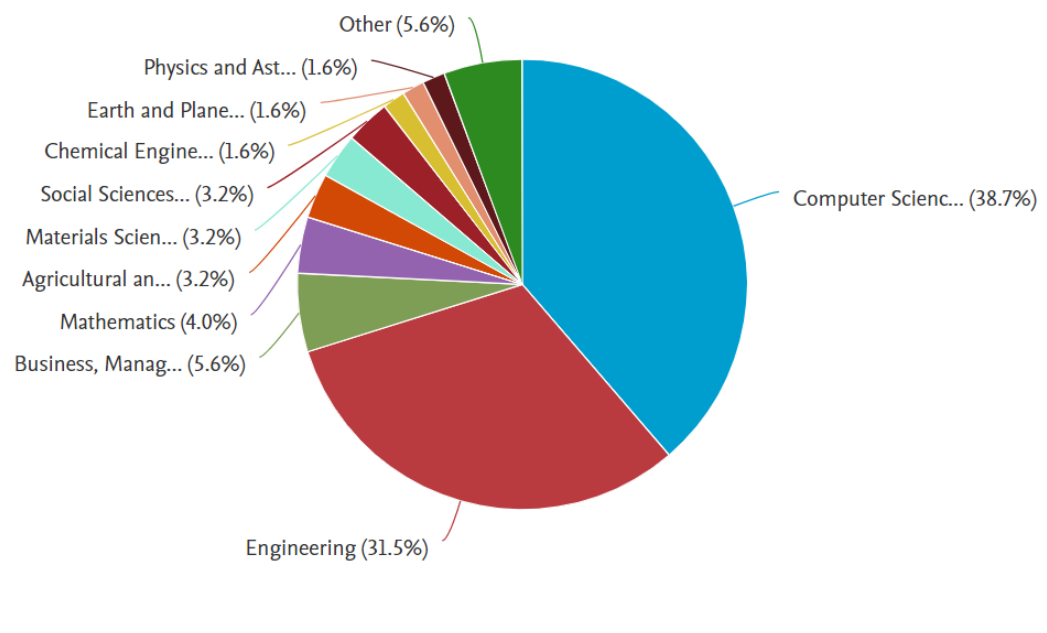

*Figura 4. Diagrama de resultado de búsqueda por área de estudio Fuente: Obtenido de Parsifal*

<span id="page-35-0"></span>El diagrama presentado en la Figura 4 muestra los resultados de la búsqueda en relación a la distribución de trabajos de investigación enfocados en el área de estudio. Se destaca que la mayoría de estos estudios se concentran en las ciencias computacionales, representando un 38,7% del total, mientras que el área de ingeniería sigue de cerca con un 31,5%.

Se utilizó la herramienta VOSviewer para realizar el gráfico de concurrencia y relación entre las palabras claves, el gráfico se puede observar en la Figura 5, donde la palabra clave MPLS, junto con VoIP y video streaming guardan relación en los trabajos de investigación.
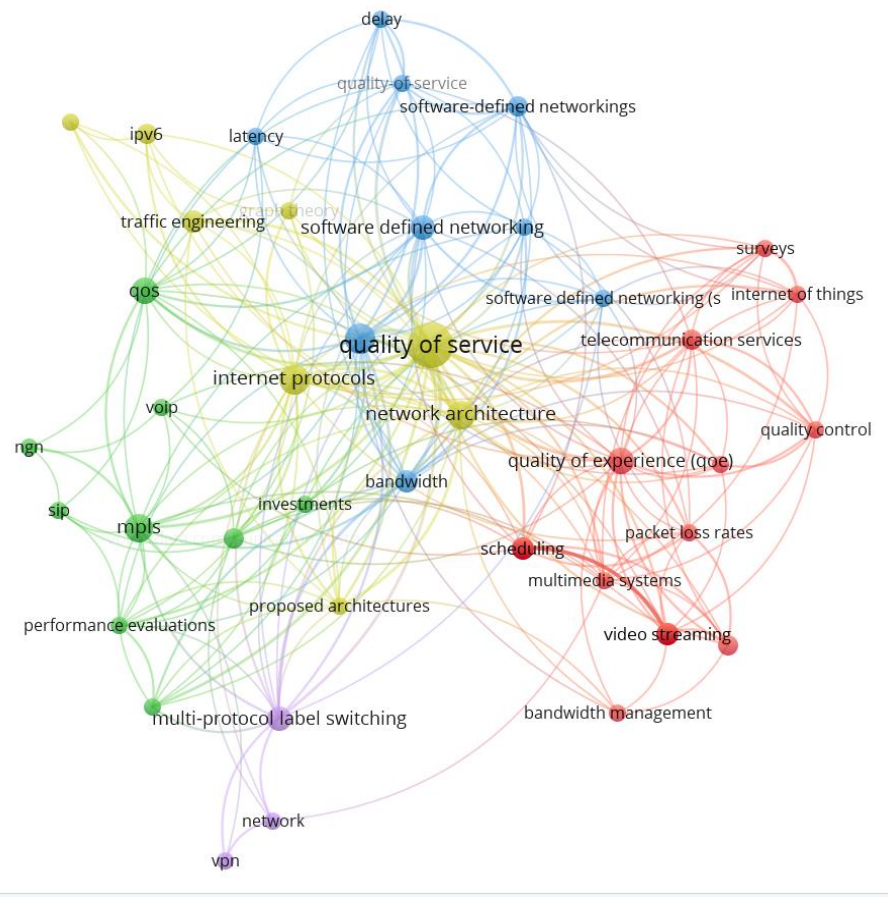

*Figura 5. Gráfico de resultado de búsqueda de concurrencia y relación entre palabras claves. Fuente: Obtenido en VOSviewer.*

### **Antecedentes históricos**

MPLS ha evolucionado desde su creación para adaptarse a las necesidades cambiantes de la industria de las telecomunicaciones y se ha convertido en una tecnología clave para el transporte de tráfico de voz y vídeo. Continúa siendo ampliamente utilizado y mejorado para garantizar una mayor escalabilidad, flexibilidad y calidad de servicio en las redes. En la Figura 6 se resume una línea de tiempo de los eventos relevantes, así como su integración con aplicaciones de tiempo real.

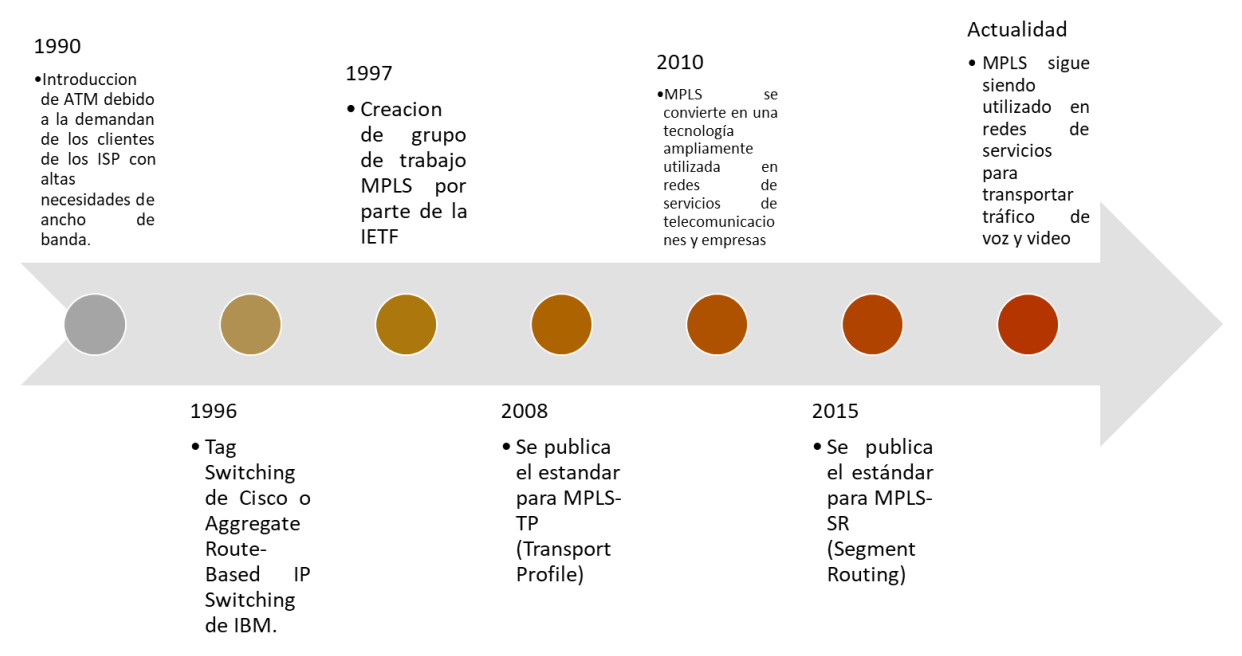

*Figura 6. Línea de tiempo de la evolución de MPLS*

Durante la década de los 90, la demanda de aplicaciones multimedia con altos requisitos de ancho de banda y QoS generó la necesidad de utilizar ATM en la capa de enlace de las redes. El modelo de IP sobre ATM fue una solución adecuada para estas nuevas aplicaciones, permitiendo el encaminamiento inteligente de nivel 3 de los routers IP en la red de acceso. A pesar de esto, la integración de dos tecnologías distintas y la aparición de switches ATM e IP de alto rendimiento en las redes troncales, así como la mayor capacidad de transmisión de tecnologías como SDH/SONET y DWDM en comparación con ATM, limitaban esta arquitectura [5], [6], [7].

En 1996, se empezaron a desarrollar soluciones de conmutación de nivel 2 propietarias para el núcleo de Internet. Estas soluciones combinaban la conmutación ATM con el encaminamiento IP, como Tag Switching de Cisco o Aggregate Route-Based IP Switching de IBM. Estas tecnologías permitían crear un router rápido y eficiente a un costo razonable, pero aún requerían infraestructura ATM y utilizaban protocolos IP propietarios que no eran compatibles entre sí. [6], [7].

En 1997, se creó el grupo MPLS con el objetivo de desarrollar un estándar que unificara soluciones de conmutación de nivel 2. Un año después, en 1998, se definió el estándar MPLS que se encuentra en la RFC 3031. [8]. MPLS tiene las ventajas de la ingeniería de tráfico del modelo IP sobre ATM, pero es más fácil de usar y es escalable. A diferencia de otras soluciones, MPLS funciona con cualquier tecnología en el nivel de enlace, lo que facilita la migración a redes de alta velocidad y fibra óptica [6], [7].

MPLS continuó evolucionando en los años siguientes. En 2002, se publicó el estándar MPLS-TE (MPLS Traffic Engineering), que permitió una gestión más eficiente del tráfico en las redes MPLS. Esto dio lugar a una mejor control y optimización del flujo de paquetes en la red, lo

que resultó en una mayor eficiencia en términos de ancho de banda y tiempos de respuesta [9],[10],[11].

En el año 2005, se publicó el estándar MPLS-VPN (Virtual Private Network), lo que permitió la creación de redes privadas virtuales (VPNs) sobre redes MPLS. Esto significó un gran avance en la seguridad y privacidad de las comunicaciones en Internet, permitiendo a las empresas crear redes privadas sobre la infraestructura pública de Internet [12],[13].

En 2008 se publicó el estándar MPLS-GMPLS (Generalized MPLS), lo que permitió el uso de MPLS en diferentes tipos de redes, como ópticas, ATM, SONET, etc. Esta generalización de MPLS permite una mayor flexibilidad y escalabilidad en la implementación de redes, lo que significó una mayor eficiencia en la gestión del tráfico y una mayor capacidad de transmisión [14],[15],[16].

El estándar MPLS-TP (Transport Profile), publicado en 2013, es una versión específica de MPLS diseñada para el transporte de servicios de telecomunicaciones, incluyendo voz y vídeo [17]. MPLS-TP proporciona una solución eficiente para el transporte de tráfico de tiempo real y de alta calidad en redes de telecomunicaciones, al tiempo que mantiene la flexibilidad y escalabilidad de MPLS. Además, MPLS-TP proporciona una solución de transporte de alta disponibilidad y tolerante a fallos, lo que lo convierte en una opción atractiva para los proveedores de servicios de telecomunicaciones que buscan mejorar la fiabilidad de sus redes [18].

En el año 2010 MPLS se convirtió en una tecnología ampliamente utilizada en redes de servicios de telecomunicaciones y empresas. También se comenzó a utilizar en conjunción con otras tecnologías como MPLS-TP para proporcionar servicios de transporte de alta velocidad, confiabilidad y calidad de servicio para tráfico de voz y vídeo [19].

En 2015 se publicó el estándar para MPLS-SR (Segment Routing), tecnología de enrutamiento que consiste en establecer rutas especificas dentro del tráfico de la red por medio de segmentos en los encabezados permitiendo a los routers hacer el encaminamiento de manera más eficiente y escalable, especialmente en redes de gran escala [20],[21].

Actualmente MPLS sigue siendo ampliamente utilizado en redes de servicios de telecomunicaciones y empresas para transportar tráfico de voz y vídeo. A menudo se utiliza en conjunción con otras tecnologías de red, como SD-WAN (Software Defined Wide Area Network) para proporcionar una mayor flexibilidad y agilidad en la gestión de redes. También se utiliza para implementar redes privadas virtuales (VPNs) y servicios de transporte de alta velocidad y confiabilidad. Los avances en tecnología de voz y video, como VoIP y vídeo en tiempo real, han hecho que MPLS sea una tecnología clave para garantizar una transmisión fiable y de alta calidad para estos servicios. Además, el uso de MPLS en conjunto con otras tecnologías, como el control de tráfico de red (NMS), permite una gestión y monitoreo preciso del tráfico de voz y vídeo en tiempo real, lo que garantiza una mejor experiencia del usuario final. Sin embargo, en [22] menciona que enfrenta problemas importantes cuando ocurren fallos en la ruta IP. Esto conlleva a la aparición de demoras y a la superación de los umbrales establecidos para la pérdida de paquetes en toda la red. El resultado de esto es la disminución en la calidad del servicio (QoS).

# **1.2. Antecedentes Teóricos**

En las siguientes Figuras 7 y 8 se muestra los temas y subtemas que se van a tratar dentro del proyecto en el cual el tema de más interés y en el que más se basará el proyecto será sobre los protocolos a implementar.

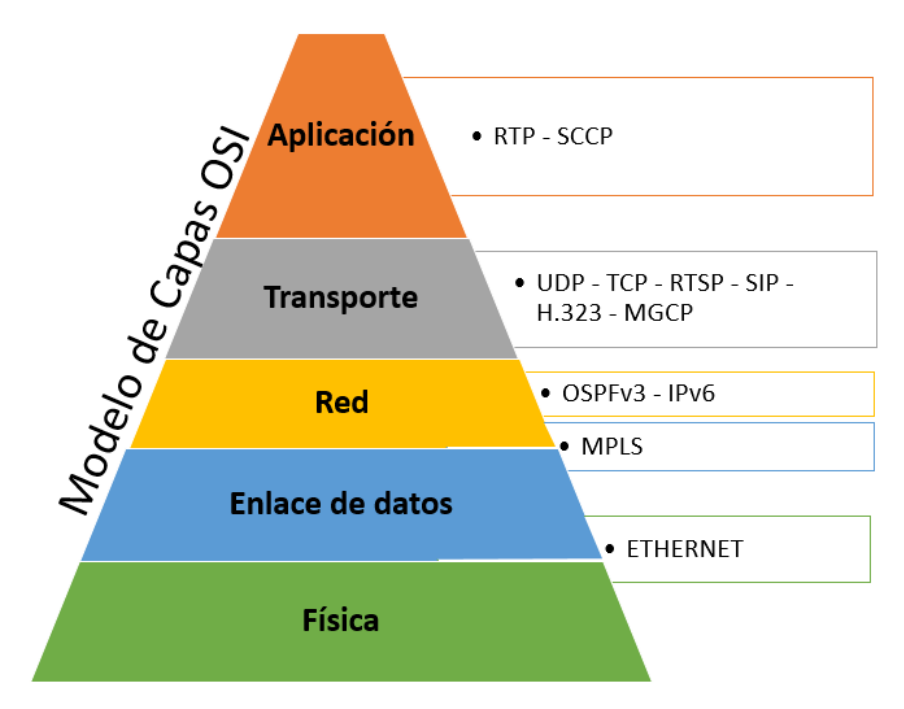

*Figura 7. Gráfico temático de antecedentes teóricos de protocolos.*

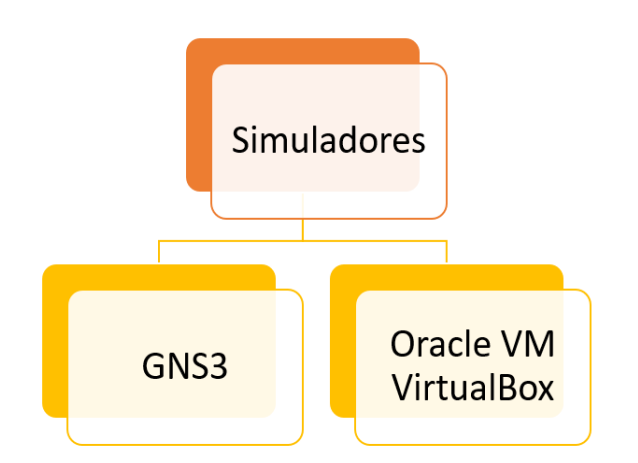

*Figura 8. Gráfico temático de antecedentes teóricos de simuladores.*

## **1.2.1.El modelo TCP/IP**

El modelo TCP/IP es el estándar técnico de Internet y fue creado por el Departamento de Defensa de Estados Unidos para diseñar una red que pudiera sobrevivir en cualquier situación. El modelo posibilita la transferencia de paquetes a través de una variedad de medios de comunicación, que incluyen alambres de cobre, microondas, fibras ópticas y enlaces satelitales, asegurando que la transmisión se complete sin excepción en cualquier situación. [23].

El modelo TCP/IP consta de cuatro capas:

- Capa de aplicación: En esta capa se incluyen los detalles de las capas de sesión y presentación OSI.
- Capa de transporte: Se preocupa por la calidad del servicio para que la transmisión de datos sea confiable, tenga un buen control de flujo y se corrijan errores.
- Capa de Internet: Se realiza la selección del camino más óptimo y el intercambio de paquetes.
- Capa de acceso a la red: Guarda relación con los componentes, físicos y lógicos, necesarios para lograr un enlace físico.

A continuación, en la Figura 9 se muestra una comparación entre el modelo TCP/IP y el modelo de capas OSI.

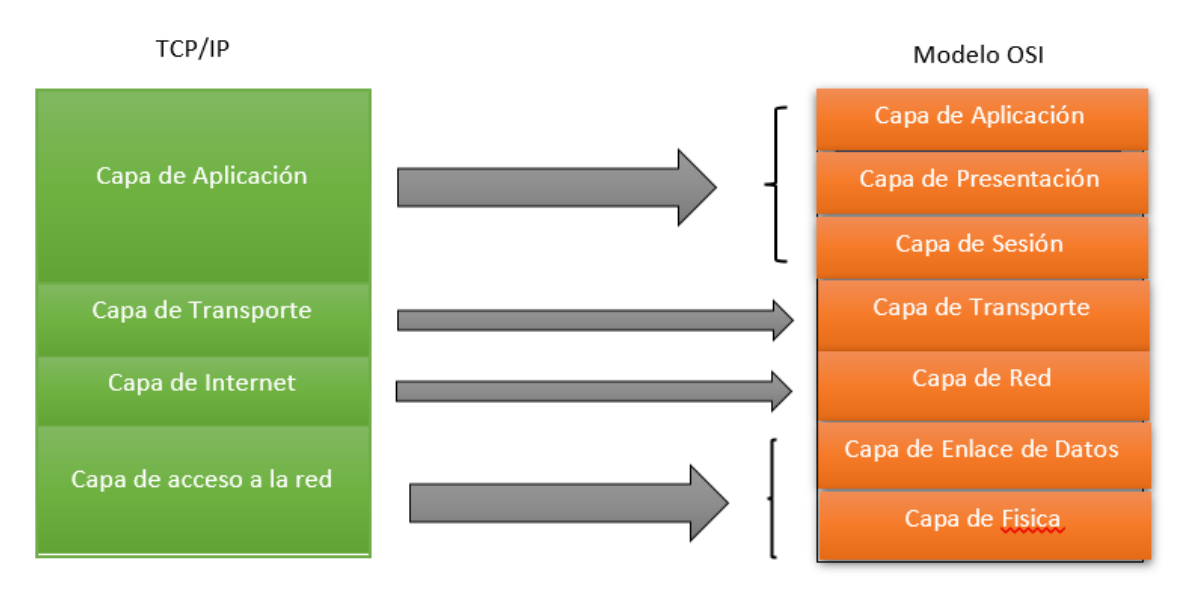

*Figura 9. Comparación del modelo TCP/IP con el modelo OSI*

## **1.2.2.Multiprotocol Label Switching (MPLS)**

Fue diseñado como solución a la demanda de recursos que necesitan las nuevas aplicaciones, este protocolo también trabaja sobre diferentes tecnologías como ATM, Ethernet, Frame Relay, PPP para mejorar el transporte de datos [6].

Como se explican en los trabajos [24], [25], una red MPLS se diseñó para reducir el tiempo en la toma de decisiones de reenvío. Esto se logra gracias a la inserción de etiquetas Label Stack Entries (LSE) que se encuentran antes de la cabecera IP. En estas redes, los paquetes son redirigidos mediante una búsqueda precisa de un valor de 20 bits en la LSE.

En cada salto de la red, la etiqueta del paquete es reemplazada con su etiqueta de salida asociada, la cual está definida en una tabla de conmutación específica para MPLS. En comparación con el enrutamiento IP, el proceso de redirigir paquetes en MPLS es más eficiente debido a que la coincidencia exacta para una etiqueta es más fácil de realizar que la recuperación del prefijo más largo para una dirección IP [24].

Por eso, como lo indica [26] en su trabajo, las redes MPLS tienen una verificación rápida además de automatizada, por eso, hoy en día son más usadas, en especial en tráfico IP y para VPN utilizando etiquetas de ruta corta en lugar de largas direcciones de red, por lo que se evita la necesidad de realizar búsquedas de enrutamiento compleja.

Así mismo, en [27] se menciona que estas redes permiten a operadores de redes y proveedores de servicios construir redes inteligentes de próxima generación ya que proporcionan una amplia variedad de nuevos servicios en las infraestructuras de la red. Al mismo tiempo que ofrece beneficios significativos como la garantía de calidad de servicio (QoS), la ingeniería de tráfico (TE) y el respaldo de servicios IP avanzados, tales como los servicios diferenciados (DiffServ) [28].

# **1.2.3.Ethernet**

En [29], menciona que Ethernet es un estándar creado en 1976 por la empresa Xerox para tiempo después, en el cual permitía que la velocidad de transmisión sea de 10 Mbps. Posteriormente, se lo acopló para que sea compatible con el estándar IEEE 802.3.

El estándar IEEE 802.3 en Ethernet define cómo los dispositivos deben enviar y recibir datos a través de un medio físico y cómo deben responder cuando hay más de un dispositivo tratando de usar el mismo canal. Además, especifica un formato para las tramas que se usan para enviar los datos entre dispositivos [30].

En resumen, este estándar fue elaborado y desarrollado para aumentar la velocidad de transmisión y mejorar el rendimiento de Ethernet en la transmisión de datos a velocidades más altas.

Como lo menciona Miklós, Csaba y Markosz [31], en Ethernet, solo se pueden enviar hasta 1500 bytes de datos en una trama. Si hay más datos, se deben enviar en varias tramas en forma de ráfaga. Ademas de que, no se puede saber si las tramas fueron perdidas o reordenadas en conmutadores anteriores porque no tienen numeración secuencial o marcas de tiempo.

Ethernet utiliza un estándar llamado Protocolo de control de transmisión / Protocolo de internet (TCP/IP) en la capa de red y transporte para enviar mensajes entre dispositivos. Este protocolo proporciona características necesarias para las funciones de red, como un esquema de red, establecer conexiones y el intercambio de datos [30].

Por lo que se puede indicar que, la limitación de tamaño de las tramas en Ethernet y la falta de numeración secuencial o marcas de tiempo para rastrear las tramas perdidas o reordenadas pueden afectar la eficiencia y confiabilidad de la comunicación. Sin embargo, la implementación del protocolo TCP/IP en la capa de red y transporte proporciona características necesarias para establecer conexiones y el intercambio de datos en Ethernet.

## **1.2.3.1. Gigabit Ethernet**

Esta tecnología combina el estándar IEEE 802.3 y ANSI X3TI1 Fiber Channel, utilizando la velocidad del canal de fibra mientras mantiene el formato de trama Ethernet. Se han desarrollado varias especificaciones para diferentes medios como cobre UTP, fibra monomodo y fibra multimodo [30].

En la capa física acepta cuatro medios físicos definidos en el estándar IEEE 802.3z que son: (1000 Base X) y 802.3ab (1000 Base T).

# **1.2.4.Open Shortest Path First (OSPF)**

Protocolo elaborado por el IETF para calcular las mejores rutas dependiendo del estado de los enlaces y repartirlo entre los routers [29].

OSPFv2/v3 son protocolos de enrutamiento que ayudan a dirigir el tráfico en una red. Permiten una ruta más eficiente, un menor uso de ancho de banda, y una mayor seguridad. Son especialmente útiles para redes grandes y complejas [32].

Como lo explica [32], OSPF es un protocolo de enrutamiento que ayuda a los routers a calcular la mejor ruta para llegar al destino. Multidifunde los cambios a otros routers para que actualicen sus tablas de enrutamiento y mejoren la calidad del servicio.

OSPF realiza estas funciones a través de 5 paquetes diferentes:

- Hello
- Descripción de la base de datos.
- Paquete de solicitud de estado del enlace
- Actualización del estado del enlace
- Paquete de acuse de recibo del estado del enlace.

# **1.2.4.1. OSPFV3**

En relación con este tema, en su trabajo, Sabbir et al. [33], explica que OSPFv3 es un protocolo de enrutamiento que ha sido creado para solucionar los problemas de adaptabilidad que se presentaron en RIP. Se destaca por tomar en cuenta la información de cada enlace y la de diferentes routers para determinar la mejor ruta.

Según [34], OSPFv3 mantiene los mecanismos básicos de OSPF, pero con cambios necesarios para manejar las direcciones IPv6 y para la no interoperabilidad entre IPv4 e IPv6. La cabecera de paquete es más corta ya que algunos campos se han eliminado. La forma de enviar el paquete Hello ha cambiado y ahora se copia el ID de la interfaz en el paquete.

En la Tabla 4 se muestra una comparación entre el entre el protocolo OSPF y su versión más actual, OSPFV3.

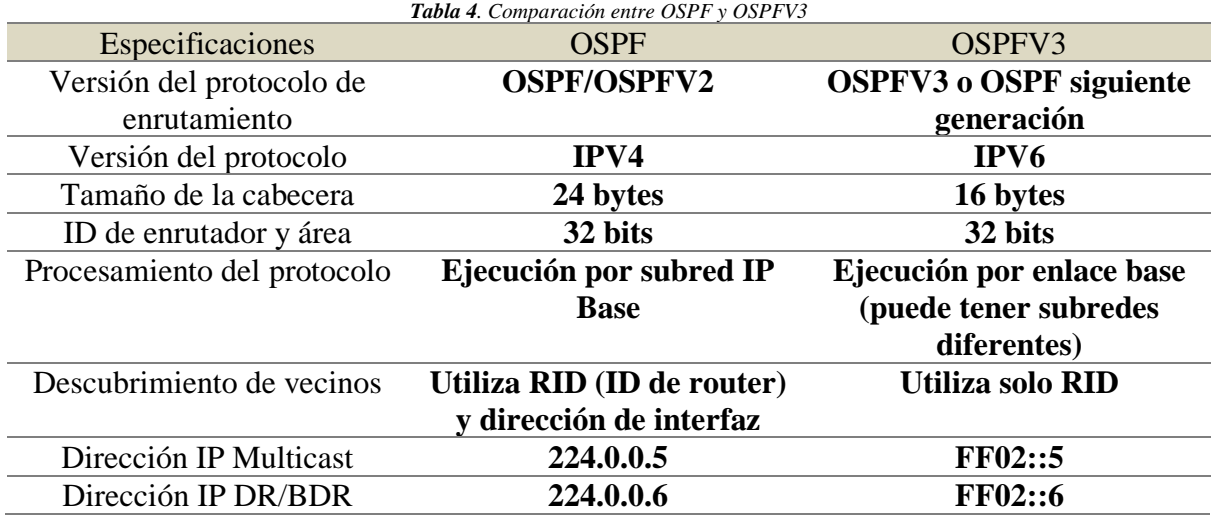

### **1.2.5. IPV6**

En los trabajos [35] y [36], señalan que IPv6 es una versión mejorada del protocolo de Internet (IP) desarrollado por la IETF. Tiene una dirección más grande de 128 bits en comparación con la dirección de 32 bits de IPv4, lo que permite alojar a más dispositivos. IPv6 es el sucesor seguro de IPv4 y tiene muchas mejoras.

IPv6 al tener más bits que IPv4 tiene la capacidad de albergar más direcciones IP, por lo que puede satisfacer la necesidad para soportar todos los dispositivos conectados y de ofrecer diversos mecanismos de transición y tunelización diseñados para permitir la coexistencia con su versión anterior [37], pero eso no quiere decir que sean más fáciles de manejar, en este caso, con esta versión las direcciones son hexadecimales, eso quiere decir que mezcla tanto números como letras.

Por consiguiente, Ashraf et al.[38] señala que "Tanto el protocolo IPv4 como el IPv6 son diferentes en formato y comportamiento y no pueden comunicarse directamente entre sí." Con esto mencionado, en la Tabla 5 se muestra una comparación de entre IPv4 e IPv6 usando las especificaciones que son consideradas más importantes.

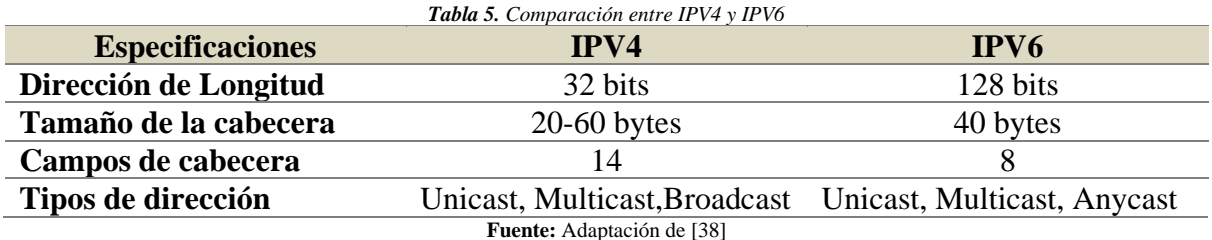

### **1.2.6.User Datagram Protocol (UDP)**

UDP es un protocolo utilizado por Ethernet para el transporte de mensajes más pequeños y rápidos, aunque no proporciona garantía de que los datos lleguen al destino final. Este protocolo es útil para el intercambio de datos en el que el tiempo es un factor crítico de control, como en los mensajes de entrada y salida [30].

Al ser un protocolo de envío de mensajes, también se considera una alternativa al protocolo TCP, aunque su principal diferencia es que UDP no realiza un enlace obligatorio con el emisor ya que prefiere mantener el tiempo de trasmisión lo más bajo posible y por esa razón este protocolo es más usado en la transferencia multimedia [39].

En resumen, este protocolo no está orientado a la conexión, por lo que no realiza ningún control de errores, pero si emplea instrumentos de detección de errores, aunque en caso de detectar un error, el protocolo solo lo descarta [40].

# **1.2.7.Transmission Control Protocol (TCP)**

TCP (Transmission Control Protocol) es un protocolo de comunicación de red que pertenece a la capa de transporte del modelo OSI. Su principal objetivo es proporcionar una comunicación confiable y orientada a la conexión entre aplicaciones que se ejecutan en diferentes sistemas finales en una red de computadoras.

TCP se encarga de establecer una conexión entre dos dispositivos y asegurarse de que los datos se entreguen de manera confiable y en el orden correcto. Esto se logra mediante la segmentación de los datos en paquetes, el seguimiento de cada paquete a medida que se transmite a través de la red y la confirmación de que cada paquete se ha recibido correctamente [41].

TCP también incluye mecanismos para controlar la congestión de la red y para evitar la pérdida de datos debido a una sobrecarga de tráfico en la red. Además, TCP utiliza un esquema de numeración de secuencia y de reconocimiento de acuse de recibo para garantizar que los datos se entreguen en el orden correcto y para identificar y retransmitir cualquier paquete perdido o dañado.

# **1.2.8.Video sobre IP**

Como lo menciona Mamadou, Tamgno y Modou [42]**,** el protocolo IPTV involucra tanto a la televisión en directo como VoD (Video on Demand) en la cual, la recepción de este protocolo implica el uso de servidores multimedia para recibir la señal televisiva, para que sea transformada en señal digital y sea enviada a través de una red de datos con el uso del protocolo IP.

En el uso practico de este proyecto, más que IPTV se usara el concepto de video sobre IP ya que, según [43], define el concepto de IPTV como una tecnología que ofrece servicios de televisión, video, audio, texto, gráficos y datos a través de redes IP, los cuales son administrados para garantizar una experiencia de calidad, seguridad, interactividad y confiabilidad satisfactorias para los usuarios. Por lo tanto, al no usar señales televisivas, o el uso de un servicio de streaming para transmitir, solo se aplicará él envió a través de un servidor multimedia hacia el cliente designado.

Para tener un concepto más claro, así como IPTV, se puede definir al video sobre IP como la transmisión de señales multimedia (audio y video) por medio de una infraestructura de cable de red estándar como las redes WAN, LAN e Internet.

## **1.2.8.1. Real-Time Transport Protocol (RTP)**

Es un protocolo estándar definido por la IETF permite la transmisión de varios formatos de audio como PCM, GSM y MP3, y de video como MPEG o H.263. Es compatible con los protocolos de tiempo real, como SIP y H.323, y funciona como un complemento para estos.

Con este protocolo la transferencia de datos se permite distribuir a múltiples destinos en paralelo por medio de la multidifusión IP, por esa razón, es uno de los estándares principales para la transferencia de audio y video en red IP. Ya que, según [44], este protocolo se utiliza en Internet para transmitir información multimedia de manera sincronizada, especialmente en sistemas de IPTV.

## **1.2.8.2. Real Time Streaming Protocol (RTSP)**

Tiene como función establecer y controlar uno o varios streams de datos como audio y video. Básicamente es como un control remoto que hay en la red de servidores de datos multimedia. Las conexiones no existen, pero se tienen sesiones que son mantenidas por el servidor [40].

Además, RTSP es un protocolo de aplicación de nivel superior que trabaja junto con el Protocolo de Control de Transmisión (TCP) y el Protocolo de Datagramas de Usuario (UDP). Por otra parte, a menudo se utiliza este protocolo para la transmisión de videos en tiempo real a través de Internet. RTSP proporciona un conjunto de comandos para controlar la transmisión, como la pausa, el avance rápido y el rebobinado, lo que permite al usuario interactuar con el servidor de medios y controlar la transmisión. También puede ser utilizado en sistemas de vigilancia para la transmisión en vivo de cámaras de seguridad.

# **1.2.9.Voz sobre IP**

La voz sobre IP (VoIP) es una tecnología que permite realizar llamadas de voz a través de Internet en lugar de utilizar líneas telefónicas tradicionales. En lugar de utilizar la infraestructura de la red telefónica pública conmutada (PSTN), las llamadas de VoIP se transmiten a través de redes de datos, incluyendo Internet.

La tecnología de VoIP convierte la señal de voz en datos digitales y transmite paquetes de datos a través de una conexión de datos como lo indica en [45]. Esto permite que la voz se transmita de manera más eficiente y económica, ya que utiliza la infraestructura existente de Internet, en lugar de requerir una red telefónica dedicada.

Las llamadas de VoIP pueden realizarse desde una variedad de dispositivos, incluyendo computadoras, teléfonos inteligentes, tabletas y teléfonos IP especializados. Los usuarios pueden realizar llamadas de voz y video a través de la tecnología de VoIP, lo que permite una mayor flexibilidad y funcionalidad en comparación con los servicios de telefonía tradicionales.

Según [46] y [47]**,** este protocolo se divide en dos partes: los protocolos de señalización y establecimiento de conexiones entre entidades VoIP y los protocolos de transporte de flujos multimedia.

## **1.2.9.1. Session Initiation Protocol (SIP)**

El Session Initiation Protocol (SIP) es un protocolo utilizado en las redes de comunicaciones IP para establecer, modificar y terminar sesiones de comunicación multimedia, como llamadas de voz y video. SIP es uno de los protocolos más utilizados para la implementación de servicios de VoIP y otras aplicaciones de comunicaciones en tiempo real [48]**.**

SIP es un protocolo de nivel de aplicación que opera en la capa de transporte de la red [40]. Utiliza mensajes de texto para establecer y controlar las sesiones de comunicación, y se basa en el modelo de arquitectura cliente-servidor. Los mensajes SIP pueden incluir información sobre la identidad del remitente y el destinatario, los medios que se van a utilizar para la comunicación, los códecs de audio y video, y otros parámetros necesarios para establecer y controlar la sesión.

SIP se utiliza en conjunto con otros protocolos, como RTP para la transmisión de medios de comunicación, y el SRTP para la seguridad de la comunicación. SIP también puede utilizarse en conjunto con otros protocolos de señalización, como el H.323 y el Inter-Asterisk eXchange (IAX).

SIP es un protocolo abierto y flexible, lo que lo hace ideal para implementaciones de VoIP y otras aplicaciones de comunicaciones en tiempo real en una amplia gama de dispositivos y redes. Su capacidad para establecer y controlar sesiones de comunicación multimedia de manera eficiente y confiable ha hecho de SIP un protocolo fundamental en las redes de comunicaciones IP.

## **1.2.9.2. H.323**

Es la opción más popular al momento de hacer transmisiones multimedia de audio y video en tiempo real y la alternativa al uso del protocolo SIP. Con el uso de este protocolo la comunicación entre equipos conectados a internet y un teléfono que esté conectado a una red telefónica es posible [40].

H.323 se utiliza principalmente para la implementación de servicios de videoconferencia y telefonía IP, pero también puede utilizarse para otras aplicaciones de comunicaciones en tiempo real. El protocolo H.323 es un conjunto de especificaciones que incluyen varios subprotocolos y componentes, como el protocolo de control de llamada H.225, el protocolo de transporte de medios H.245 y el protocolo de transporte de datos en tiempo real RTP.

# **1.2.9.3. Media Gateway Control Protocol (MGCP)**

El Protocolo de Control de Pasarela de Medios (MGCP, por sus siglas en inglés) es un protocolo utilizado para controlar pasarelas de medios en redes de voz sobre IP (VoIP). Fue desarrollado originalmente por Bellcore (ahora Telcordia Technologies) y Level 3 Communications a mediados de los años 90, y ahora es mantenido por el Grupo de Trabajo de Ingeniería de Internet (IETF).

MGCP es un protocolo cliente-servidor, donde la pasarela de medios actúa como servidor y el servidor de control de llamadas actúa como cliente [49]. El servidor de control de llamadas envía comandos a la pasarela de medios para establecer y gestionar llamadas VoIP. MGCP es un protocolo de señalización, lo que significa que se utiliza para establecer, modificar y terminar conexiones entre la pasarela de medios y los endpoints, como teléfonos IP y líneas telefónicas tradicionales.

MGCP utiliza un formato de mensaje simple basado en texto que es similar a HTTP. El protocolo está diseñado para ser escalable y tolerante a fallos, con múltiples servidores de control de llamadas capaces de gestionar una sola pasarela de medios en una configuración redundante.

# **1.2.9.4. Skinny Client Control Protocol (SCCP)**

SCCP (Skinny Client Control Protocol) es un protocolo de comunicación utilizado específicamente en sistemas de telefonía IP de Cisco [50]**.** A diferencia de otros protocolos de señalización de VoIP como SIP, H.323 y MGCP, SCCP tiene una sintaxis más simple que permite definir fácilmente el estado exacto de la conexión actual mediante cualquier encabezado de mensaje.

Es importante tener en cuenta que SCCP utiliza su propio mecanismo para la transferencia de información de diagnóstico sobre la conexión actual denominado "Skinny Client Control Protocol Keepalive", y no utiliza RTCP. Así como no participa en la transferencia de datos de audio, que es manejada por otro protocolo llamado RTP [51]**.**

Los mensajes utilizados por SCCP están codificados en formato binario para la comunicación entre dispositivos y el servidor de telefonía IP. La comunicación se realiza a través del puerto 2000 TCP. El protocolo se encarga de establecer la comunicación entre un dispositivo cliente (como un teléfono IP) y el servidor de telefonía IP, y proporciona una serie de funciones de control de llamadas, como la capacidad de transferir llamadas, poner en espera y reanudar llamadas, y establecer conferencias telefónicas.

# **Túnel IPv6**

Un túnel IPv6 es una técnica utilizada para encapsular el tráfico IPv6 dentro de paquetes IPv4 o viceversa [52], permitiendo la comunicación entre dos redes que utilizan diferentes protocolos. Esto es útil cuando una red tiene acceso limitado a IPv6 y necesita conectarse con otra red que utiliza exclusivamente IPv6. Sin embargo, los túneles pueden introducir un retraso y una latencia adicionales en la red, y también pueden ser menos seguros que las conexiones directas [53].

Existen varios tipos de túneles IPv6, incluyendo túneles manuales, automáticos y de transición [34]:

- Túnel (6in4) configurado: Es un túnel manual que encapsula tráfico IPv6 dentro de paquetes IPv4 utilizando el protocolo 6in4. Requiere configuración manual en ambos extremos del túnel, incluyendo la dirección IPv4 del punto final de destino.
- Túnel 6to4: Utiliza el protocolo 6to4 para encapsular tráfico IPv6 dentro de paquetes IPv4 y viceversa. Permite la comunicación entre redes IPv6 y redes IPv4 públicas sin la necesidad de configurar manualmente el túnel en cada extremo.
- Túnel ISATAP: Permite la comunicación entre redes IPv6 a través de redes IPv4 utilizando el protocolo ISATAP. Es comúnmente utilizado en redes empresariales y requiere configuración manual en cada extremo del túnel.

Túnel GRE: Es un tipo de túnel utilizado para encapsular tráfico de una red sobre otra red, típicamente utilizado para conectar dos redes remotas. El tráfico IPv6 puede ser encapsulado dentro de paquetes GRE y enviarlo a través de una red IPv4. Este tipo de túnel requiere configuración manual en ambos extremos del túnel.

# **1.2.10. Herramientas de desarrollo**

## **1.2.10.1. Graphical Network Simulator-3 (GNS3)**

En su trabajo [54], comenta que con GNS3, se pueden simular redes complejas para hacer pruebas o aprender sobre redes. Además, es de código abierto, lo que significa que es gratis y la gente puede mejorar el programa si lo desean.

Este emulador es capaz de ser ejecutado en Windows, OS y Linux, permitiendo la configuración de redes en gran variedad de equipos, en el que está incluido Cisco, puesto que GNS3 permite emular y simular tanto software como hardware en sistemas operativos de red reales.

## **1.2.10.2. Oracle VM VirtualBox**

Fue desarrollado para la empresa Innotek, la cual también contribuyó en la elaboración de OS/2 y también en la virtualización de Linux. VirtualBox usa un código llamado "Guest Additions" que mejora a gran escala las interacciones entre el sistema huésped y el sistema operativo invitado [55].

VirtualBox también permite que se pueda crear una red interna virtual entre los sistemas operativos invitados, lo que permite que los diferentes sistemas operativos puedan comunicarse entre sí es posible crear una red virtual con los sistemas operativos huéspedes y el sistema operativo anfitrión, lo que permite que los sistemas operativos huéspedes tengan acceso a la red externa a través del sistema operativo anfitrión.

## **1.2.10.3. VLC Media Player**

VLC Media Player es un reproductor de audio y video que puedes usar en diferentes sistemas operativos. Es fácil de usar, porque tiene una pantalla sencilla. VLC Media Player puede mostrar subtítulos y transmitir videos en Internet. Es popular para la transmisión de contenido multimedia en la red.

### **1.2.10.4. Wireshark**

Wireshark es una herramienta que permite analizar los paquetes de datos en una red de computadoras. Funciona como un dispositivo de medición que ayuda a entender lo que está sucediendo en una conexión de red, mostrando información detallada de los paquetes que se están transmitiendo [56].

Este software también permite filtrar los paquetes según diferentes criterios, lo que hace que el análisis sea más específico y eficiente. A parte de eso, también es posible exportar los datos capturados a diferentes formatos, lo que permite compartir los resultados con otros usuarios o importarlos en otras herramientas para un análisis más detallado.

## **1.2.10.5. Cisco IP Communicator**

Cisco IP Communicator es una aplicación de software que permite a los usuarios realizar y recibir llamadas de voz y video a través de la red de Protocolo de Internet (IP) utilizando una computadora o portátil. Es una aplicación de Comunicaciones Unificadas que se integra con Cisco Unified Communications Manager (CUCM) para proporcionar funciones y servicios de telefonía IP de nivel empresarial [57].

La aplicación IP Communicator admite varios protocolos de control de llamadas, como SIP, SCCP y H.323. También admite características como transferencia de llamadas, retención de llamadas, estacionamiento de llamadas, recogida de llamadas, conferencias telefónicas y correo de voz.

La aplicación IP Communicator tiene una interfaz fácil de usar que se asemeja a un teléfono tradicional e incluye un teclado, historial de llamadas y directorio. Los usuarios pueden realizar y recibir llamadas haciendo clic en los botones virtuales, y también pueden personalizar la configuración de la aplicación para satisfacer sus preferencias individuales.

## **1.3. Antecedentes Contextuales**

Desde el surgimiento de MPLS, se han realizado comparaciones con otras tecnologías tradicionales. Gonzales y Duménigo [3] afirman que la implementación de MPLS asegura un uso más eficiente de las redes y las convierte en Redes de Nueva Generación.

En el trabajo [2] se establece que MPLS ha mejorado la conformación de las redes para proveedores de servicios y clientes. Además, permite la optimización de los recursos, una distribución eficiente del tráfico y ofrece una calidad de servicio superior en los extremos de las troncales.

En relación al tema, en el trabajo [58] proponen varios escenarios de prueba para medir delay y jitter y demuestra que MPLS tiene mejor rendimiento que BGP así como que los datos obtenidos en la simulación difieren a los escenarios reales, brindando mejores resultados que los simulados o en [27], en el que se examina cómo el uso de diferentes protocolos de enrutamiento dinámico (RIPv2, EIGRP o OSPF) afecta a la red en términos de latencia. Para llegar a esta conclusión, se llevaron a cabo pruebas en las que se probaron cada uno de estos protocolos tanto con MPLS activado como sin él.

También se han llevado a cabo estudios que comparan las redes privadas virtuales (VPN) con las redes tradicionales [59], con el objetivo de evaluar el rendimiento a través de parámetros como el retardo de extremo a extremo o retardo unidireccional (OWD), el envío y recepción de paquetes, el tráfico de ruta y la utilización del protocolo de VoIP en los escenarios de prueba. En estos estudios, se busca determinar cuál de estas tecnologías ofrece un mejor rendimiento y cómo se compara con la otra.

Otros estudios que también han examinado el uso del Protocolo VOIP junto con MPLS; por ejemplo, en el estudio [60], se analiza cómo MPLS funciona como un medio de transporte junto con el uso de voz, y se evalúa el rendimiento de la red a través de parámetros como la latencia, tasa de pérdida y duración de la llamada. En este caso, el objetivo es entender cómo el uso de MPLS afecta el rendimiento del protocolo VOIP y cómo se pueden mejorar las prestaciones de la red en términos de calidad de voz y rendimiento.

Además, se evidencia estudios en donde el uso de MPLS para ofrecer servicios de transmisión de voz y vídeo como [61], donde los autores evalúan el rendimiento de MPLS en diferentes tipos de tráfico de video utilizando medidas como el tiempo de transferencia, el retardo y el rendimiento. En este caso, se utiliza el protocolo de enrutamiento OSPF para determinar la ruta más corta entre dos nodos y se comparan los resultados obtenidos con y sin MPLS. Estos estudios muestran cómo MPLS puede ser útil para mejorar el rendimiento de la red en el caso de la transmisión de video y cómo se pueden optimizar las prestaciones de esta tecnología.

En el ámbito nacional, también se han llevado a cabo investigaciones, como la realizada por Paz [62], donde realizó el diseño y simulación de una red MPLS para medianas empresas en el Ecuador en el cual evidencia una red de alta confiabilidad y rápida convergencia que permite la comunicación de varios servicios.

El enfoque de este proyecto es evaluar los protocolos de tiempo real VoIP e IPTV en una red MPLS. Se llevará a cabo el monitoreo de los protocolos de la capa de aplicación a través de una topología de red MPLS y se recopilarán datos a través de métricas de pruebas en un entorno simulado. El objetivo es analizar la información obtenida y determinar cuál de los protocolos de tiempo real funciona de manera más rápida y eficiente en una red MPLS. El resultado de esta evaluación permitirá conocer si es viable utilizar MPLS para mejorar la calidad de los servicios de voz y vídeo en tiempo real.

## **1.3.1.Ámbito de aplicación**

En el presente trabajo se planteó el diseño de una red MPLS para soportar aplicaciones en tiempo real con el propósito de evaluar su rendimiento y compararlo con una red ethernet que da soporte a las mismas aplicaciones. La red MPLS fue implementada en un laboratorio de la Universidad Técnica de Machala, donde se le procedió a realizar pruebas de rendimiento evaluando los parámetros como: retardo, variación de retardo(jitter), pérdida de paquetes, reordenamiento de paquetes, ancho de banda, velocidad de transmisión de bits y tamaño de cuadro de video. Con esta comparación se planea obtener la información necesaria para saber si las redes MPLS son viables a utilizar en futuros trabajos que involucren aplicaciones en tiempo real.

## **1.3.2.Establecimiento de requerimientos**

La topología propuesta es adecuada para cumplir con los requerimientos del proyecto, ya que se diseñó teniendo en cuenta la necesidad de integrar tanto aplicaciones de voz como de video, además, en las Figura 10 se muestra los protocolos a utilizar para el desarrollo de la topología. Esto permitirá llevar a cabo las evaluaciones de rendimiento necesarias utilizando los parámetros específicos y un software de simulación para obtener resultados precisos y cercanos a la realidad.

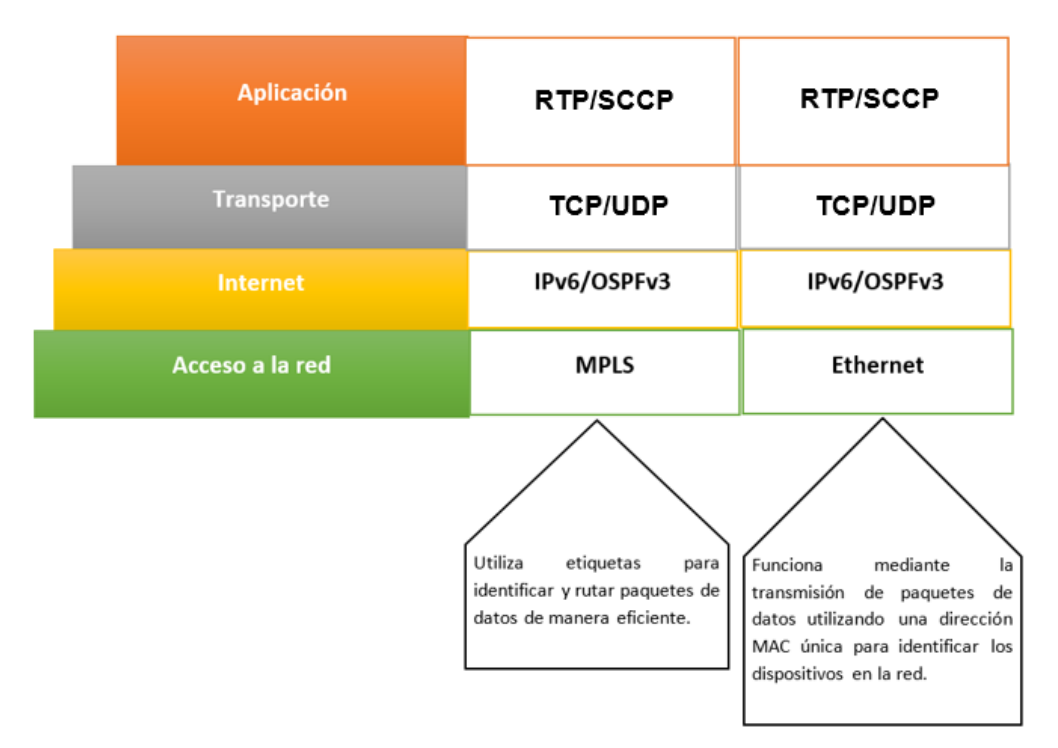

*Figura 10. Protocolos requeridos en la topología ordenados según el modelo TCP/IP*

# **CAPÍTULO II. DESARROLLO DEL PROTOTIPO**

## **2.1.Definición del prototipo**

La topología de la red está diseñada con dispositivos compatibles con los protocolos OSPFv3 e IPv6, lo que permitirá la comunicación a través de configuraciones por consola. De esta forma, se podrá demostrar su funcionamiento con aplicaciones de tiempo real y llevar a cabo un análisis comparativo entre ambos utilizando MPLS y Ethernet como se plantea en la Figura 11.

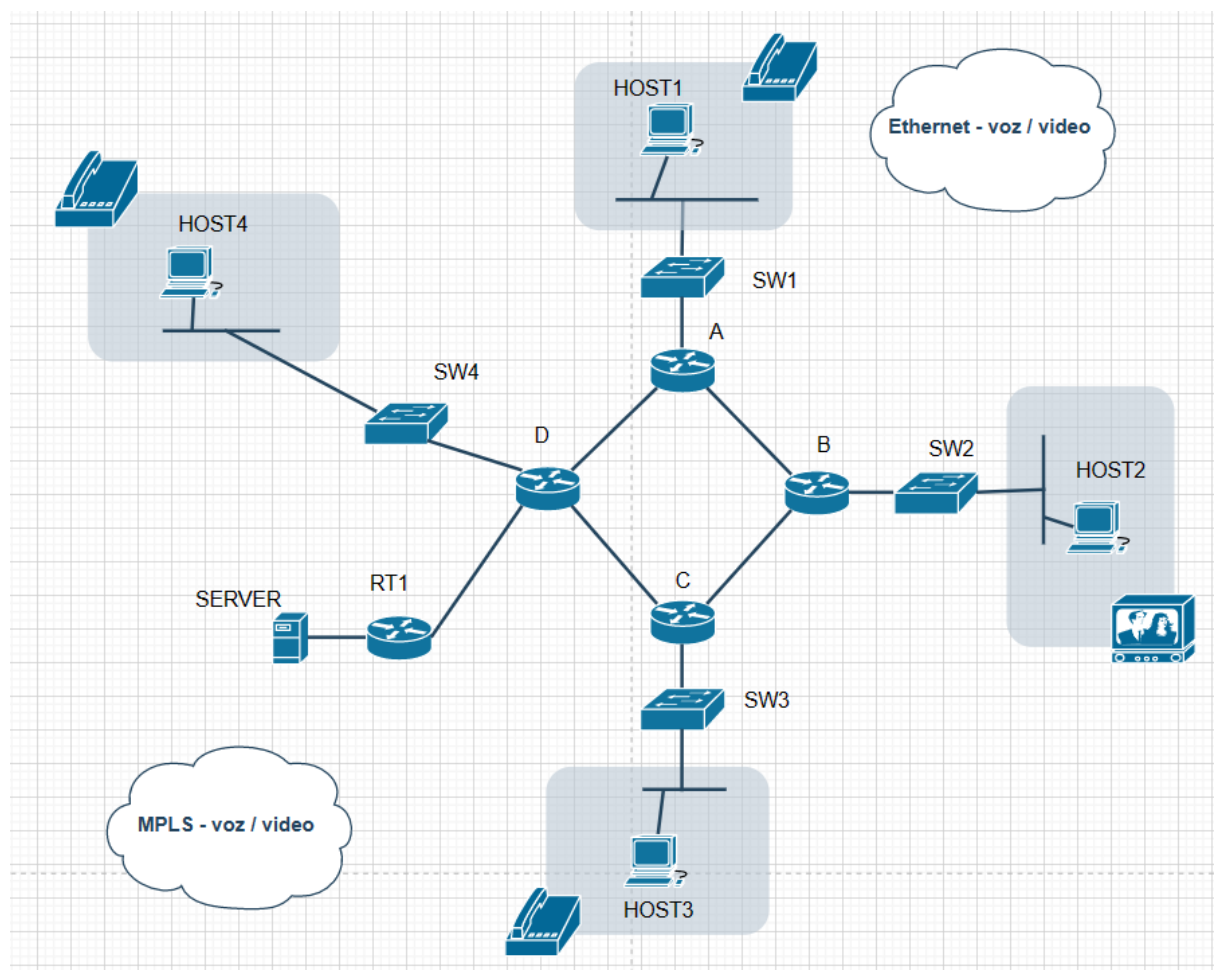

*Figura 11. Propuesta de topología de la red con aplicaciones de tiempo real.*

Para el diseño de la topología de red, se emplea la herramienta GNS3 y la IOS del router 7200, los cuales estarán configurados con el protocolo OSPFv3. Es esencial contar con los conocimientos necesarios para lograr una configuración adecuada de los equipos.

Se prevé el uso de cuatro routers que representarán los sitios A, B, C y D, y un router adicional conectado a un servidor. Cada sitio estará conectado a un switch, con una PC en cada uno, simuladas por máquinas virtuales de VirtualBox. Además, el router del sitio D se conectará a otro router RT, que a su vez estará conectado a un servidor.

Es importante tener en cuenta las configuraciones apropiadas para cada router y el servidor, así como la asignación de direcciones IPv6 en cada dispositivo para garantizar un funcionamiento óptimo.

## **2.2.Metodología de desarrollo del prototipo**

## **2.2.1.Enfoque, alcance y diseño de investigación**

## **El enfoque de investigación**

En este proyecto, se centra en realizar una investigación cuantitativa para analizar el rendimiento de una red MPLS que da soporte a aplicaciones de tiempo real. Utilizando software especializado para visualizar la red y medir distintas métricas, con el fin de evaluar la eficiencia y velocidad de diferentes protocolos de voz y vídeo en dicha red. Con esto, se busca determinar cuál de estos protocolos es idóneo para ser utilizado en una red MPLS.

## **El alcance de investigación**

El alcance de la investigación será descriptivo, ya que se analiza el rendimiento de una red MPLS en el que se aplicarán aplicaciones de tiempo real, lo cual también conlleva a que la investigación sea correlacional al querer comprobar que por medio de una simulación se puede dar una mejora del rendimiento protocolos de aplicación en una misma red.

## **El diseño de investigación**

Para este estudio, se ha elegido utilizar un diseño cuasiexperimental, ya que las variables que se desean examinar están previamente definidas, así como comprobar la hipótesis planteada donde se busca comprobar si una red MPLS mejora el rendimiento en aplicaciones de tiempo real.

## **2.2.2.Unidades de análisis**

Este trabajo está sujeto a las unidades de análisis de información obtenidas mediante simulación al aplicar métricas de evaluación de rendimiento de la red MPLS en aplicaciones de tiempo real.

## **2.2.3.Técnicas e instrumentos de recopilación de datos**

Para recopilar y analizar los datos necesarios para nuestra investigación, se empleará técnicas de observación y análisis de datos. Estas técnicas se aplicarán de manera organizada en las simulaciones obteniendo los datos necesarios para medir el rendimiento de la red.

## **2.2.4.Técnicas de procesamiento de datos para la obtención de resultados**

Después de revisar varios trabajos relacionados con nuestro tema, se encontró que la mayoría utilizan gráficos de líneas, gráficos de barras y cuadros de frecuencia para analizar los datos. Por lo tanto, se considera también utilizar estas técnicas para el análisis de datos de este trabajo, además de realizar pruebas para verificar la hipótesis propuesta.

## **2.2.5.Metodología o métodos específico**

En la presente investigación no se usará una metodología en específico, pero se basará en un ciclo de vida de CISCO llamado PPDIOO [63] usado en redes y se adiciona otras series de pasos con el uso de buenas prácticas como se detalla a continuación:

- **1. Preparar:** se realizará la recopilación de información necesaria y los requisitos para desarrollar el proyecto. La información se documentará dentro del capítulo 1 del trabajo.
- **2. Planificar:** tomando en cuenta los requerimientos establecidos en el punto anterior se detalla las características y especificaciones necesarias para el prototipo del proyecto.
- **3. Diseñar:** se realiza la elaboración de la topología de red a través del software de simulación.
- **4. Implementar:** se realizan las configuraciones necesarias para el funcionamiento de la red.
- **5. Operar:** se pondrá en funcionamiento y se probará que la topología funcione de acuerdo a lo establecido en los pasos anteriores.
- **6. Optimizar:** se determinan fallos y problemas en caso de existir y se solucionan, caso contrario se pasa al siguiente punto.
- **7. Evaluación y obtención de resultados:** para la obtención de datos se lleva a cabo con el uso de una herramienta informática específica para el análisis de redes, que almacena la información y luego se somete a un análisis en función de distintos indicadores y parámetros de rendimiento para evaluar su rendimiento. Posteriormente, se muestran los datos de forma gráfica una vez analizados.

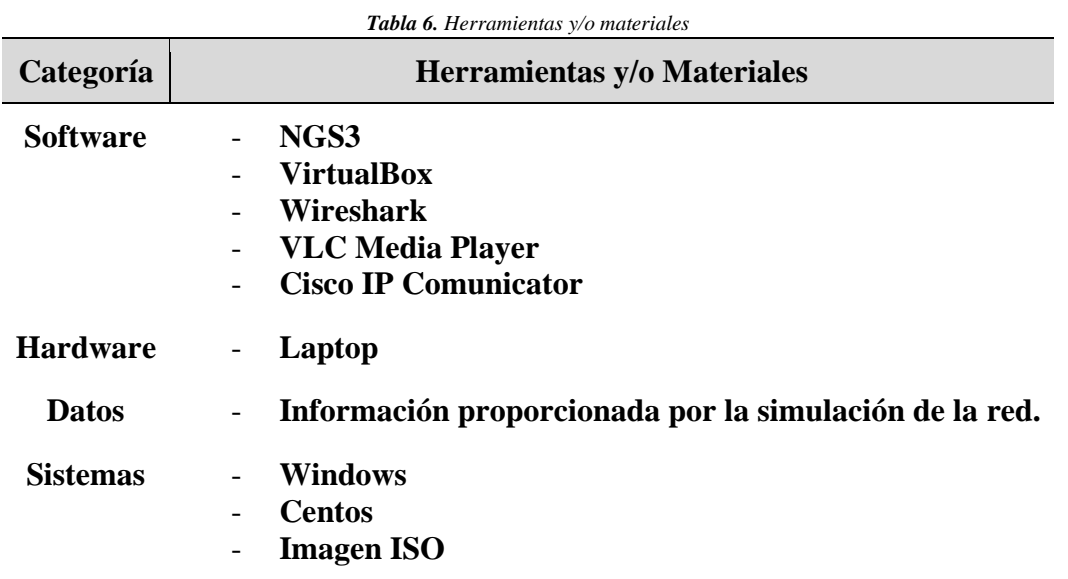

### **2.2.6.Herramientas y/o Materiales**

## **2.3. Desarrollo del prototipo**

Para el desarrollo de la topología, se tomó en cuenta que la red debe soportar aplicaciones en tiempo real (voz y video) además de considerar factores como el tamaño de la red y la cantidad de dispositivos que estarán conectados para que puedan funcionar correctamente en un entorno controlado.

### **1. Preparar**

En esta fase se realizó las investigaciones necesarias para establecer los requerimientos y bases teóricas de los protocolos a usar en el desarrollo del proyecto, los cuales se especificaron en el capítulo I.

### **2. Planificar**

Una vez realizada la fundamentación teórica, se estableció el modelo a utilizar, en este caso, se usará el modelo TCP/IP y que protocolos serán los principales a implementar, pero, en el caso de la capa de transporte y aplicación se usarán diferentes protocolos para cada servicio, como se muestra en la siguiente tabla.

| <b>Tabla 7.</b> Requerimientos para el prototipo del proyecto |                 |                 |  |  |  |  |
|---------------------------------------------------------------|-----------------|-----------------|--|--|--|--|
|                                                               | Voz sobre IP    | Video sobre IP  |  |  |  |  |
| Capa de aplicación                                            | <b>SCCP</b>     | <b>RTP</b>      |  |  |  |  |
| Capa de transporte                                            | <b>TCP</b>      | UDP             |  |  |  |  |
| Capa de internet                                              | OSPFV3/IPV6     | OSPFV3/IPV6     |  |  |  |  |
| Capa física                                                   | <b>FTHERNET</b> | <b>ETHERNET</b> |  |  |  |  |

*Tabla 7. Requerimientos para el prototipo del proyecto*

Para tener una idea más clara del prototipo se puede revisar el apartado de definición de prototipo donde se detalla de maneras exacta que herramientas y elementos se usaran para la topología.

## **3. Diseñar**

En la Figura 12 se muestra la topología en general a utilizar video sobre ip seria de la siguiente manera:

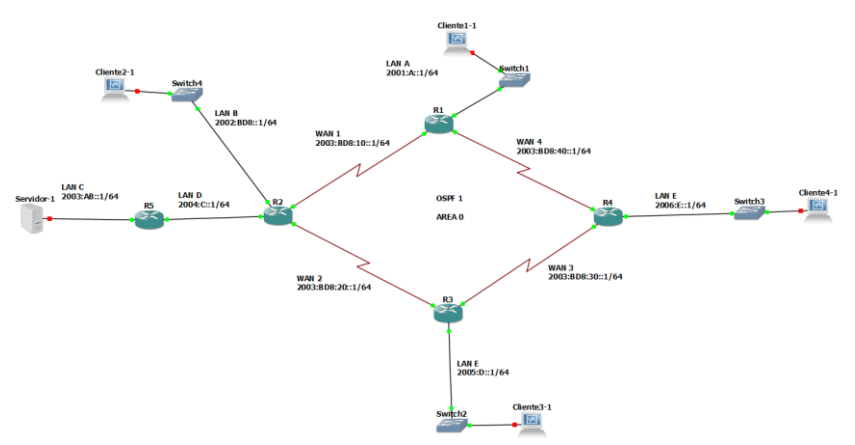

*Figura 12. Topología para video sobre IP*

En la Figura 13 se muestra la topología para el desarrollo de voz sobre IP es la siguiente:

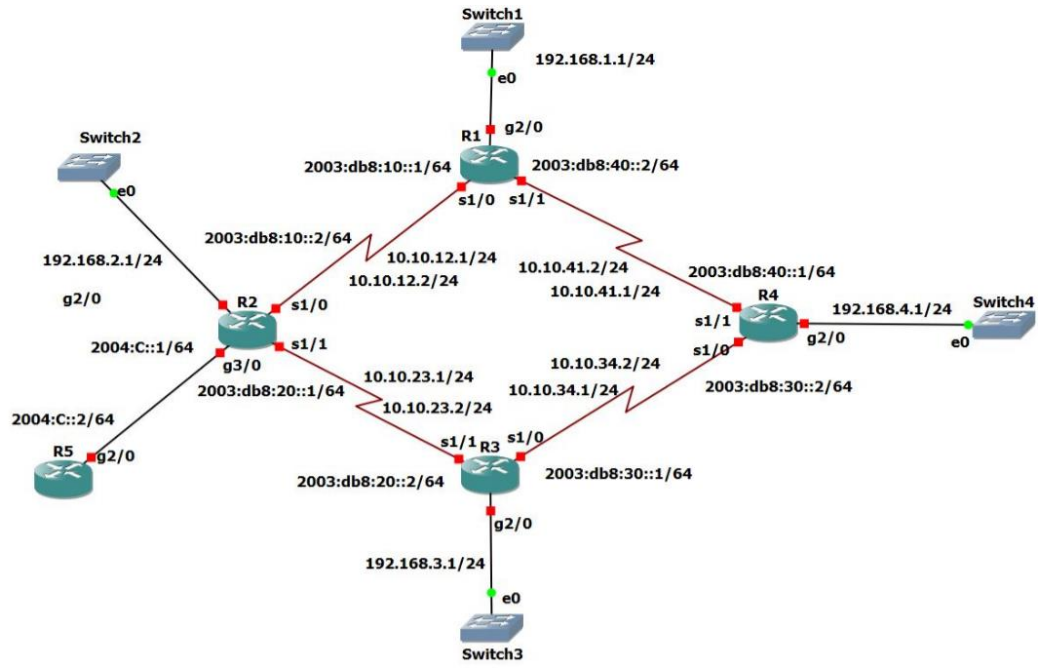

*Figura 13. Topología para voz sobre IP*

El diseño de la topología es el mismo para realizar ambas pruebas, siendo la configuración la única que puede estar sujeta a cambios dependiendo de la aplicación empleada.

## **4. Implementar**

En esta fase se procedió a configurar los routers e interfaces de la topología con el protocolo OSPFV3 e IPV6.

## **Configuración de interfaces**

Para configurar las interfaces se procedió de la siguiente manera:

- Se procede a habilitar el direccionamiento IPv6, utilizando el comando: "ipv6 unicast-routing"
- Por último, se accede a las interfaces y se les asigna sus respectivas IPv6 para luego proceder a activar la interfaz usando los siguientes comandos: **Interface**  $\langle$  **tipo y número** $\rangle \rightarrow$  Acceder a las interfaces **Ipv6 address <dirección ipv6-y-prefijo>** → Asignar direcciones IPv6 **No shutdown → Activar la interfaz**

Este procedimiento se debe realizar en todos los routers de la topología, pero en esta sección solo se mostrará la configuración del router 1 como se muestra a continuación en las Figuras 14, 15 y 16.

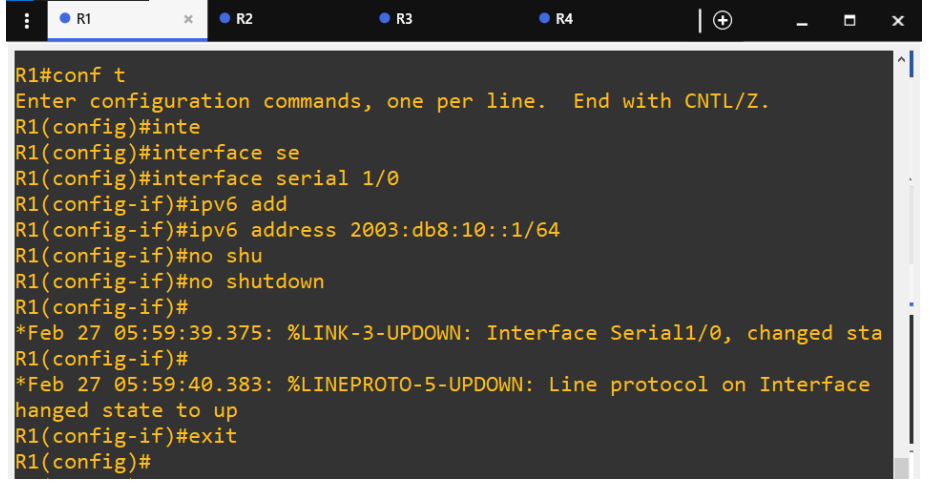

*Figura 14. Direccionamiento de interfaz Serial1/0 del router 1*

| H | $\bullet$ R1                                                           | $\mathcal{H}$ | R <sub>2</sub> | R3 | R4 | $_{\oplus}$ |  | × |
|---|------------------------------------------------------------------------|---------------|----------------|----|----|-------------|--|---|
|   | $R1$ (config)#interface serial $1/1$                                   |               |                |    |    |             |  | Λ |
|   | $R1$ (config-if)#exit                                                  |               |                |    |    |             |  |   |
|   | *Feb 27 06:00:04.859: %LINEPROTO-5-UPDOWN: Line protocol on Interface  |               |                |    |    |             |  |   |
|   | hanged state to down                                                   |               |                |    |    |             |  |   |
|   | $R1$ (config-if)#ipv6 address 2003:db8:40::2/64                        |               |                |    |    |             |  |   |
|   | R1(config-if)#no shu                                                   |               |                |    |    |             |  |   |
|   | R1(config-if)#no shutdown                                              |               |                |    |    |             |  |   |
|   | $R1$ (config-if)#                                                      |               |                |    |    |             |  |   |
|   | *Feb 27 06:00:20.207: %LINK-3-UPDOWN: Interface Serial1/1, changed sta |               |                |    |    |             |  |   |
|   | $R1$ (config-if)#                                                      |               |                |    |    |             |  |   |
|   | *Feb 27 06:00:21.215: %LINEPROTO-5-UPDOWN: Line protocol on Interface  |               |                |    |    |             |  |   |
|   | hanged state to up                                                     |               |                |    |    |             |  |   |
|   | $R1$ (config-if)#exit                                                  |               |                |    |    |             |  |   |
|   | $R1$ (config)#                                                         |               |                |    |    |             |  |   |

*Figura 15. Direccionamiento de interfaz Serial1/1 del router 1*

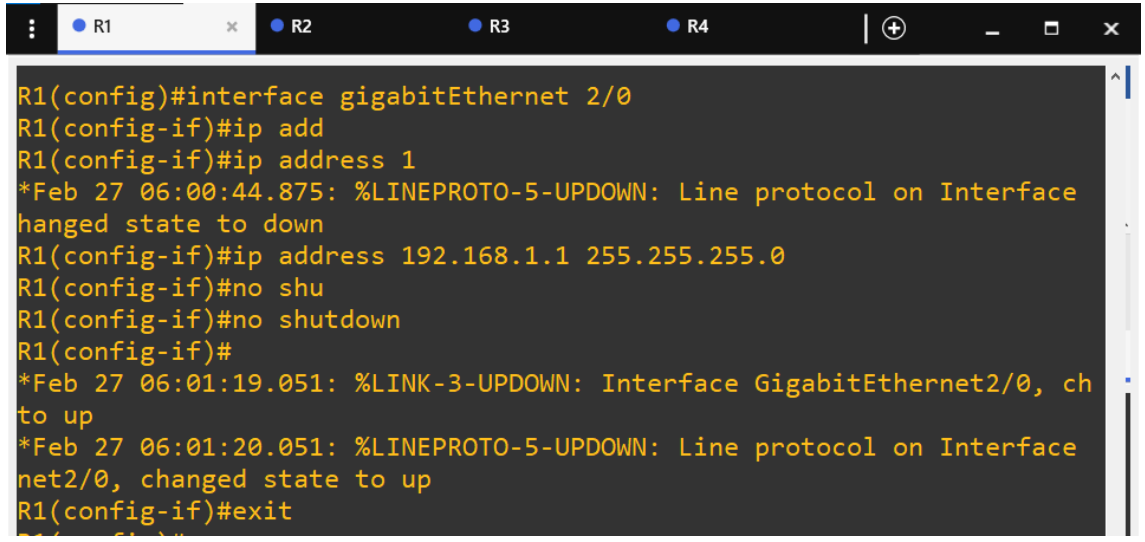

*Figura 16. Direccionamiento de interfaz Gigabit Ethernet2/0 del router 1*

Las mismas direcciones IPv6 son aplicadas para ambas topologías, para realizar las pruebas respectivas.

### **Configuración de OSPFV3**

Después de configurar correctamente la red, el siguiente paso es activar el protocolo en cada uno de los routers mediante la terminal de la siguiente manera:

- Una vez en el modo de configuración global, es necesario asignar un identificador de proceso para el protocolo. Para hacerlo, se utiliza el siguiente comando **"ipv6 router ospf <número de proceso>".**
- Después de aplicar el comando anterior y una vez dentro del modo de configuración de OSPFv3, es necesario configurar un identificador único de router para el proceso utilizando el siguiente comando "router-id <identificador único>", en donde el identificador corresponde a una direccion de 32 bits.
- Una vez que se hayan aplicado los comandos de implementación necesarios en OSPFv3, se puede volver al modo de configuración global utilizando el comando **"exit"**. Este comando permite salir del modo de configuración de OSPFv3 y volver al modo de configuración global para realizar otras configuraciones o comandos.
- Después de configurar el identificador de proceso y salir del modo de configuración de OSPFv3, es necesario configurar el protocolo en cada interfaz que participará en el routing. Para hacer esto, se utiliza el siguiente comando dentro de la interfaz específica que se desea configurar "ipv6 ospf <id proceso> area <id area>". Donde **<id proceso>** es el identificador de proceso OSPFv3 que se configuró anteriormente y **<id\_area>** es el identificador de área OSPFv3 a la que pertenece la interfaz. Es importante configurar todas las interfaces que participarán en el routing para asegurarse de que el protocolo se está ejecutando en todos los routers necesarios.

Los procedimientos mencionados anteriormente se pueden observar en detalle en las imágenes que se presentan a continuación:

| $\bullet$ R1<br>$\times$         | R <sub>2</sub> | R3 | $\bullet$ R4 | $_{\oplus}$ |  |                          |
|----------------------------------|----------------|----|--------------|-------------|--|--------------------------|
| R1(config)#ipv6 unicast-routing  |                |    |              |             |  | $\overline{\phantom{a}}$ |
| R1(config)#ipv6 router osp       |                |    |              |             |  |                          |
| R1(config)#ipv6 router ospf 1    |                |    |              |             |  |                          |
| R1(config-rtr)#ro                |                |    |              |             |  |                          |
| R1(config-rtr)#router-id 1.1.1.1 |                |    |              |             |  |                          |
| R1(config-rtr)#exit              |                |    |              |             |  |                          |
| $R1$ (config)#                   |                |    |              |             |  |                          |
| $R1$ (config)#int                |                |    |              |             |  |                          |
| R1(config)#interface se          |                |    |              |             |  |                          |
| R1(config)#interface serial 1/0  |                |    |              |             |  |                          |
| R1(config-if)#ipv6 osp           |                |    |              |             |  |                          |
| R1(config-if)#ipv6 ospf 1 a      |                |    |              |             |  |                          |
| R1(config-if)#ipv6 ospf 1 area 0 |                |    |              |             |  |                          |
| R1(config-if)#exit               |                |    |              |             |  |                          |
| $R1$ (config)#                   |                |    |              |             |  |                          |
| R1(config)#interface serial 1/1  |                |    |              |             |  |                          |
| R1(config-if)#ipv6 ospf 1 area 0 |                |    |              |             |  |                          |
| R1(config-if)#exit               |                |    |              |             |  |                          |

*Figura 17. Configuración protocolo OSPFv3 en el Router 1*

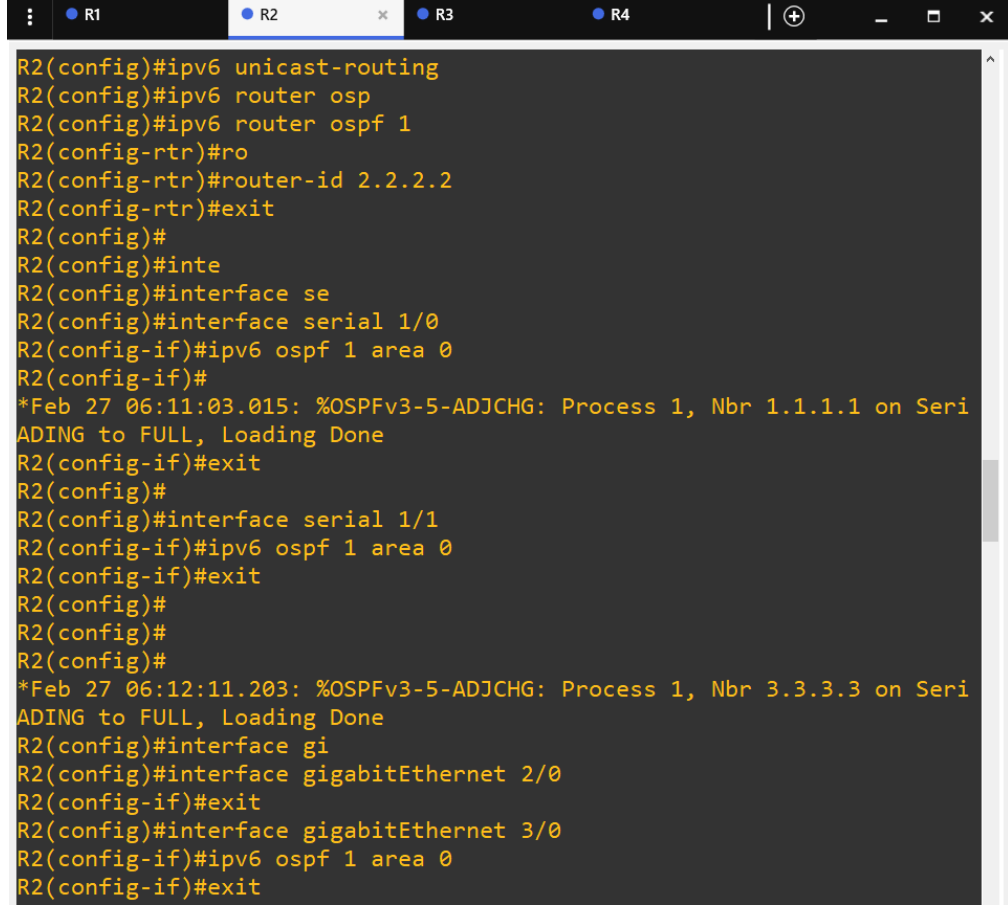

*Figura 18. Configuración protocolo OSPFv3 en el Router 2*

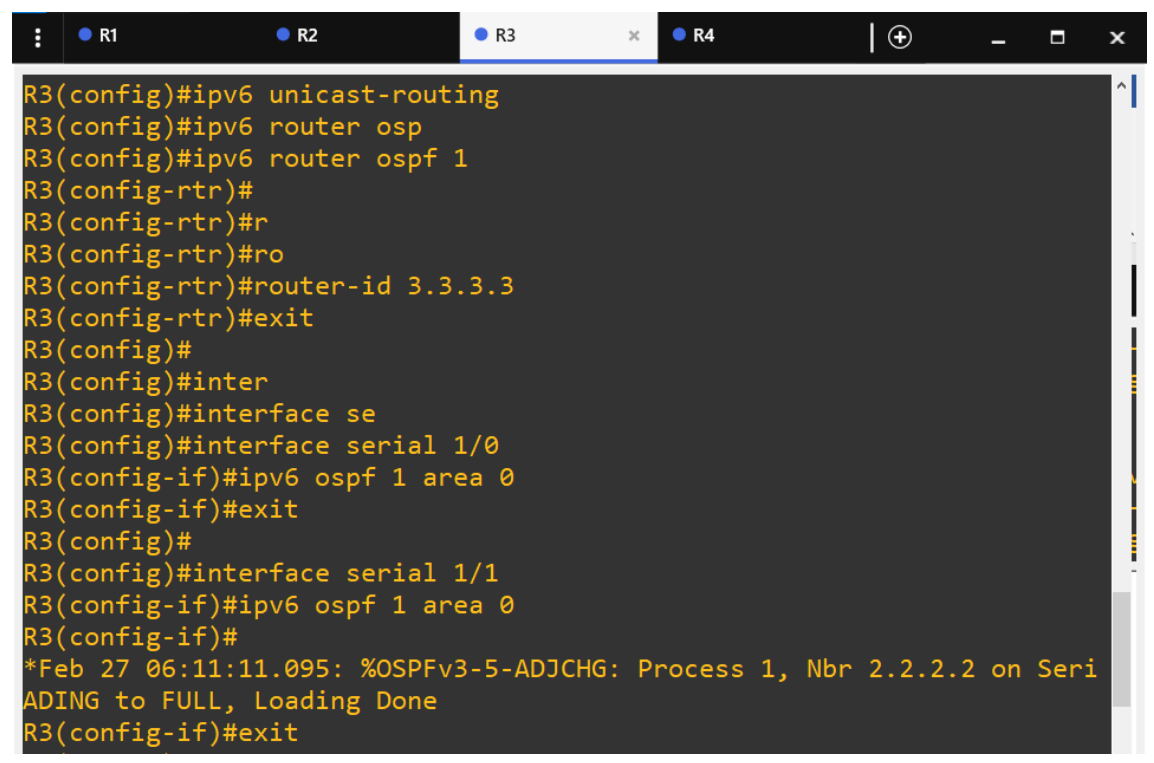

*Figura 19. Configuración protocolo OSPFv3 en el Router 3*

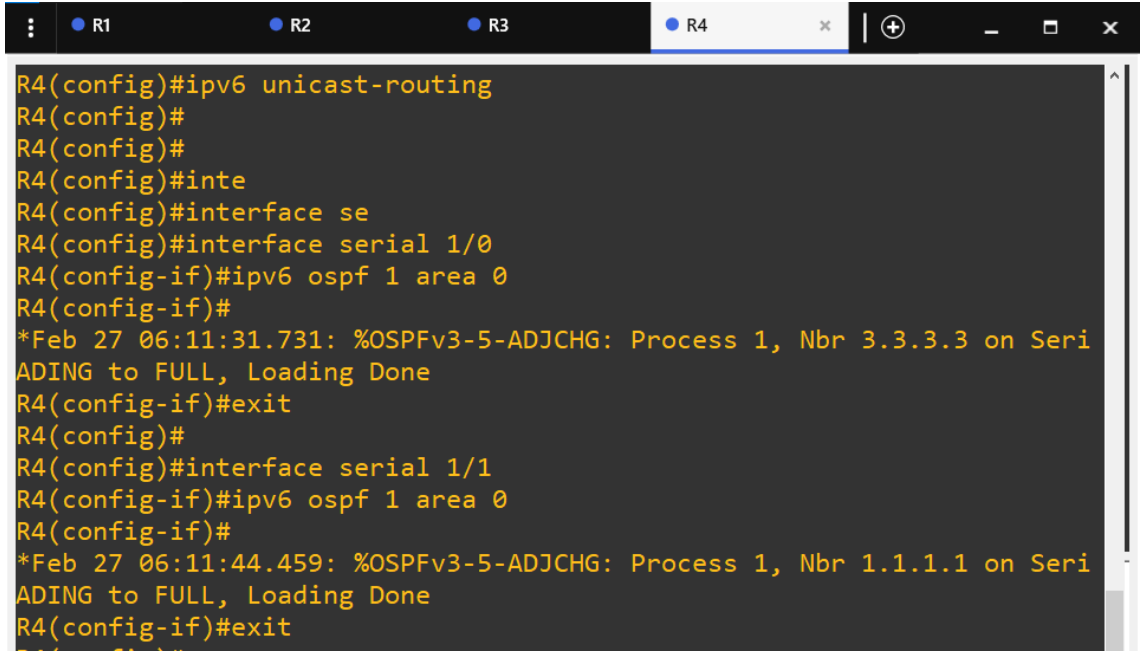

*Figura 20. Configuración protocolo OSPFv3 en el Router 4*

En las Figuras 17, 18, 19 y 20 se pueden observar los mensajes que aparecen en la consola a medida que el protocolo OSPFv3 comienza a establecer adyacencias cuando se agregan interfaces a la misma área. Estos mensajes indican que los routers están intercambiando información de enrutamiento y están formando una relación de vecindad que les permitirá intercambiar información de enrutamiento y tomar decisiones sobre la mejor ruta a seguir.

## **Configuración de Voz sobre IP - Ethernet**

Para la implementación de voz sobre IP se utilizó un túnel GRE. Este túnel se utiliza para encapsular paquetes de protocolos de capa 3 y transportarlos a través de una red de capa 2. En este caso, se utilizó el túnel GRE para transportar paquetes de voz a través de una red IP.

## **Configuración de túnel GRE IPv6**

De igual manera que se hizo con la configuración de interfaces Se configuraron cuatro túneles GRE correspondientes a los cuatro routers en la red siguiendo los siguientes pasos:

- Crear una interfaz para el túnel GRE mediante el comando **"interface tunnel [numero\_de\_tunel]"**.
- Especificar el modo del túnel GRE utilizando el comando **"tunnel mode gre [ipv4/ipv6]"**.
- Especificar la dirección IPv6 del destino del túnel mediante el comando **"tunnel destination [direccion\_ipv6\_destino]"**.
- Especificar la dirección IPv6 del origen del túnel mediante el comando **"tunnel source [direccion\_ipv6\_origen]"**.
- Asignar una dirección IPv4 a la interfaz del túnel GRE utilizando el comando **"ip address [direccion\_ipv4] [mascara\_de\_red]"**.

• Salir del modo de configuración de la interfaz mediante el comando **"exit"**.

La configuración de los 4 túneles GRE correspondiente a cada router se muestra en las Figuras a continuación:

| $\bullet$ R1             | R <sub>2</sub><br>$\times$ | R <sub>3</sub>                                                        | R4 | $\Box$ |  | $\boldsymbol{\mathsf{x}}$ |
|--------------------------|----------------------------|-----------------------------------------------------------------------|----|--------|--|---------------------------|
| R1(config)#int tunnel 1  |                            |                                                                       |    |        |  | ^l                        |
| $R1$ (config-if)#        |                            |                                                                       |    |        |  |                           |
|                          |                            | *Feb 27 06:15:55.567: %LINEPROTO-5-UPDOWN: Line protocol on Interface |    |        |  |                           |
| nged state to down       |                            |                                                                       |    |        |  |                           |
| R1(config-if)#tunn       |                            |                                                                       |    |        |  |                           |
| R1(config-if)#tunnel mo  |                            |                                                                       |    |        |  |                           |
|                          |                            | R1(config-if)#tunnel mode gre ipv6                                    |    |        |  |                           |
|                          |                            | R1(config-if)#tunnel mode gre ipv6                                    |    |        |  |                           |
| R1(config-if)#tunn       |                            |                                                                       |    |        |  |                           |
| R1(config-if)#tunnel des |                            |                                                                       |    |        |  |                           |
|                          |                            | R1(config-if)#tunnel destination 2003:db8:10::2                       |    |        |  |                           |
| R1(config-if)#tunn       |                            |                                                                       |    |        |  |                           |
| R1(config-if)#tunnel sou |                            | R1(config-if)#tunnel source 2003:db8:10::1                            |    |        |  |                           |
| $R1$ (config-if)#        |                            |                                                                       |    |        |  |                           |
|                          |                            | *Feb 27 06:16:55.767: %LINEPROTO-5-UPDOWN: Line protocol on Interface |    |        |  |                           |
| nged state to up         |                            |                                                                       |    |        |  |                           |
| R1(config-if)#ip add     |                            |                                                                       |    |        |  |                           |
|                          |                            | R1(config-if)#ip address 10.10.12.1 255.255.255.0                     |    |        |  |                           |
| R1(config-if)#exit       |                            |                                                                       |    |        |  |                           |

*Figura 21. Configuración de túnel GRE del router 1 al router 2*

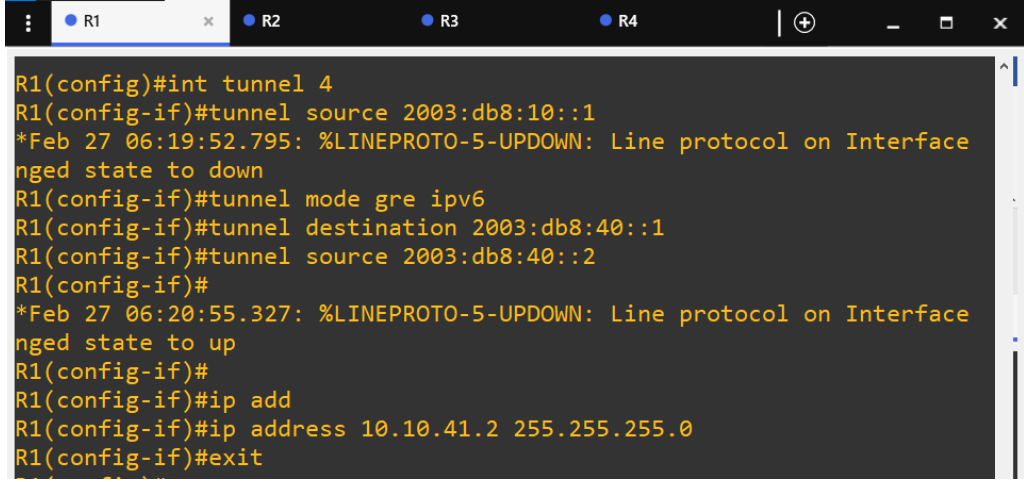

*Figura 22. Configuración de túnel GRE del router 1 al router 4*

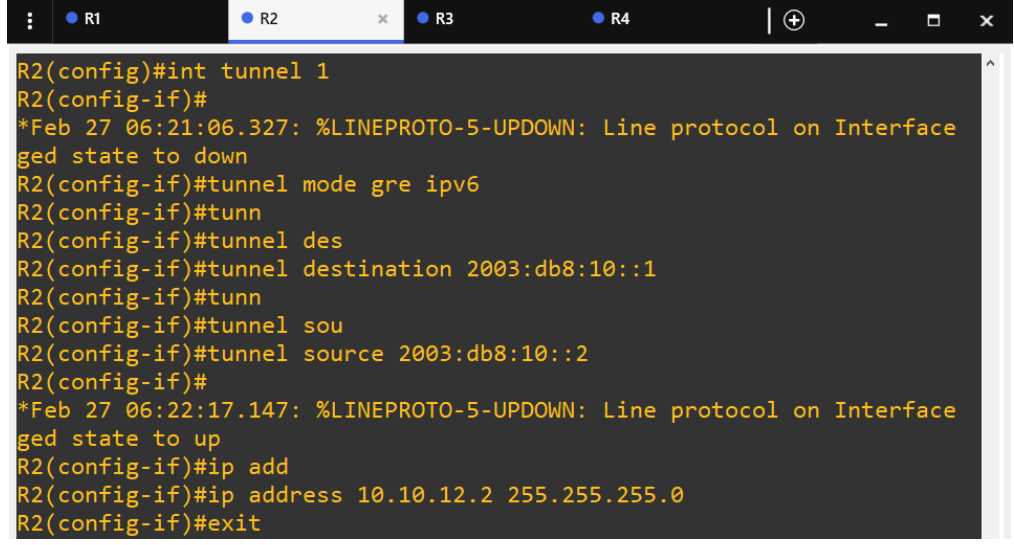

*Figura 23. Configuración de túnel GRE del router 2 al router 1*

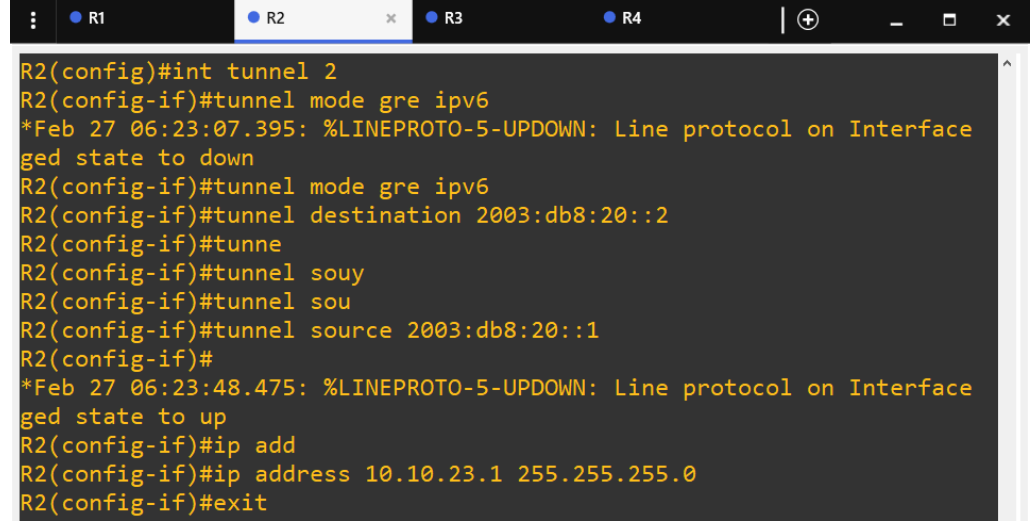

*Figura 24. Configuración de túnel GRE del router 2 al router 3*

| R <sub>2</sub><br>R1                                                  | R <sub>3</sub> | R4<br>$\times$ | $\theta$ | Е | $\boldsymbol{\mathsf{x}}$ |
|-----------------------------------------------------------------------|----------------|----------------|----------|---|---------------------------|
| R3(config)#int tunnel 2                                               |                |                |          |   | $\lceil$                  |
| $R3$ (config-if)#                                                     |                |                |          |   |                           |
| *Feb 27 06:23:46.055: %LINEPROTO-5-UPDOWN: Line protocol on Interface |                |                |          |   |                           |
| ged state to down                                                     |                |                |          |   |                           |
| R3(config-if)#tunn                                                    |                |                |          |   |                           |
| R3(config-if)#tunnel mo                                               |                |                |          |   |                           |
| R3(config-if)#tunnel mode gre i                                       |                |                |          |   |                           |
| R3(config-if)#tunnel mode gre ipv6                                    |                |                |          |   |                           |
| R3(config-if)#tunn                                                    |                |                |          |   |                           |
| R3(config-if)#tunnel des                                              |                |                |          |   |                           |
| R3(config-if)#tunnel destination 2003:db8:20::1                       |                |                |          |   |                           |
| R3(config-if)#tunne                                                   |                |                |          |   |                           |
| R3(config-if)#tunnel sou                                              |                |                |          |   |                           |
| R3(config-if)#tunnel source 2003:db8:20::2                            |                |                |          |   |                           |
| $R3$ (config-if)#                                                     |                |                |          |   |                           |
| *Feb 27 06:24:34.387: %LINEPROTO-5-UPDOWN: Line protocol on Interface |                |                |          |   |                           |
| ged state to up                                                       |                |                |          |   |                           |
| R3(config-if)#ip add                                                  |                |                |          |   |                           |
| R3(config-if)#ip address 10.10.23.2 255.255.255.0                     |                |                |          |   |                           |
| R3(config-if)#exit                                                    |                |                |          |   |                           |

*Figura 25. Configuración de túnel GRE del router 3 al router 2*

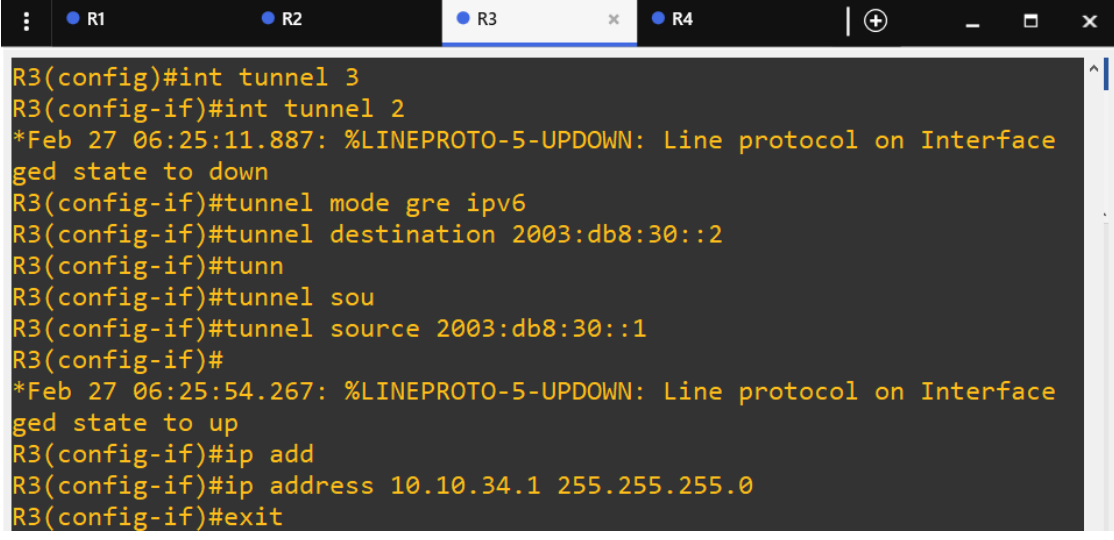

*Figura 26. Configuración de túnel GRE del router 3 al router 4*

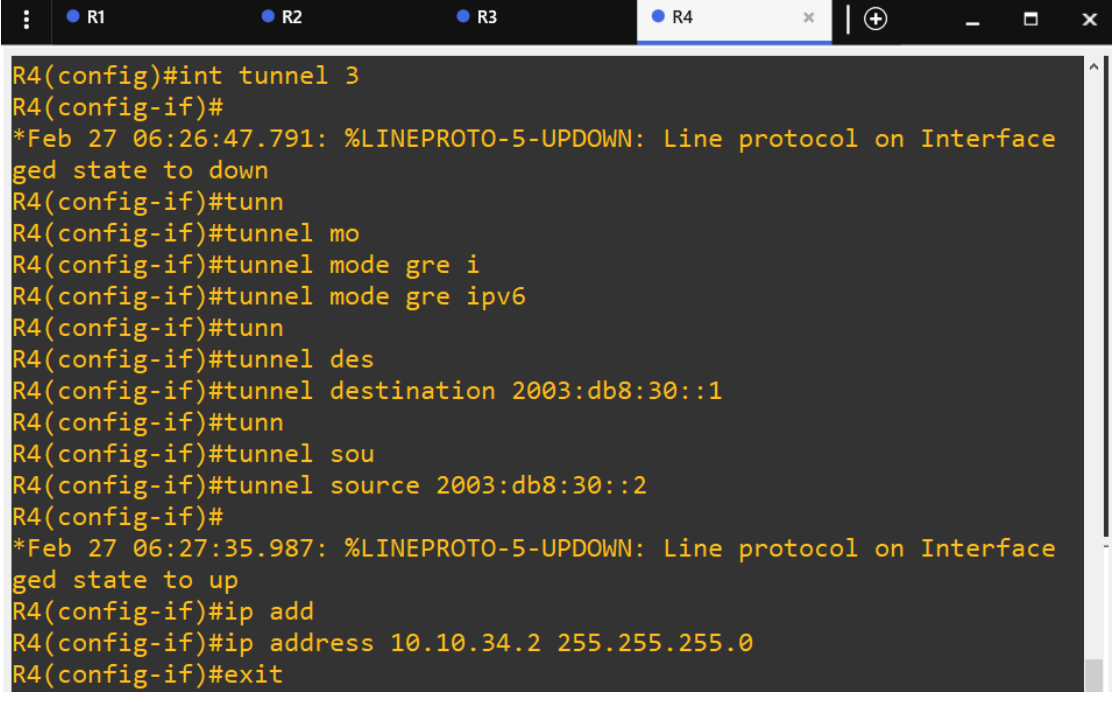

*Figura 27. Configuración de túnel GRE del router 4 al router 3*

 $\overline{\phantom{a}}$ 

| $\cdot$ $\cdot$ $\cdot$ | $\bullet$ MZ<br>$\bullet$ NS<br>$\blacksquare$ $\blacksquare$<br>ゼ    |
|-------------------------|-----------------------------------------------------------------------|
|                         | ۸<br>R4(config)#int tunnel 4                                          |
|                         | $R4$ (config-if)#                                                     |
|                         | *Feb 27 06:28:10.167: %LINEPROTO-5-UPDOWN: Line protocol on Interface |
|                         | ged state to down                                                     |
|                         | R4(config-if)#tunnel mode gre ipv6                                    |
|                         | R4(config-if)#tunnel destination 2003:db8:40::2                       |
|                         | $R4$ (config-if)#tunnel source 2003:db8:40::1                         |
|                         | $R4$ (config-if)#                                                     |
|                         | *Feb 27 06:28:50.195: %LINEPROTO-5-UPDOWN: Line protocol on Interface |
|                         | ged state to up                                                       |
|                         | R4(config-if)#ip add                                                  |
|                         | R4(config-if)#ip address 10.10.41.1 255.255.255.0                     |
|                         | R4(config-if)#exit                                                    |

*Figura 28. Configuración de túnel GRE del router 4 al router 1*

Al final la configuración se debe realizar entre cada punto de conexión contabilizando un total de 8 configuraciones para obtener 4 túneles que permitan la conexión entra cada uno de los routers.

## **Configuración de OSPF en los túneles.**

Ya que los túneles GRE facilitan la comunicación entre los routers de la red, se decidió implementar el protocolo de enrutamiento OSPF para lograr la conectividad con los hosts finales de la siguiente manera:

- Acceder al modo de configuración OSPF del router mediante el comando **"router ospf [numero\_proceso\_OSPF]"**.
- Especificar las redes que participarán en el proceso OSPF mediante el comando **"network [direccion\_red] [mascara\_de\_red] area [numero\_area\_OSPF]"**. En este caso, se han especificado dos redes, una para cada conexión entre túnel existente. Esto significa que las interfaces con direcciones IP en estas redes participarán en el proceso OSPF y se asignarán al área 1.
- Configurar la redistribución de las subredes conectadas utilizando el comando **"redistribute connected subnets"**. Este comando permite que las subredes conectadas directamente al router se anuncien en la red OSPF.

Los pasos descritos anteriormente se ilustran a continuación en nuestro prototipo:

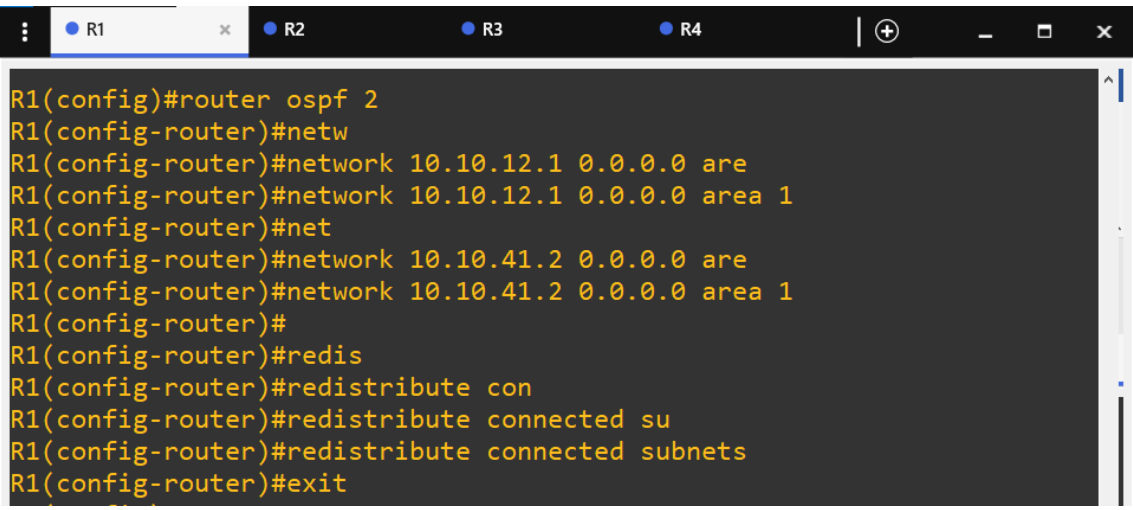

*Figura 29. Configuración de OSPF para túneles en el router 1*

| $\bullet$ R1                                                                                    | R <sub>2</sub> | R <sub>3</sub> | R4 | $\bigoplus$ |  | $\boldsymbol{\mathsf{x}}$ |
|-------------------------------------------------------------------------------------------------|----------------|----------------|----|-------------|--|---------------------------|
| R2(config)#router ospf 2<br>R2(config-router)#net                                               |                |                |    |             |  | ۸                         |
| R2(config-router)#network 10.10.12.2 0.0.0.0 are                                                |                |                |    |             |  |                           |
| R2(config-router)#network 10.10.12.2 0.0.0.0 area 1                                             |                |                |    |             |  |                           |
| R2(config-router)#                                                                              |                |                |    |             |  |                           |
| *Feb 27 06:38:47.407: %OSPF-5-ADJCHG: Process 2, Nbr 192.168.1.1 on Tu                          |                |                |    |             |  |                           |
| ADING to FULL, Loading Done                                                                     |                |                |    |             |  |                           |
| R2(config-router)#net                                                                           |                |                |    |             |  |                           |
| R2(config-router)#network 10.10.23.1 0.0.0.0 are                                                |                |                |    |             |  |                           |
| R2(config-router)#network 10.10.23.1 0.0.0.0 area 1                                             |                |                |    |             |  |                           |
| R2(config-router)#                                                                              |                |                |    |             |  |                           |
| R2(config-router)#redi                                                                          |                |                |    |             |  |                           |
| R2(config-router)#redistribute con                                                              |                |                |    |             |  |                           |
| R2(config-router)#redistribute connected su<br>R2(config-router)#redistribute connected subnets |                |                |    |             |  |                           |
| R2(config-router)#                                                                              |                |                |    |             |  |                           |
| *Feb 27 06:40:19.159: %OSPF-5-ADJCHG: Process 2, Nbr 192.168.3.1 on Tu                          |                |                |    |             |  |                           |
| ADING to FULL, Loading Done                                                                     |                |                |    |             |  |                           |
| R2(config-router)#exit                                                                          |                |                |    |             |  |                           |
|                                                                                                 |                |                |    |             |  |                           |

*Figura 30. Configuración de OSPF para túneles en el router 2*

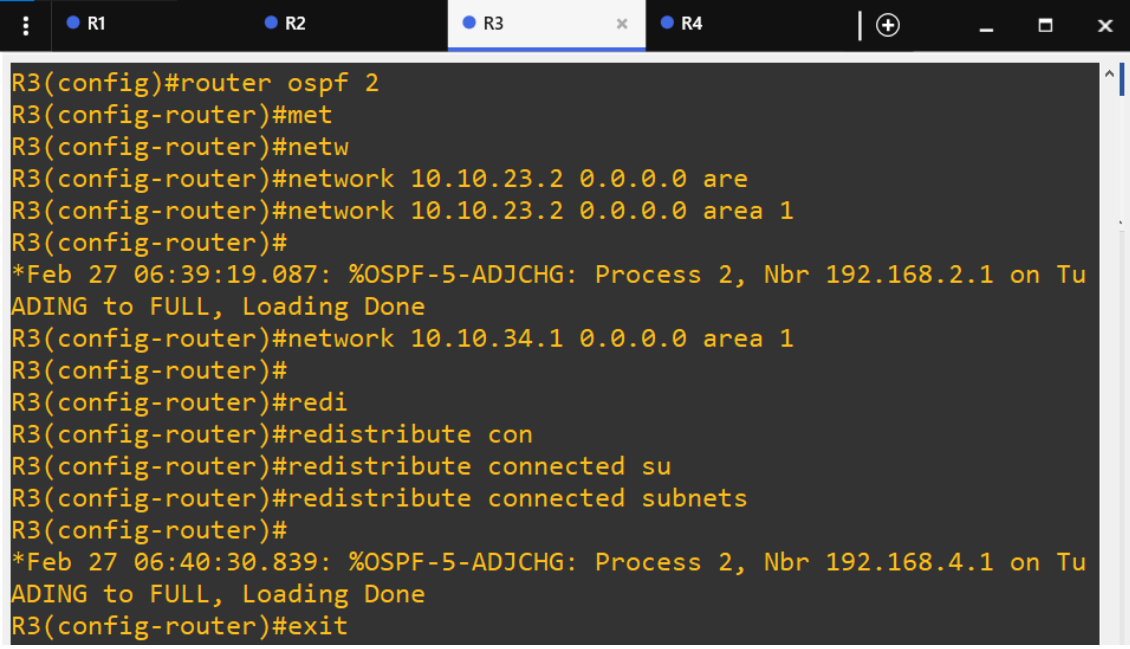

*Figura 31. Configuración de OSPF para túneles en el router 3*

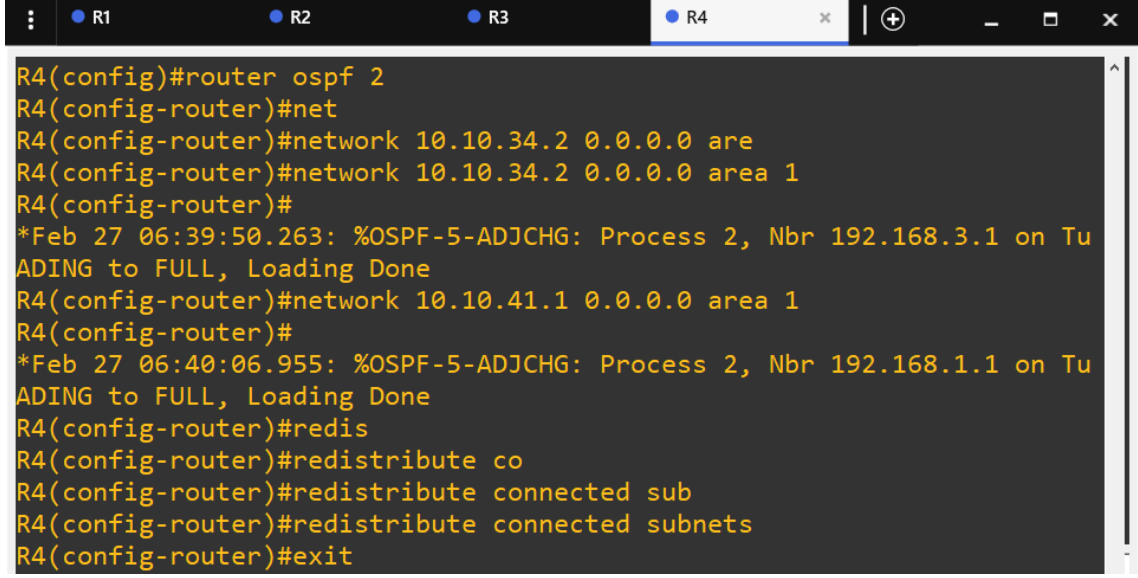

*Figura 32. Configuración de OSPF para túneles en el router 4*

En las Figuras 29, 30, 31 y 32, al ir configurando y agregando los túneles GRE en la misma área, es posible observar la creación de adyacencias entre ellos de manera similar a como ocurre en la configuración previa del protocolo OSPF.

## **Configuración de DHCP**

Se ha configurado el Protocolo de Configuración Dinámica de Hosts (DHCP) en cada uno de los routers para asignar direcciones IP a los hosts conectados a la red. Esta configuración permite a los routers asignar automáticamente las direcciones IP a los hosts de manera dinámica, lo que simplifica el proceso de gestión de direcciones IP, a continuación de indican los pasos realizados:

- Crear un nuevo grupo de direcciones IP de DHCP con el comando **"ip dhcp pool [nombre\_del\_pool]"**.
- Especificar la red y la máscara de subred que el servidor DHCP ofrecerá mediante el comando **"network [direccion\_red] [mascara\_de\_red]"**.
- Configurar la dirección IP del gateway predeterminado (default-router) utilizando el comando **"default-router [direccion\_IP\_gateway]"**.
- Configurar la dirección IP del servidor DNS utilizando el comando **"dns-server [direccion\_IP\_DNS]"**.
- Configurar la dirección IP del servidor TFTP utilizando el comando **"option 150 ip [direccion\_IP\_TFTP]"**.

Los pasos mencionados anteriormente para la creación de un DHCP se demuestran ahora aplicados a nuestro prototipo:

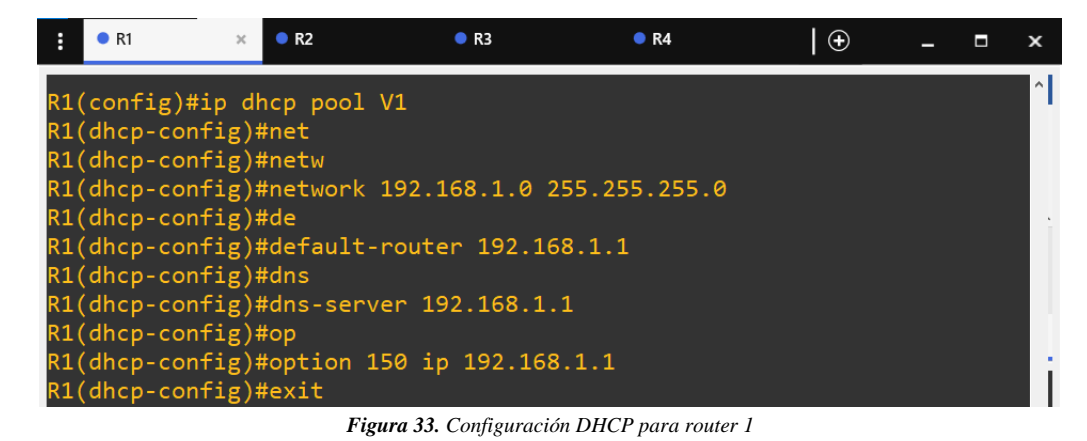

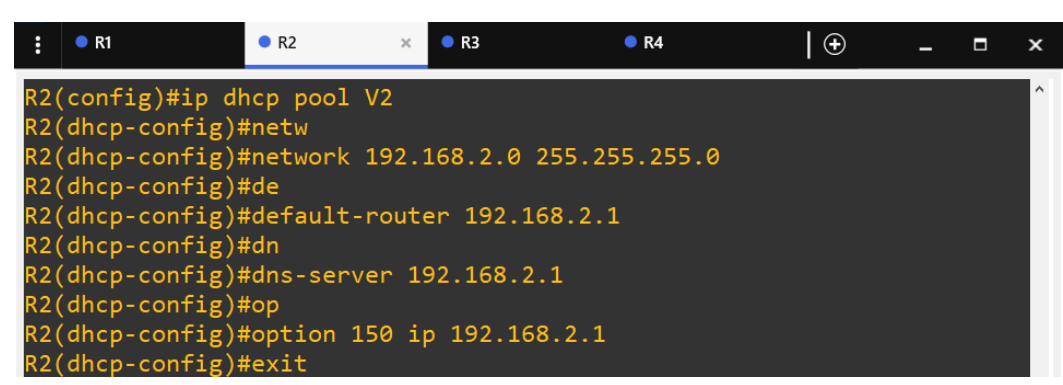

*Figura 34 Configuración DHCP para router 2*

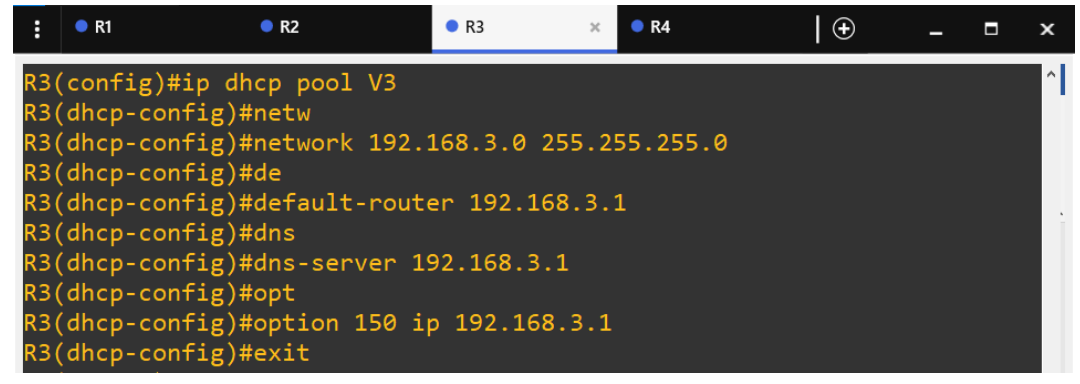

*Figura 35. Configuración DHCP para router 3*

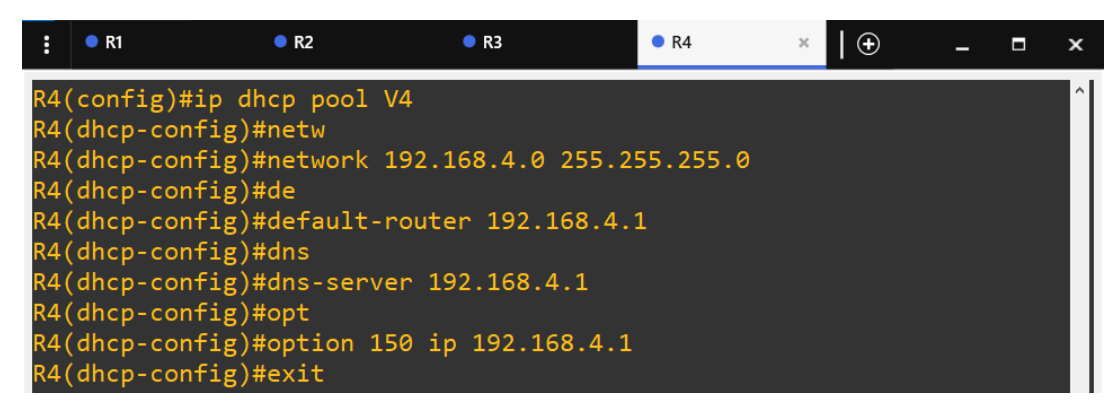

*Figura 36. Configuración DHCP para router 4*

La configuración es aplicable a cada uno de los router aplicando las direcciones IP descritas en la fase de diseño para la aplicación de voz.

### **Configuración del servicio de voz - Ethernet**

Después de haber configurado tanto el servidor DHCP como las conexiones entre cada uno de los hosts y el servidor TFTP, se encuentra disponible la posibilidad de configurar el protocolo para el servicio de voz siguiendo estos pasos:

- Acceder al modo de configuración del servicio de telefonía mediante el comando "**telephony-service"**.
- Configurar el número máximo de extensiones (DN) que se admitirán en el sistema con el comando "**max-dn [numero\_maximo\_extensiones]"**.
- Configurar el número máximo de teléfonos (ephones) que se admitirán en el sistema con el comando "**max-ephones [numero\_maximo\_telefonos]"**.
- Configurar la dirección IP y el puerto que utilizará el servicio de telefonía para la comunicación utilizando el comando "**ip source-address [direccion\_IP] port [puerto]"**.
- Configurar la asignación automática de extensiones a los teléfonos que se conecten al sistema utilizando el comando "**auto assign [numero\_inicio] to [numero\_fin]"**. En este caso, se asignarán automáticamente las extensiones del 4 al 6 y del 1 al 5.

A continuación, se exhiben los pasos previamente mencionados en acción en nuestro prototipo:

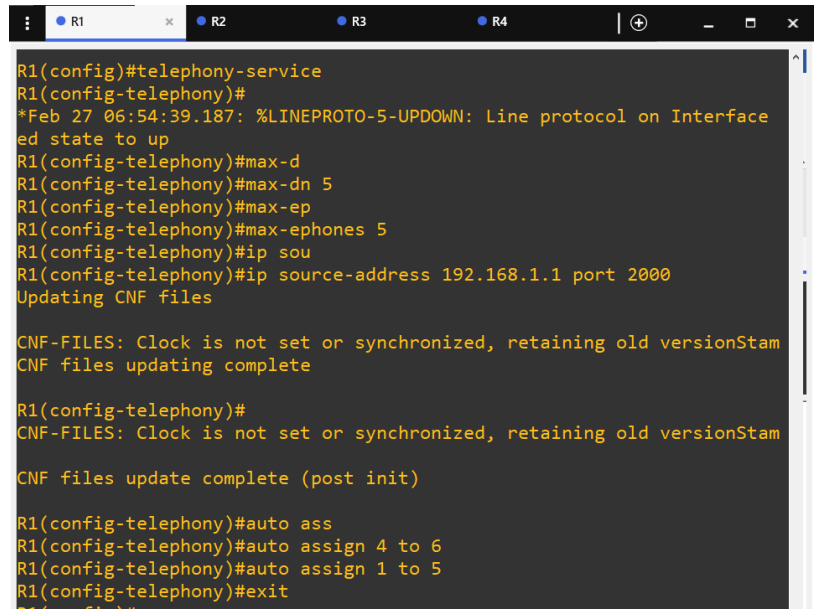

*Figura 37. Configuración del servicio de telefonía en router 1*

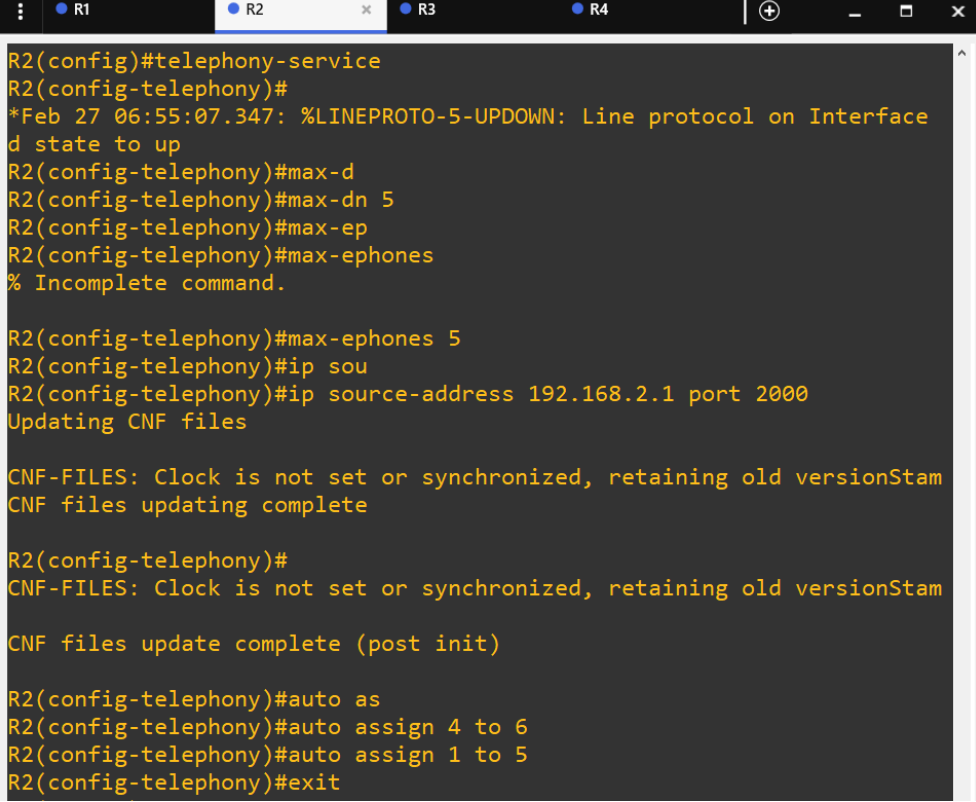

*Figura 38. Configuración del servicio de telefonía en router 2*

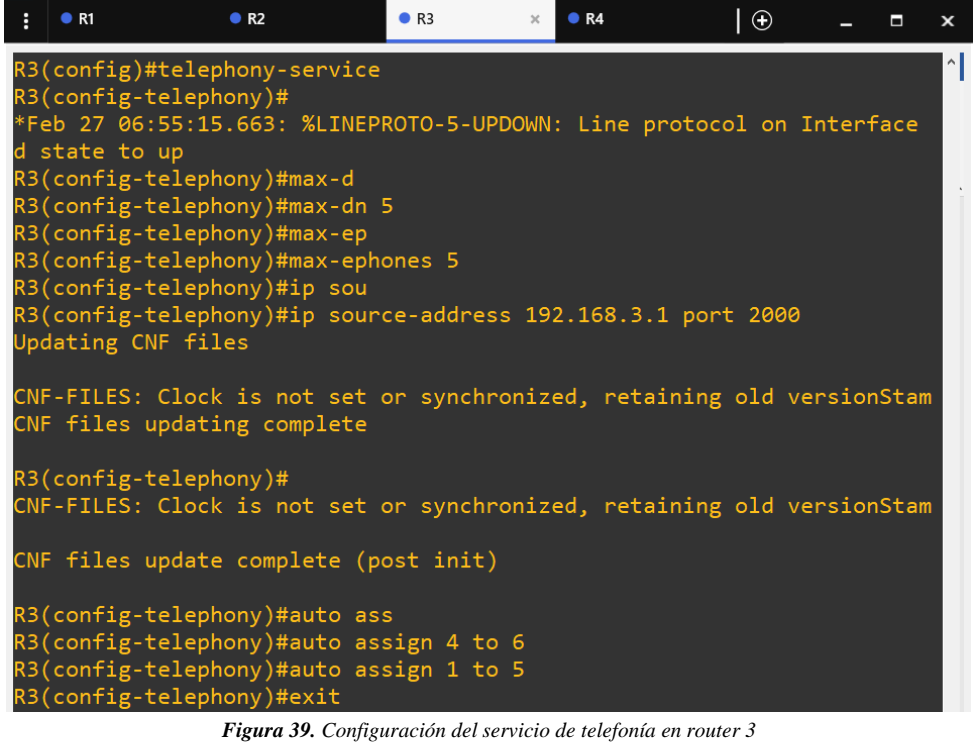

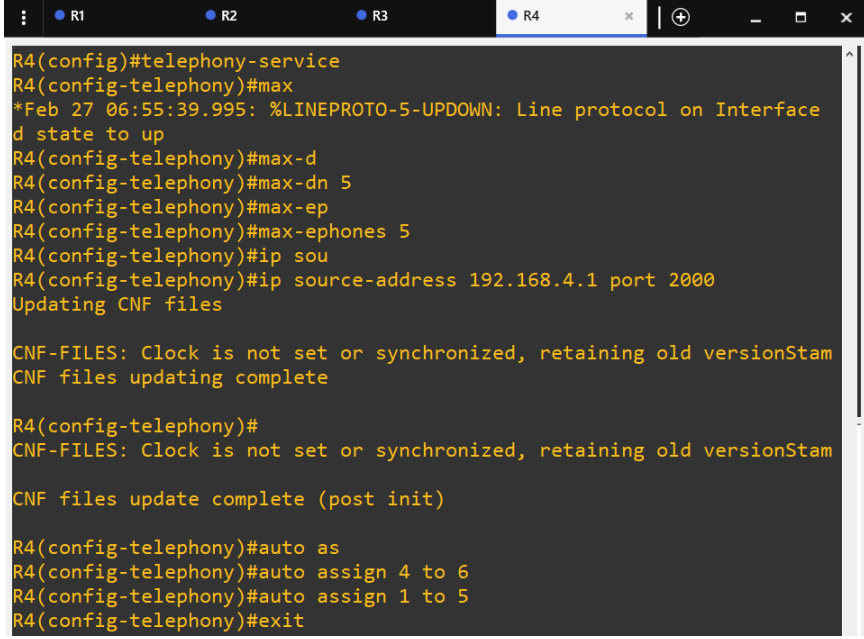

*Figura 40. Configuración del servicio de telefonía en router 4*

La configuración antes mencionada se aplicó a cada uno de los routers descritos en pasos anteriores. Además de configurar el servicio, es necesario llevar a cabo la configuración de las extensiones correspondientes a cada teléfono utilizado. Los pasos necesarios para realizar esta configuración serán descritos a continuación:

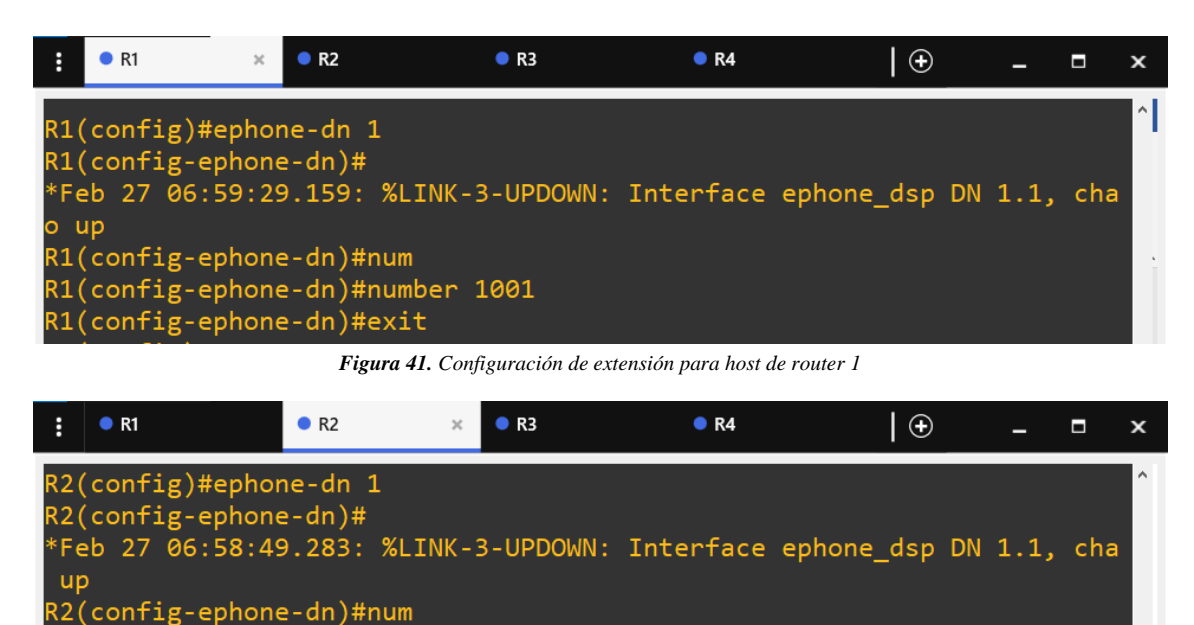

*Figura 42. Configuración de extensión para host de router 2*

R2(config-ephone-dn)#number 2001

R2(config-ephone-dn)#exit

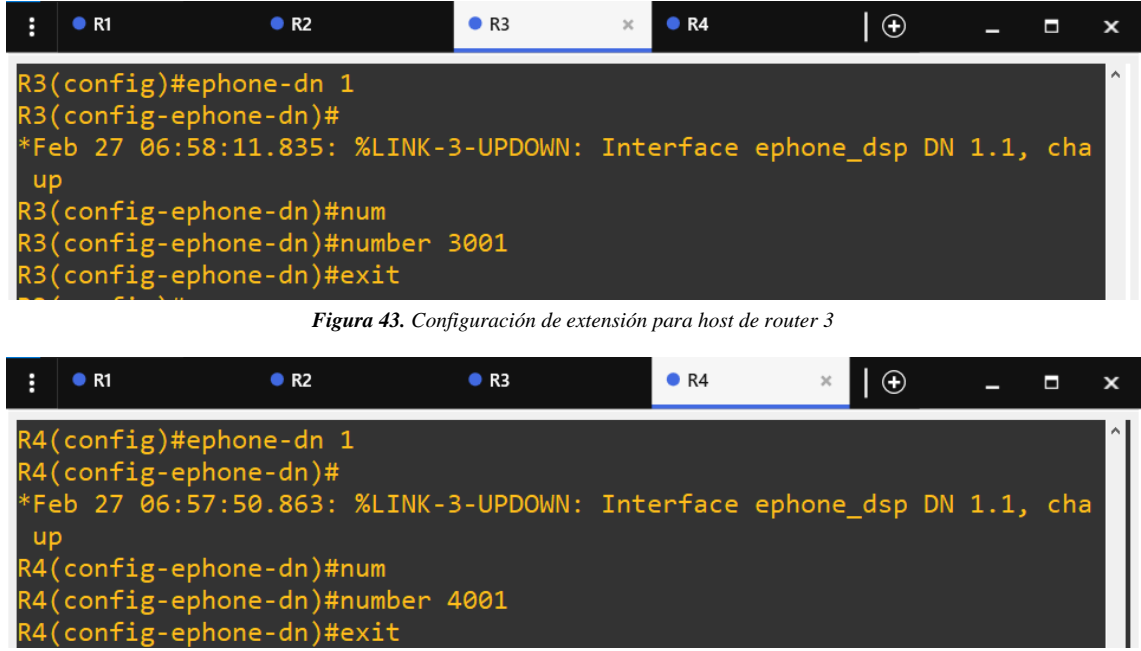

*Figura 44. Configuración de extensión para host de router 4*

Para configurar las extensiones correspondientes a cada teléfono, tal como se muestra en las Figuras 41 al 44, se utiliza el comando **"ephones-dn [numero]"** para seleccionar el teléfono que se desea configurar, seguido del comando **"number [numero\_extensión]"** para asignar el número de extensión correspondiente.

Posteriormente, al encontrarse cada teléfono en un rango de direcciones IP distinto, es necesario establecer una forma de vincularlos entre sí. Para lograr esto, se deben llevar a cabo los siguientes pasos:

- Acceder al modo de configuración de dial-peers de voz mediante el comando **dial-peer voice [numero\_dial-peer] voip**.
- Especificar el patrón de destino (destination-pattern) del dial-peer mediante el comando **destination-pattern [patron\_destino]**.
- Especificar la dirección IP del destino (session target) del dial-peer mediante el comando **session target ipv4:[direccion\_IP]**.

Con estos pasos, se habrá configurado un dial-peer de voz en el router que apuntará al destino especificado y permitirá la comunicación de voz a través de la red como se muestra en las siguientes Figuras:
| R <sub>2</sub><br>$\bullet$ R1<br>$\chi$            | R <sub>3</sub> | R4 | $\bigoplus$ | τ | $\mathbf x$ |
|-----------------------------------------------------|----------------|----|-------------|---|-------------|
| R1(config)#dial-peer voice 2001 voi                 |                |    |             |   | $^{\wedge}$ |
| R1(config)#dial-peer voice 2001 voip                |                |    |             |   |             |
| R1(config-dial-peer)#des                            |                |    |             |   |             |
| R1(config-dial-peer)#dest                           |                |    |             |   |             |
| R1(config-dial-peer)#destination-p                  |                |    |             |   |             |
| R1(config-dial-peer)#destination-pattern 2001       |                |    |             |   |             |
| R1(config-dial-peer)#sess                           |                |    |             |   |             |
|                                                     |                |    |             |   |             |
| R1(config-dial-peer)#session t                      |                |    |             |   |             |
| R1(config-dial-peer)#session ta                     |                |    |             |   |             |
| R1(config-dial-peer)#session target ipv4:10.10.12.2 |                |    |             |   |             |
| R1(config-dial-peer)#exit                           |                |    |             |   |             |
| $R1$ (config)#                                      |                |    |             |   |             |
| R1(config)#dial-peer voice 3001 voip                |                |    |             |   |             |
| R1(config-dial-peer)#destination-pattern 3001       |                |    |             |   |             |
| R1(config-dial-peer)#session target ipv4:10.10.23.2 |                |    |             |   |             |
| R1(config-dial-peer)#exit                           |                |    |             |   |             |
| $R1$ (config)#                                      |                |    |             |   |             |
| R1(config)#dial-peer voice 4001 voip                |                |    |             |   |             |
| R1(config-dial-peer)#destination-pattern 4001       |                |    |             |   |             |
| R1(config-dial-peer)#session target ipv4:10.10.34.2 |                |    |             |   |             |
| $R1$ (config-dial-peer)#exit                        |                |    |             |   |             |
| $R1$ (config)#                                      |                |    |             |   |             |
| $R1$ (config)#exit                                  |                |    |             |   |             |

*Figura 45. Configuración de dial-peer voice para router 1*

| R1                                            | R <sub>2</sub> | R <sub>3</sub><br>$\times$ | R4                                                      | $_{\oplus}$ | П | $\boldsymbol{\mathsf{x}}$ |
|-----------------------------------------------|----------------|----------------------------|---------------------------------------------------------|-------------|---|---------------------------|
| $R2$ (config)#                                |                |                            |                                                         |             |   |                           |
| R2(config)#dial-peer voice 1001 voip          |                |                            |                                                         |             |   |                           |
| R2(config-dial-peer)#destination-pattern 1001 |                |                            |                                                         |             |   |                           |
|                                               |                |                            | R2(config-dial-peer)#session target ipv4:10.10.12.1     |             |   |                           |
| $R2$ (config-dial-peer)#exit                  |                |                            |                                                         |             |   |                           |
| $R2$ (config)#                                |                |                            |                                                         |             |   |                           |
| R2(config)#dial-peer voice 3001 voip          |                |                            |                                                         |             |   |                           |
| R2(config-dial-peer)#destination-pattern 3001 |                |                            |                                                         |             |   |                           |
|                                               |                |                            | R2(config-dial-peer)#session target ipv4:10.10.23.2     |             |   |                           |
| $R2$ (config-dial-peer)#exit                  |                |                            |                                                         |             |   |                           |
| $R2$ (config)#                                |                |                            |                                                         |             |   |                           |
| R2(config)#destination-pattern 4001           |                |                            |                                                         |             |   |                           |
| % Invalid input detected at '^' marker.       |                |                            |                                                         |             |   |                           |
| R2(config)#dial-peer voice 4001 voip          |                |                            |                                                         |             |   |                           |
| R2(config-dial-peer)#destination-pattern 4001 |                |                            |                                                         |             |   |                           |
|                                               |                |                            | R2(config-dial-peer)#session target ipv4:10.10.34.2     |             |   |                           |
| $R2$ (config-dial-peer)#exit                  |                |                            |                                                         |             |   |                           |
|                                               |                |                            | $\sim$ $\sim$ $\sim$ $\sim$ $\sim$ $\sim$ $\sim$ $\sim$ |             |   |                           |

*Figura 46. Configuración de dial-peer voice para router 2*

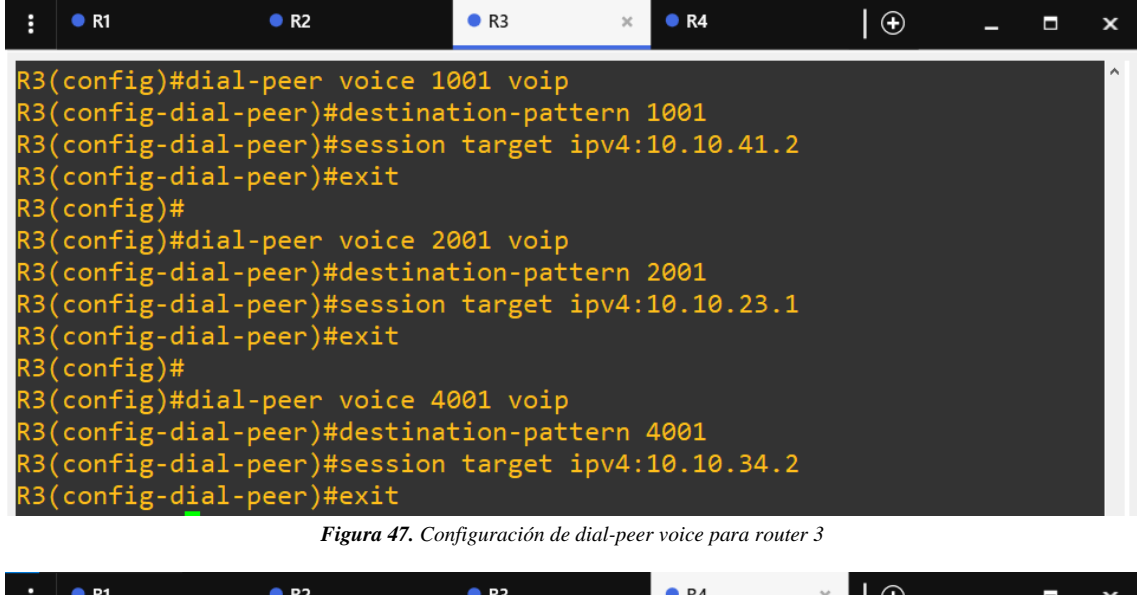

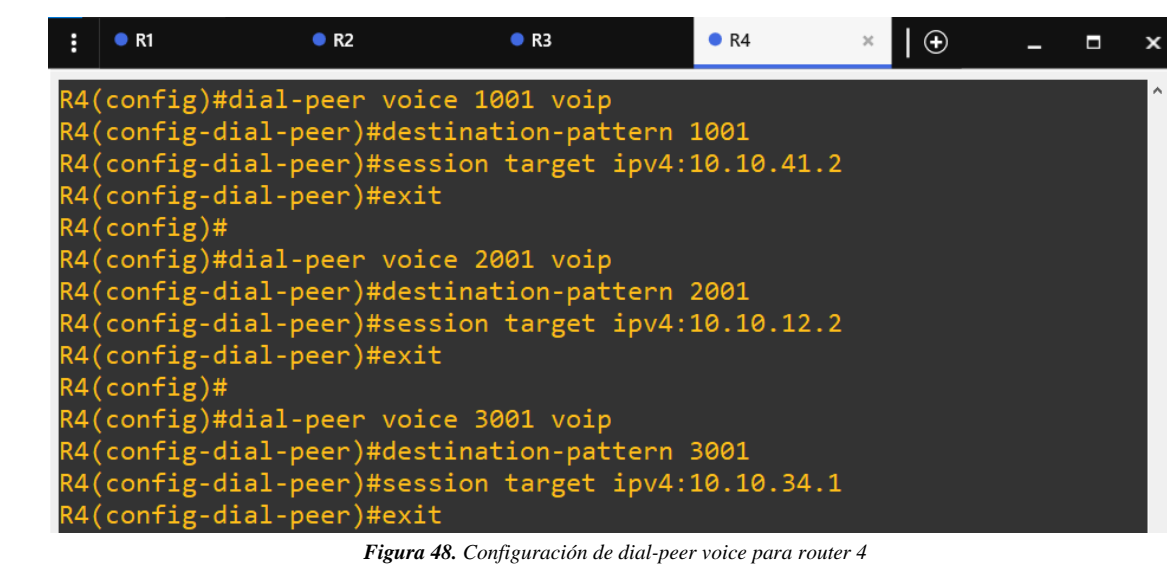

Tras haber configurado los enlaces según se indica en las Figuras 55 al 58, se puede observar que se han creado 3 enlaces por router, puesto que cada uno debe conectarse a las 3 redes que se definieron con anterioridad.

#### **Configuración de video sobre IP - Ethernet**

Para la configuración del servicio de video solo se necesita que los routers estén configurados con los protocolos mencionados anteriormente con base a la planificación, por lo que solo faltaría configurar las IPv6 con sus respectivas puertas de enlace en las máquinas a usar, esto se observa en las Figuras 49 y 50.

Servidor1 [Corriendo] - Oracle VM VirtualBox

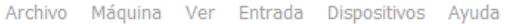

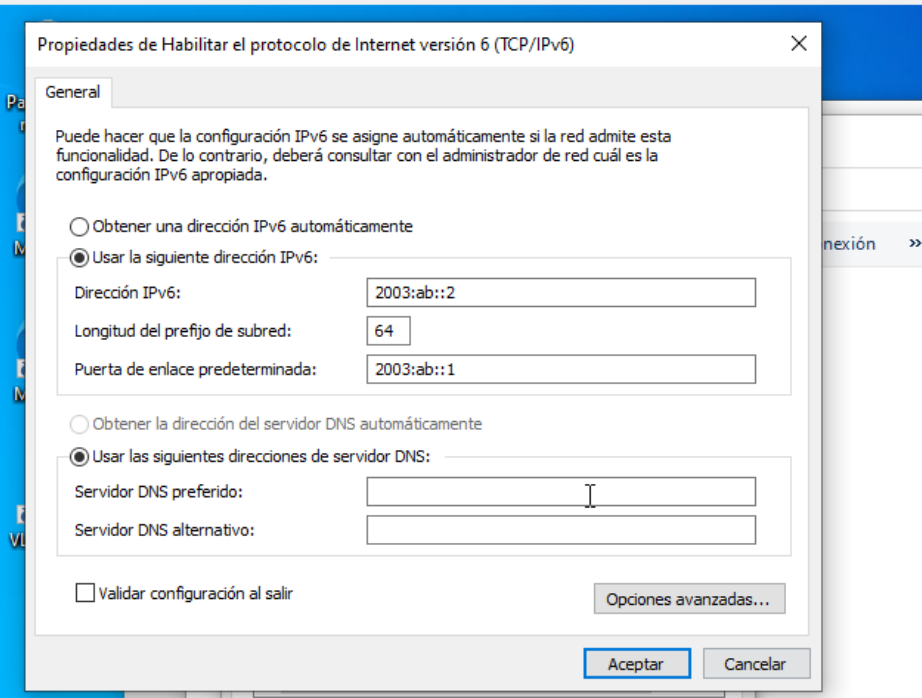

*Figura 49. IPv6 del servidor*

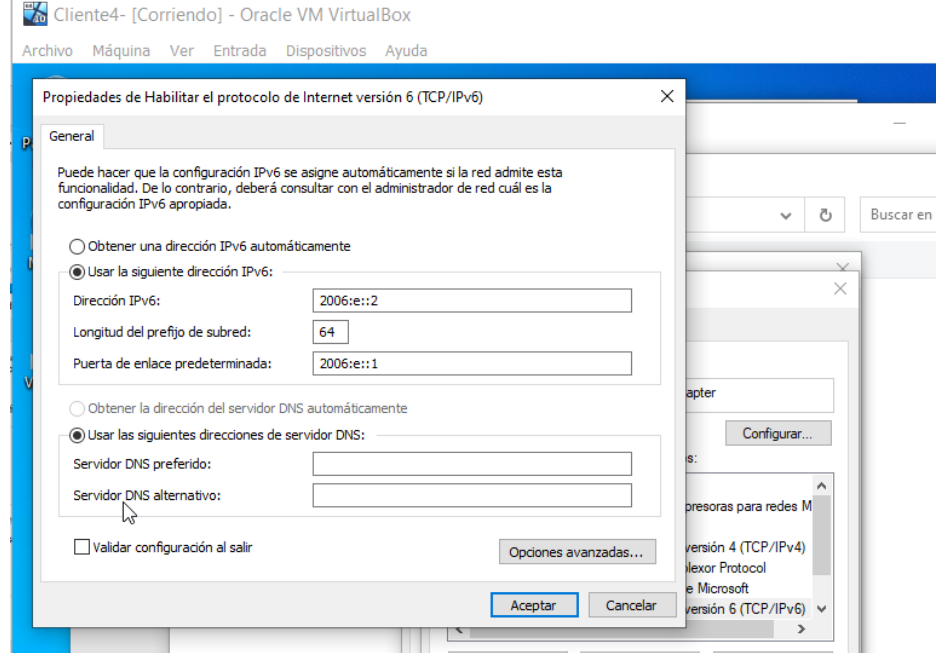

*Figura 50. IPv6 del cliente*

### **Configuración de video y voz IP – MPLS**

Para configurar este protocolo, es importante señalar que MPLS actualmente es compatible únicamente con IPV4. Sin embargo, para satisfacer las necesidades de nuestro proyecto, se optó por implementar túneles. Se evaluó diversas alternativas de túneles, pero muchas de ellas requerían ajustes en la topología existente. Finalmente, se decidió utilizar el túnel GRE, ya que resultó ser la opción más conveniente, y no implicaba agregar más componentes a la topología existente.

Para implementar estas aplicaciones en tiempo real, la configuración de los routers fue similar a la del protocolo Ethernet. Sin embargo, con MPLS se requirió agregar ciertos comandos adicionales. Estos incluyeron la activación de manera global, además de indicar el uso del protocolo LDP y agregar una interfaz loopback que sirva como identificador para el protocolo que se ilustra en la Figura 51 del router 1.

 $\times$   $\Box$   $\Theta$  $\bullet$  R1 Enter configuration commands, one per line. End with  $CNTL/Z$ . R1(config)#mpls ip R1(config)#ip cef R1(config)#mpls label protocol ldp R1(config)#int loopback 0 R1(config-if)#ip address 1.1.1.1 255.255.255.0 R1(config-if)#exit R1(config)# Aug 11 19:44:53.475: %LINEPROTO-5-UPDOWN: Line protocol on Interface Loopback0, (config)#mpls ldp router-id loopback 0

*Figura 51 Configuración global de MPLS en router 1*

Después, se agregaron túneles los cuales por medio de OSPF y el comando **mpls ldp autoconfig area 1** permitió que estos pudieran tener enrutamiento y conectividad con los demás router como se muestra en la Figura 52.

|                                                                                        | $\bullet$ R1                                                                                            |            |                |     |     |                                     |  |  |  |
|----------------------------------------------------------------------------------------|----------------------------------------------------------------------------------------------------|------------|----------------|-----|-----|-------------------------------------|--|--|--|
| R1(config-router)#router ospf 2<br>R1(config-router)#network 10.10.34.2 0.0.0.0 area 1 |                                                                                                    |            |                |     |     |                                     |  |  |  |
|                                                                                        | R1(config-router)#network 10.10.41.1 0.0.0.0 area 1<br>R1(config-router)#redistribute connected subnets |            |                |     |     |                                     |  |  |  |
|                                                                                        | R1(config-router)#exit<br>R1(config)#router ospf 2                                                      |            |                |     |     |                                     |  |  |  |
|                                                                                        | R1(config-router)#mpls ldp autoconfig area 1<br>R1(config-router)#do show mpls int                      |            |                |     |     |                                     |  |  |  |
| Tunnel1                                                                                | Interface                                                                                               | IΡ<br>Yes. | Tunnel<br>No l | No. | No. | BGP Static Operational<br><b>No</b> |  |  |  |
| Tunne <sub>14</sub>                                                                    |                                                                                                    | Yes        | No             | No  | No. | No                                  |  |  |  |

*Figura 52 Implementación de túneles con MPLS*

Una vez ya configurado todos los router con sus correspondientes IPs, se comprueba su funcionamiento mediante los siguientes comandos:

- **show mpls interfaces:** Facilita la capacidad de observar qué interfaces están utilizando MPLS y obtener información sobre su estado actual.
- **show mpls forwarding-table:** Se trata de la tabla que vincula las etiquetas con las direcciones de destino o rutas de la capa 3, así como con la interfaz de salida en el router. Esta tabla instruye al router sobre las acciones que debe realizar, como añadir o eliminar etiquetas.

• **show mpls ldp neighbor:** Facilita la posibilidad de observar las conexiones adyacentes del Protocolo de Distribución de Etiquetas (LDP) y obtener información acerca del estado de dichas conexiones.

Estos comandos fueron considerados lo más importantes para demostrar que el protocolo está funcionando correctamente, tal como se muestra en la Figura 53.

| H                          | $\bullet$ R1                                                                          | $\theta$                                       |             |            |           |            |  |  |
|----------------------------|---------------------------------------------------------------------------------------|------------------------------------------------|-------------|------------|-----------|------------|--|--|
|                            | R1# show mpls interfaces                                                              |                                                |             |            |           |            |  |  |
|                            | Interface<br>Tunnel<br><b>IP</b><br>BGP Static Operational                            |                                                |             |            |           |            |  |  |
|                            | Tunne <sub>11</sub><br>Yes (ldp)<br><b>No</b><br><b>No</b><br><b>No</b><br><b>Yes</b> |                                                |             |            |           |            |  |  |
|                            | Tunne14<br>Yes (ldp)<br>Yes<br><b>No</b><br>No<br>No.                                 |                                                |             |            |           |            |  |  |
|                            | R1#show mpls forwarding-table                                                         |                                                |             |            |           |            |  |  |
|                            | Local Outgoing                                                                        | Prefix                                         | Bytes Label |            | Outgoing  | Next Hop   |  |  |
| Label                      |                                                                                       | Label or VC or Tunnel Id                       | Switched    |            | interface |            |  |  |
| 16                         |                                                                                       | Pop Label 10.10.52.0/24                        | 0           |            | punt      |            |  |  |
| 17                         |                                                                                       | Pop Label 10.10.23.0/24                        | 0           |            | punt      |            |  |  |
| 18<br>19<br>20<br>21<br>22 | Pop Label                                                                             | 2.2.2.0/24                                     | 0           |            | punt      |            |  |  |
|                            |                                                                                       | Pop Label 10.10.34.0/24                        | 0           |            | punt      |            |  |  |
|                            | 16                                                                                    | 192.168.5.0/24                                 | 0           |            | punt      |            |  |  |
|                            |                                                                                       | Pop Label 192.168.4.0/24                       | 0           |            | punt      |            |  |  |
|                            | Pop Label 4.4.4.0/24                                                                  |                                                | 0           |            | punt      |            |  |  |
| 23 <sub>o</sub>            | 22                                                                                    | 3.3.3.0/24                                     | 0           |            | punt      |            |  |  |
|                            | 20                                                                                    | 3.3.3.0/24                                     | 0           |            | punt      |            |  |  |
|                            | R1#show mpls ldp neighbor                                                             |                                                |             |            |           |            |  |  |
|                            | Peer LDP Ident: 2.2.2.2:0; Local LDP Ident 1.1.1.1:0                                  |                                                |             |            |           |            |  |  |
|                            |                                                                                       | TCP connection: 2.2.2.2.28678 - 1.1.1.1.646    |             |            |           |            |  |  |
|                            |                                                                                       | State: Oper; Msgs sent/rcvd: 17/15; Downstream |             |            |           |            |  |  |
|                            | Up time: 00:01:16                                                                     |                                                |             |            |           |            |  |  |
|                            | LDP discovery sources:                                                                |                                                |             |            |           |            |  |  |
|                            |                                                                                       | Tunnel1, Src IP addr: 10.10.12.2               |             |            |           |            |  |  |
|                            |                                                                                       | Addresses bound to peer LDP Ident:             |             |            |           |            |  |  |
|                            | 2.2.2.2                                                                               | 10.10.12.2                                     |             | 10.10.23.1 |           | 10.10.52.2 |  |  |
|                            | Peer LDP Ident: 4.4.4.4:0; Local LDP Ident 1.1.1.1:0                                  |                                                |             |            |           |            |  |  |
|                            |                                                                                       | TCP connection: 4.4.4.4.53783 - 1.1.1.1.646    |             |            |           |            |  |  |
|                            |                                                                                       | State: Oper; Msgs sent/rcvd: 15/15; Downstream |             |            |           |            |  |  |
|                            | Up time: 00:01:07                                                                     |                                                |             |            |           |            |  |  |
|                            | LDP discovery sources:                                                                |                                                |             |            |           |            |  |  |
|                            |                                                                                       | Tunnel4, Src IP addr: 10.10.41.1               |             |            |           |            |  |  |
|                            |                                                                                       | Addresses bound to peer LDP Ident:             |             |            |           |            |  |  |

*Figura 53 Verificación de funcionamiento del protocolo MPLS*

#### **2.4. Ejecución del prototipo**

#### **2.4.1. Operar**

#### **Ejecución de video sobre IP**

Primero, para transmitir un video por IP se utilizará el programa VLC multimedia player que tiene a la funcionalidad de **"Emitir"** como se muestra en la Figura 51.

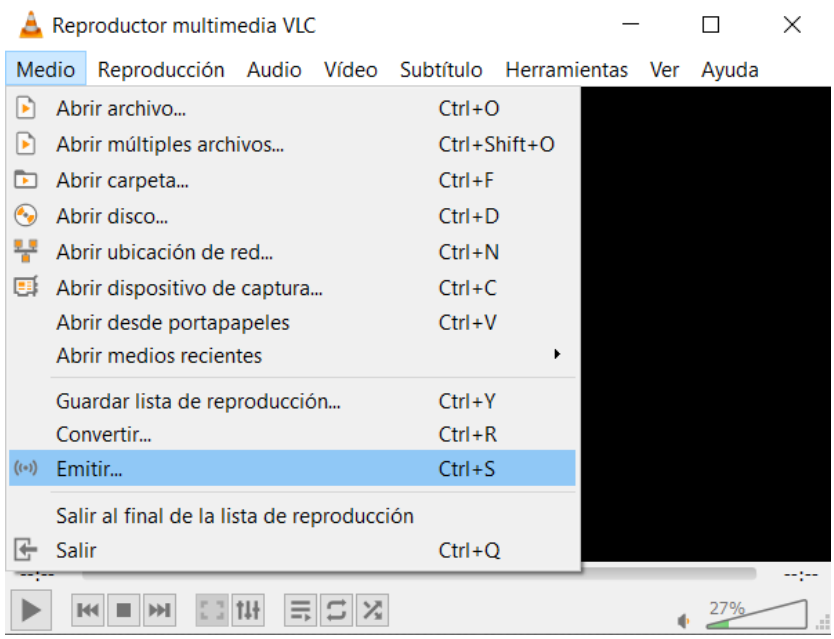

*Figura 54. Selección de opción Emitir en VLC*

Seguido de eso, se selecciona el video a transmitir como lo indica la Figura 52.

| ᅀ             | A Abrir medio<br>$\Box$                                                 | Seleccionar uno o varios archivos<br>Δ                                                                              |                               | ×                                       |
|---------------|-------------------------------------------------------------------------|----------------------------------------------------------------------------------------------------|-------------------------------|-----------------------------------------|
| Med           | $\frac{1}{2}$ Red<br>Archivo<br>$\odot$ Disco<br>Dispositivo de captura | Este equipo > Descargas<br>$\rightarrow$                                                                            | $\Omega$<br>↻<br>$\checkmark$ | <b>Buscar en Descargas</b>              |
|               | Selección de archivos                                                   | Organizar *<br>Nueva carpeta                                                                                        |                               | 第二→<br>$\sqrt{2}$<br>m                  |
|               | Seleccione archivos locales con la siguiente lista y botones.           | $*$ ^<br><b>Escritorio</b><br>Nombre                                                                                | Fecha de modificación         | Tipo<br>Tamaño                          |
|               | Añadir                                                                  | <b>L</b> Descargas<br>$\vee$ Al principio de esta semana (1)                                                        |                               |                                         |
|               | $=$ Eliminar                                                            | Documentos<br>X2Download.app-Miranda!, Emilia - Uno  27/2/2023 19:22                                                |                               | Archivo MP4<br>4.771                    |
|               | Usar un archivo de subtítulo                                            | Imágenes<br>ォ<br>$\vee$ La semana pasada (1)<br>$\blacksquare$ clases<br>o v-sf8h0qbq_RRaVjPQQ<br>Evaluaciones      | 23/2/2023 19:13               | Archivo MP4<br>1.342                    |
|               | Explorar                                                                | $\vee$ El mes pasado (1)<br><b>IPTV-Ethernet</b><br>$\bullet$ v<br>Sistemas de info<br>$\vee$ Hace mucho tiempo (1) | 17/2/2023 18:39               | 1.757<br>Archivo MP4                    |
| <b>Septim</b> | Mostrar más opciones                                                    | <b>ConeDrive</b>                                                                                                    | 16/11/2021 9:27               | Carpeta de archivos                     |
|               | Cancelar<br>Emitir                                                      | Este equipo                                                                                                    |                               |                                         |
|               |                                                                         | $\bigcup$ Descargas<br>$\lor\quad\leftarrow$<br><b>RELAY</b>                                                        |                               |                                         |
|               |                                                                         | Nombre de archivo: X2Download.app-Mirandal, Emilia - Uno los Dos (Offic ~                                           |                               | Archivos multimedia ( *.3g2 *.3; $\vee$ |
|               |                                                                         |                                                                                                    |                               | Abrir<br>Cancelar                       |

*Figura 55. Selección de video a transmitir*

Una vez seleccionado el video se elige la opcion "emitir" lo cual mostrará una ventana indicando la ruta del archivo como muestra la Figura 53.

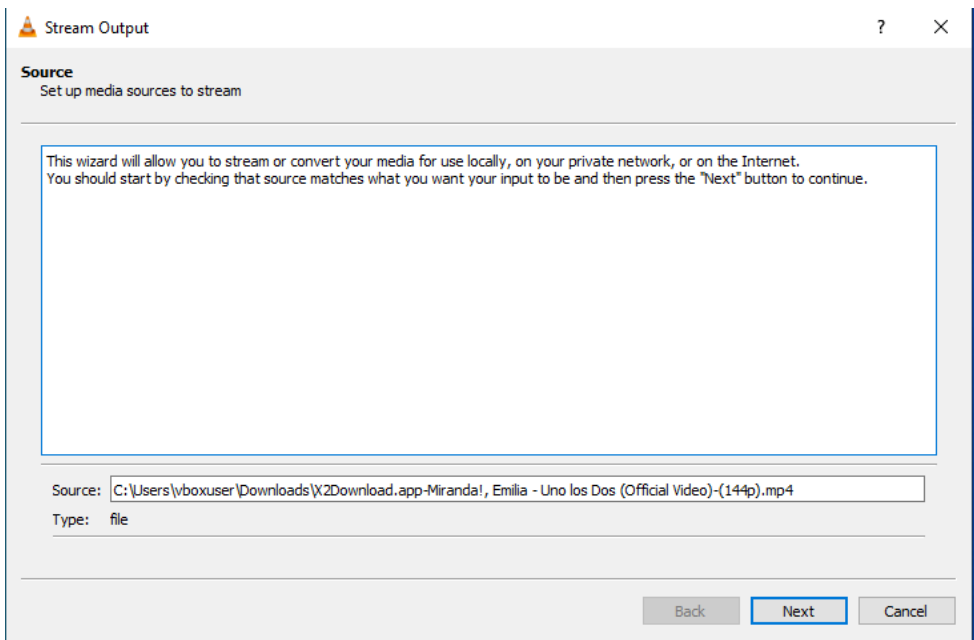

*Figura 56. Ruta de archivo*

Después de eso, seleccionar el destino y por medio de que protocolo se lo hará, en nuestro caso es el protocolo UDP y una vez seleccionado se agrega la dirección del destino que muestra las Figuras 54 y 55, importante recordar que para usar IPv6 en VLC para poner la IP entre llaves.

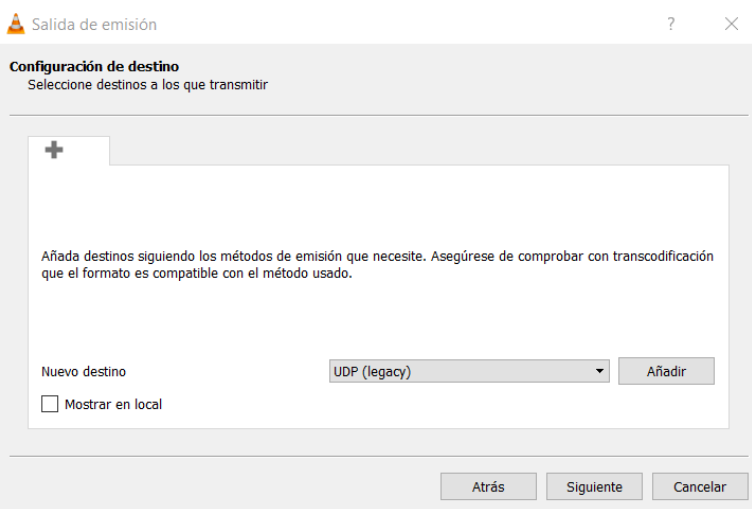

*Figura 57. Selección de protocolo de transporte*

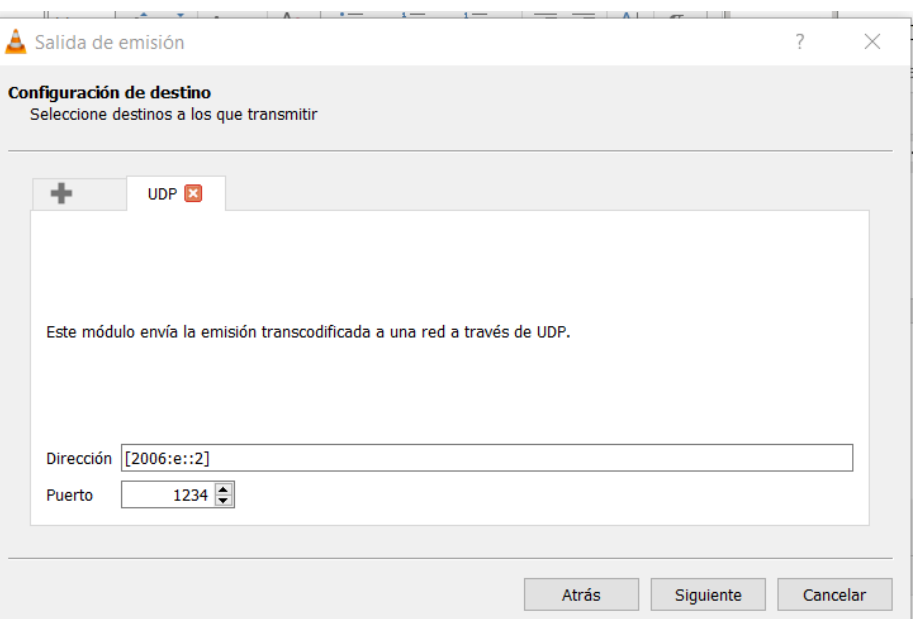

*Figura 58. Ingreso de IPv6 de destino*

Una vez ya ingresada la IP, se elige el perfil del archivo que básicamente es el formato con el cual se transmitirá, el cual será "Video H.264 + MP3(MP4)" como esta en la Figura 56.

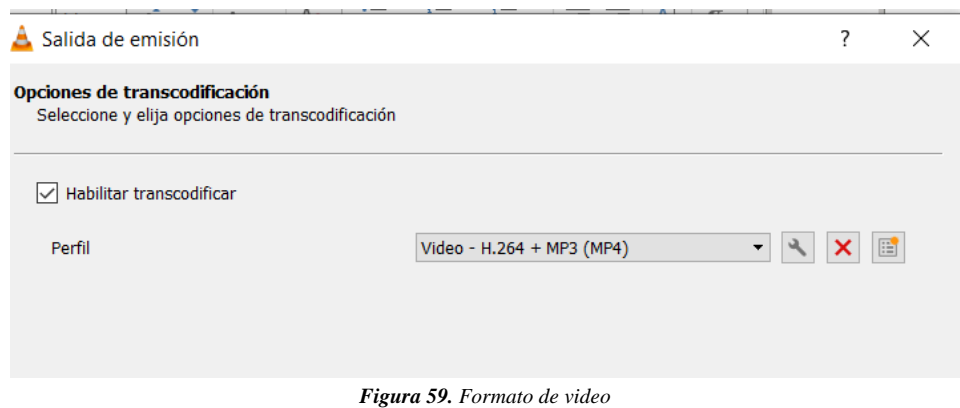

Para finalizar, en la Figura 57, se muestra un códec que indica la cadena de emisión, ahora solo queda seleccionar "emitir" y VLC procederá a transmitir el video.

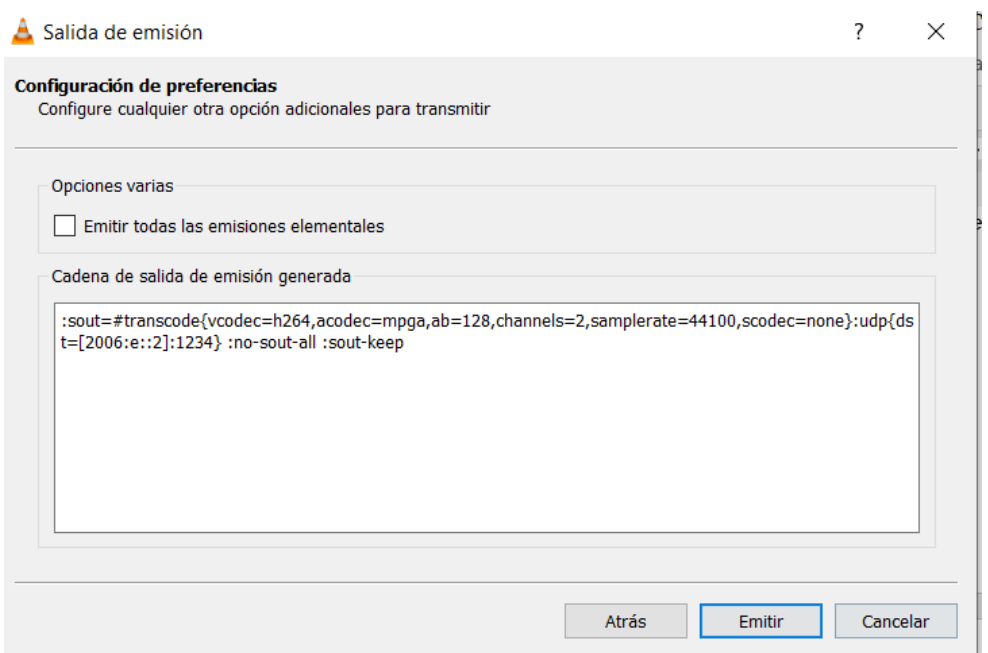

*Figura 60. Códec de video a transmitir*

Ahora solo queda ir a la máquina de cliente, en nuestro caso, será el cliente 4, en el cual a través de VLC elegir la opción de **"Abrir ubicación de red"** como muestra la Figura 58.

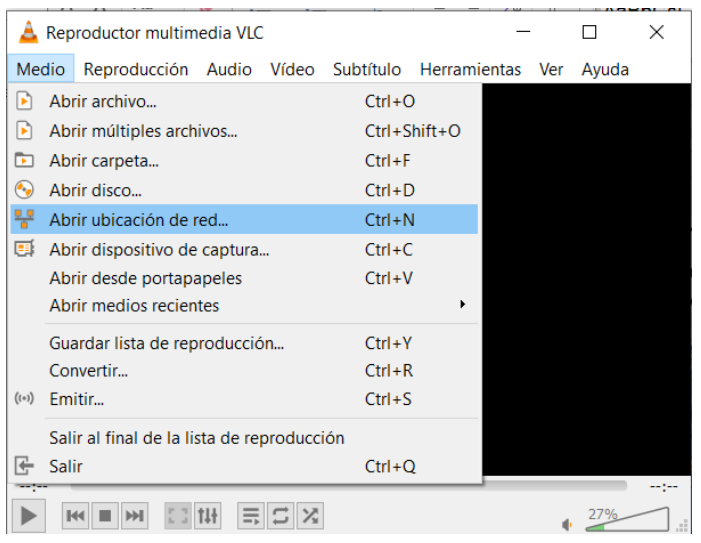

*Figura 61. Selección de ubicación de red*

Ahora solo queda ingresar la IP y el puerto del protocolo usado, con el siguiente formato **"udp://@[IPv6]:1234**" para después seleccionar **"Play"** y VLC procederá a capturar la señal enviada a través del servidor como se puede observar en la Figuras 59 Y 60.

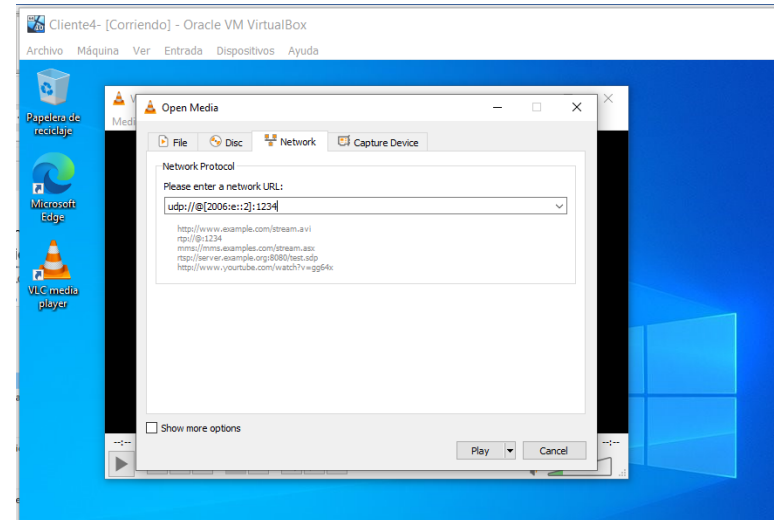

*Figura 62. URL de señal de transmisión*

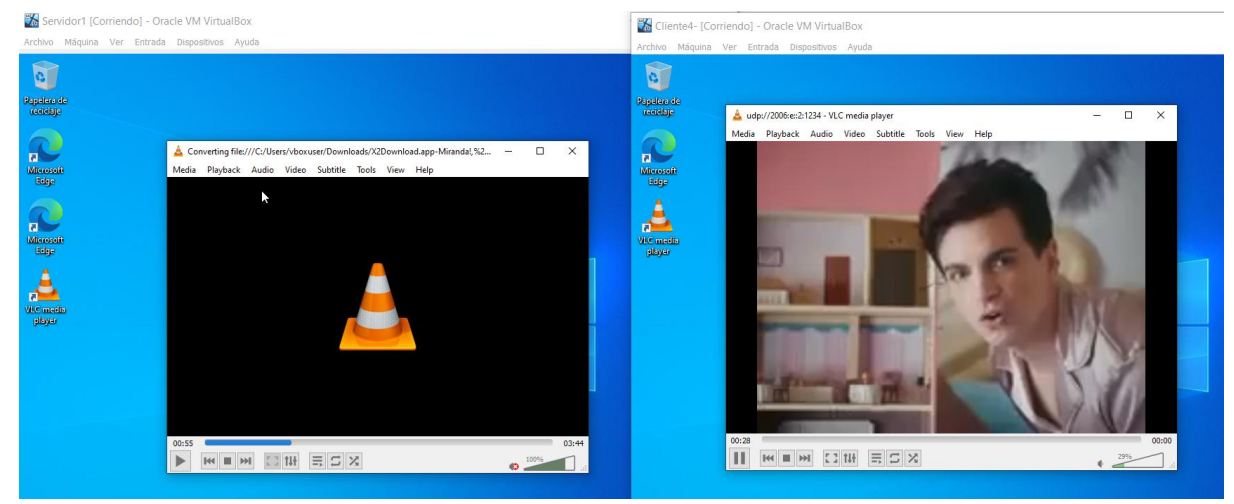

*Figura 63. Transmisión de video sobre IP*

#### **Ejecución de voz sobre IP**

Después de completar la configuración inicial de la telefonía, incluyendo las extensiones y los enlaces, todo lo que queda por hacer es encender las máquinas y abrir el programa "Cisco IP Communicator". El programa se configurará automáticamente con la dirección IP de la máquina y el servidor TFTP previamente configurado.

Las siguientes figuras son una descripción de la llamada establecida entre el host del Router 1 y el del Router 2:

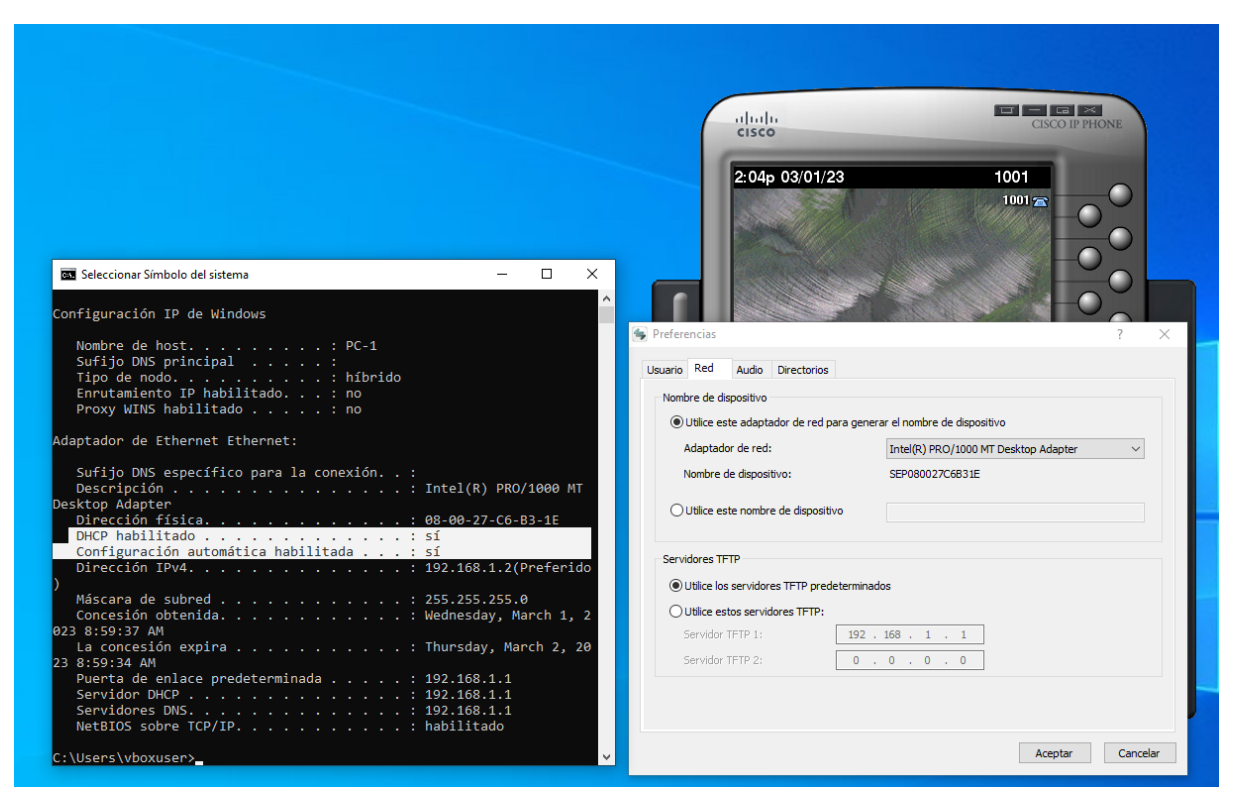

*Figura 64. Verificación de configuración en host de router 1*

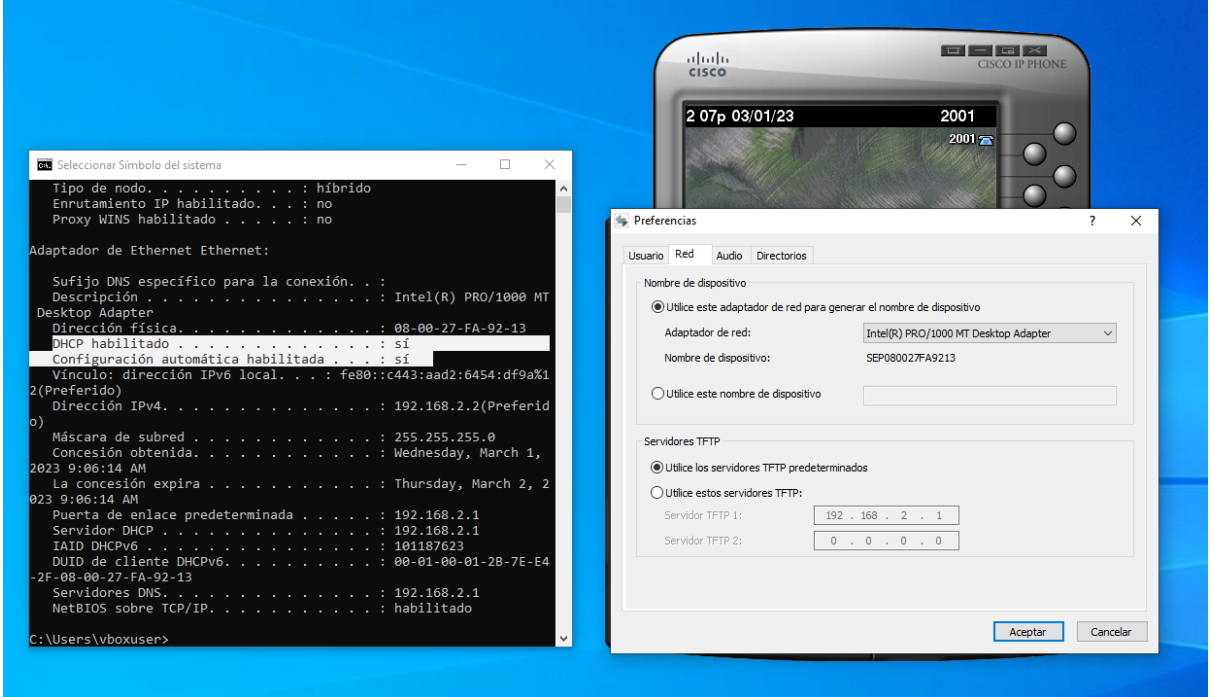

*Figura 65. Verificación de configuración en host de router 2*

Como se puede observar en las Figuras 61 y 62, se ha habilitado el servicio DHCP en ambos hosts, el cual es responsable de proporcionar una dirección IP. Además, en las preferencias del software de telefonía se puede ver cómo automáticamente se toma la dirección del servidor en función del router.

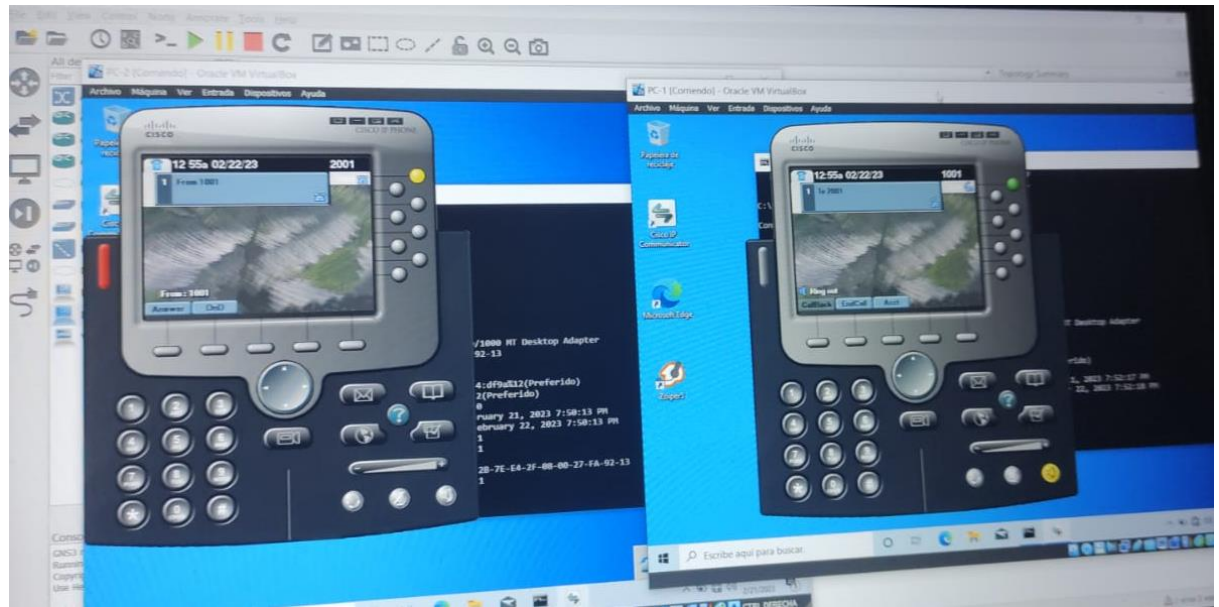

*Figura 66. Llamada entre host de router 1 y router 2*

Por último, en la Figura 63 se puede apreciar cómo el teléfono con la extensión 2001 recibe una llamada de la extensión 1001, lo que demuestra la conectividad sin importar la dirección que cada uno tenga asignada.

# **Ejecución de video y voz IP - MPLS Video sobre IP**

Para mostrar el funcionamiento de esta aplicación primero se demostró el correcto funcionamiento tanto del DHCP como del enrutamiento. Utilizando los comandos "ipconfig" y "ping" para visualizar la dirección IP asignada y confirmar la conexión entre ambos equipos.

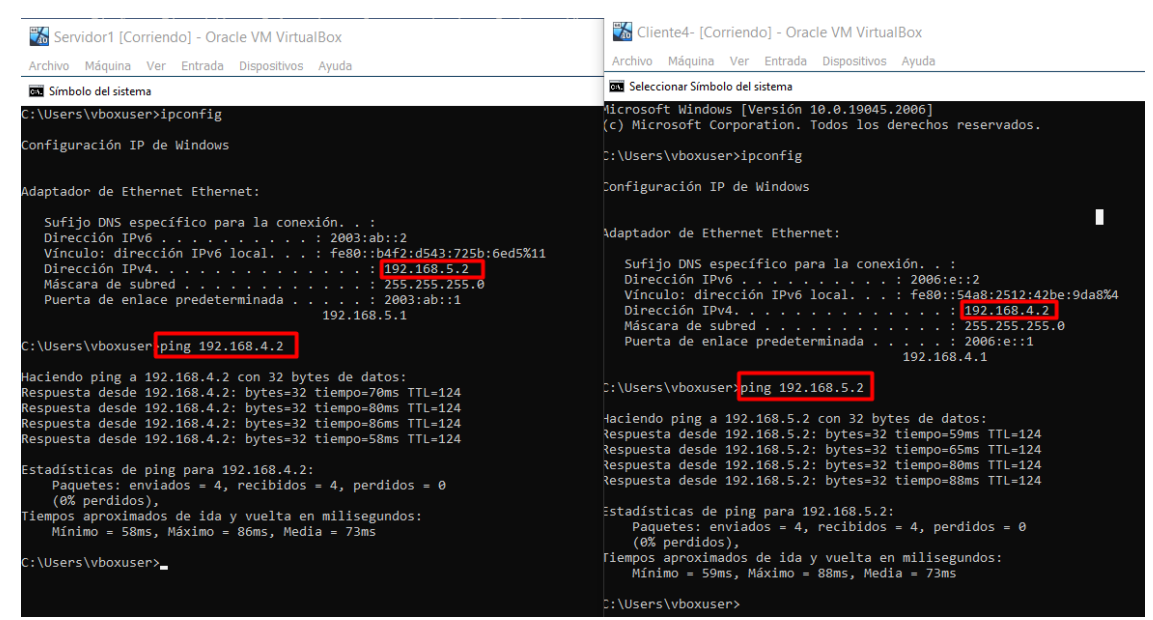

*Figura 67. Verificación de DHCP y conectividad de servidor a cliente 4*

Primero, se procede a usar la aplicación "VLC" y se realizan las mismas configuraciones que en las Figuras 54, 55, 56 y 57 pero como se mencionó anteriormente, MPLS funciona con IPV4 por lo que al ingresar la IP de destino esta será con ese protocolo de red como se muestra en la Figura 68.

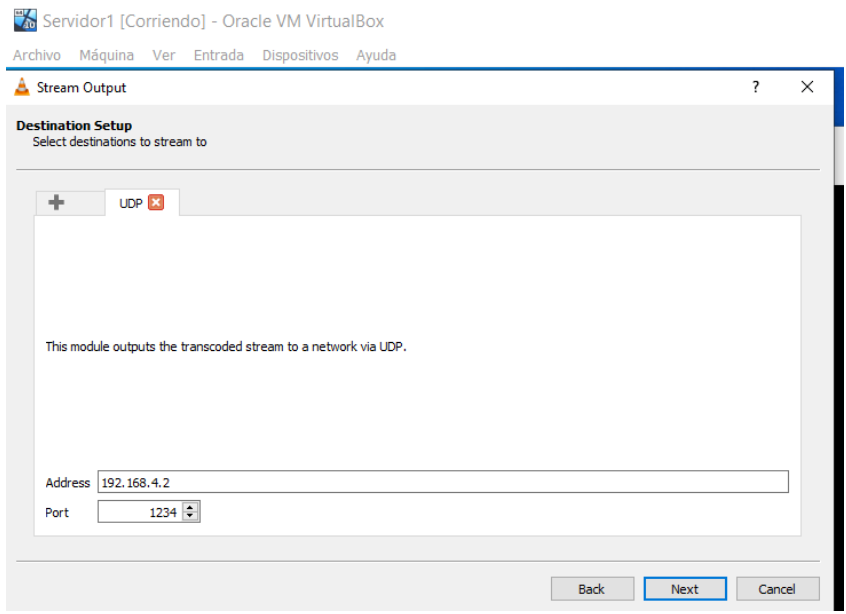

*Figura 68. IP de destino*

Después, se repite el mismo proceso en las Figuras 59 y 60. Para finalizar, se ubica en el cliente 4 y sigue los pasos de la Figura 61, para después ingresar la IP de destino en formato URL indicando el protocolo a usar y el puerto como lo instruye la Figura 69.

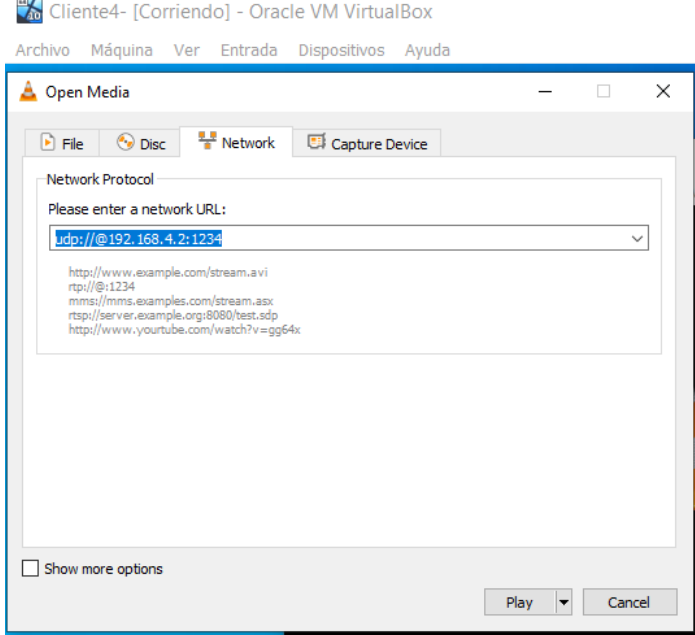

*Figura 69. IP de destino en formato URL*

Por último, solo queda dar "**stream**" en el servidor y "**play"** en el cliente 4 para que se reciba la transmisión como muestra la Figura 70.

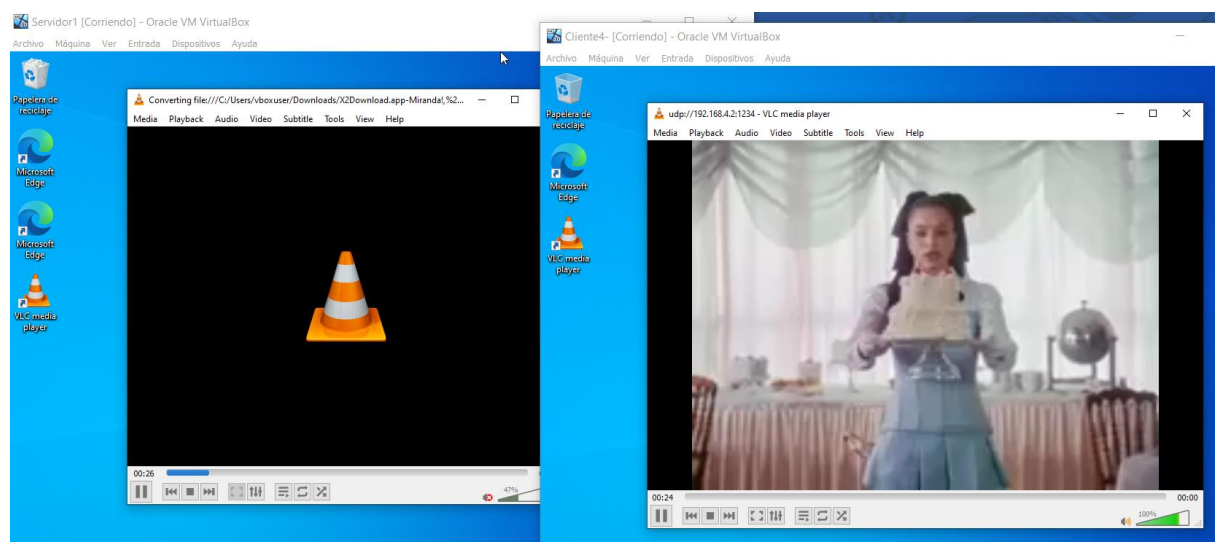

*Figura 70. Transmisión de video sobre IP*

### **Voz sobre IP**

En este caso la ejecución de voz con MPLS es la misma que con Ethernet por que se pueden seguir los mismos pasos que en las Figuras 64 y 65 para que solo se tenga que hacer la llamada que indica la Figura 71.

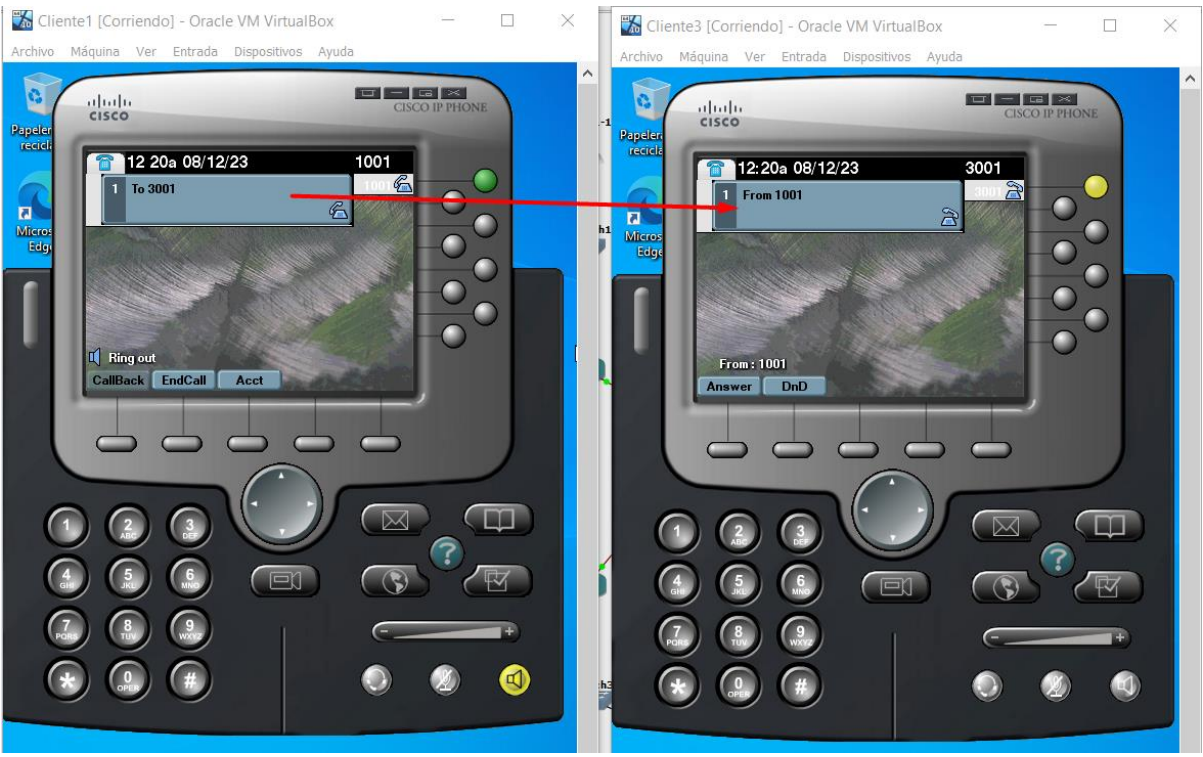

*Figura 71. Ejecución de voz IP*

# **CAPÍTULO III. EVALUACIÓN DEL PROTOTIPO**

#### **3.1 Plan de evaluación**

## **3.1.1 Objetivo**

Evaluar los resultados de latencia, jitter, número de paquetes recibidos y perdidos en redes Ethernet y MPLS para comparación y medición del rendimiento de servicios de voz y vídeo aplicando la herramienta Wireshark.

### **3.1.2 Diseño de escenarios de prueba.**

- Crear diferentes escenarios de prueba que reflejen el uso típico de las redes en términos de tráfico y tipo de aplicaciones. Por ejemplo, la simulación del tráfico de voz, video, etc.
- Configuración de los puntos de captura en ambas redes.

### **3.1.3 Recopilación de datos.**

Durante cada escenario de prueba, ejecutar Wireshark en los puntos de interés de ambas redes para capturar el tráfico. Asegurarse de capturar datos durante períodos representativos y en diferentes momentos del día para obtener una muestra completa.

Escenario 1. Llamada de voz sobre IP (VoIP):

- Configurar una llamada de voz entre dos dispositivos en cada red utilizando un software o dispositivo de VoIP (Cisco IPCommunicator).
- Capturar el tráfico de la llamada con Wireshark y analizar las métricas de latencia, jitter y pérdida de paquetes para evaluar la calidad de la llamada en cada red.
- Observar el tiempo de retardo, la variabilidad de retardo (jitter) y la cantidad de paquetes perdidos durante la llamada.

Escenario 2. Transmisión de video en tiempo real:

- Configurar una transmisión de video en tiempo real desde un equipo a un dispositivo en cada red utilizando una aplicación de streaming (VLC).
- Capturar el tráfico de la transmisión con Wireshark y analizar las métricas de latencia, jitter y pérdida de paquetes para evaluar la calidad de la transmisión de video en cada red.
- Observar el tiempo de retardo, la variabilidad de retardo (jitter) y la cantidad de paquetes perdidos durante la transmisión de video.

#### **3.1.4 Análisis de datos y métricas.**

Utilizar las herramientas y funciones de análisis de Wireshark para extraer las métricas a evaluar. Algunas métricas específicas incluyen: (4 métricas aplicar a los 2 escenarios – sacar de tabla y hablar de cada una e incluir formulas)

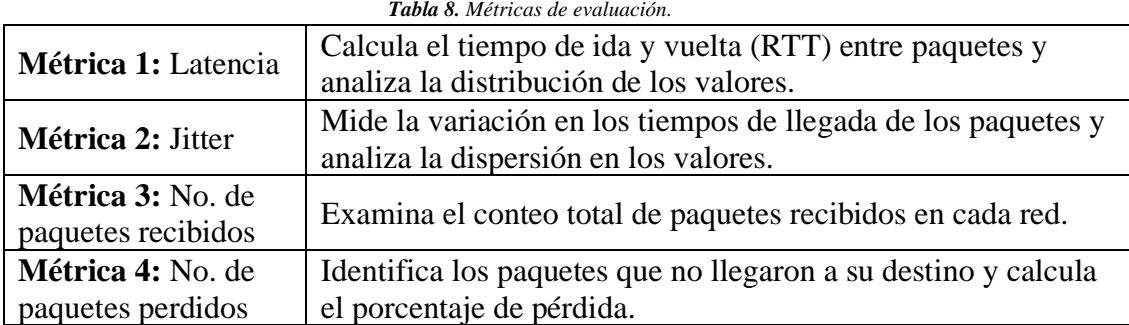

#### **3.1.5 Comparación y evaluación.**

Comparar los resultados obtenidos en las métricas entre las dos redes (Ethernet y MPLS). Identificar las diferencias significativas y analiza las posibles causas.

#### **3.1.6 Generación de informes.**

Documentar los hallazgos en informes que incluyan los resultados de las métricas, gráficos o tablas comparativas y cualquier conclusión o recomendación relevante.

#### **3.1.7 Seguimiento y ajuste.**

Realizar mediciones adicionales si es necesario para validar los resultados o realizar ajustes en los escenarios de prueba.

#### **Cronograma de Actividades.**

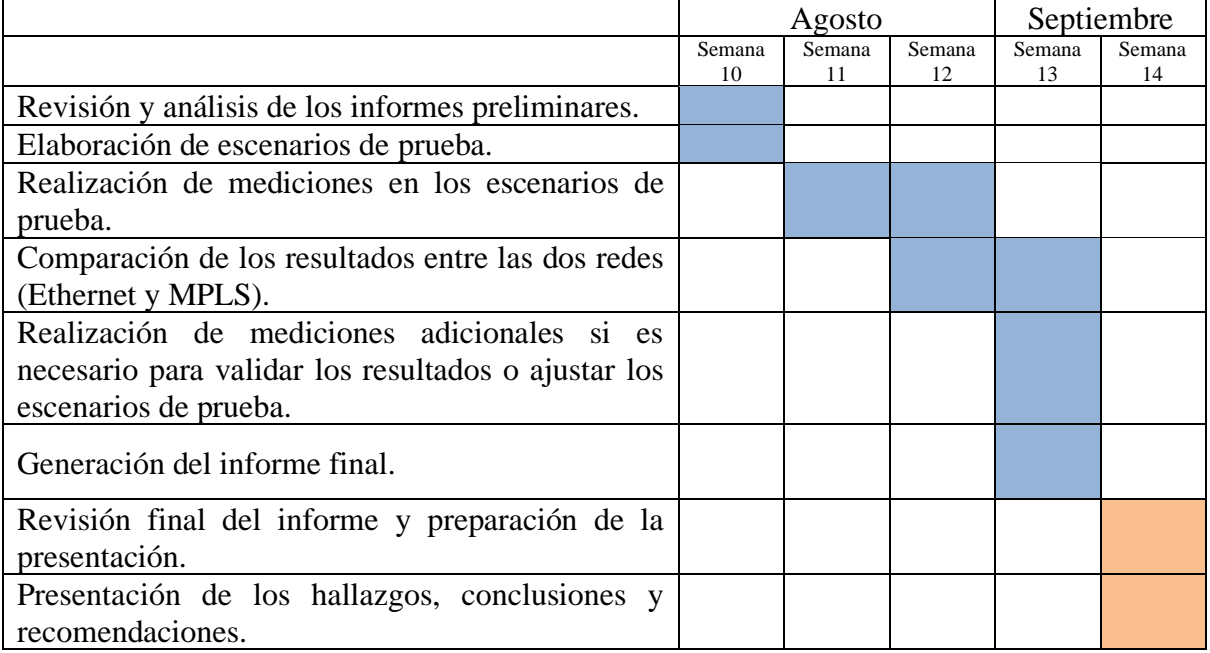

*Tabla 9. Cronograma de Actividades del Plan de Evaluación de Resultados.*

# **3.2 Resultados de evaluación**

Para la evaluación del prototipo se plantearon varios escenarios de prueba contabilizando 19 ejecuciones para cada servicio de tiempo real de los cuales se obtuvieron resultados que se muestran en la **Anexo 5 y 6.**

Una vez realizadas las ejecuciones se realizó un promedio de cada parámetro como se muestra en las Tablas 10 y 11, misma que brinda una versión resumida del comportamiento de cada red con base a los valores presentados anteriormente en términos de los parámetros de evaluación establecidos.

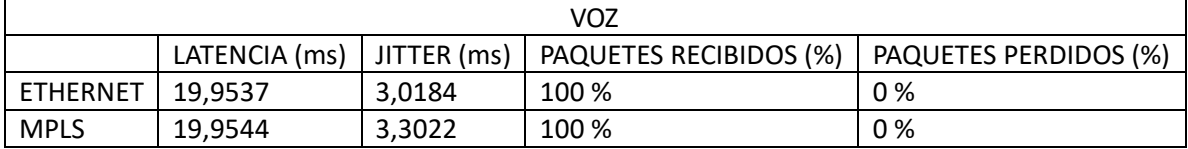

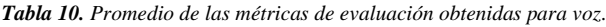

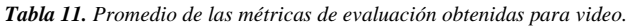

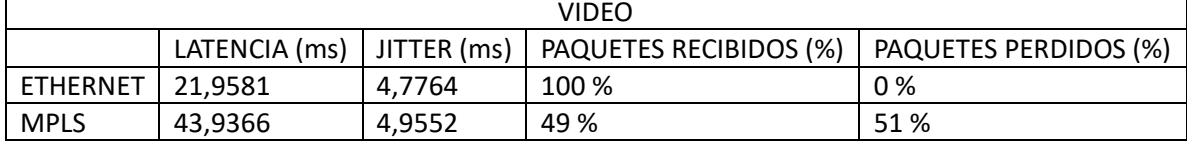

A partir de los datos obtenidos se elaboraron gráficos que representen de manera más detallada la tendencia de la transferencia de paquetes en relación al tiempo y porcentual que tiene cada red.

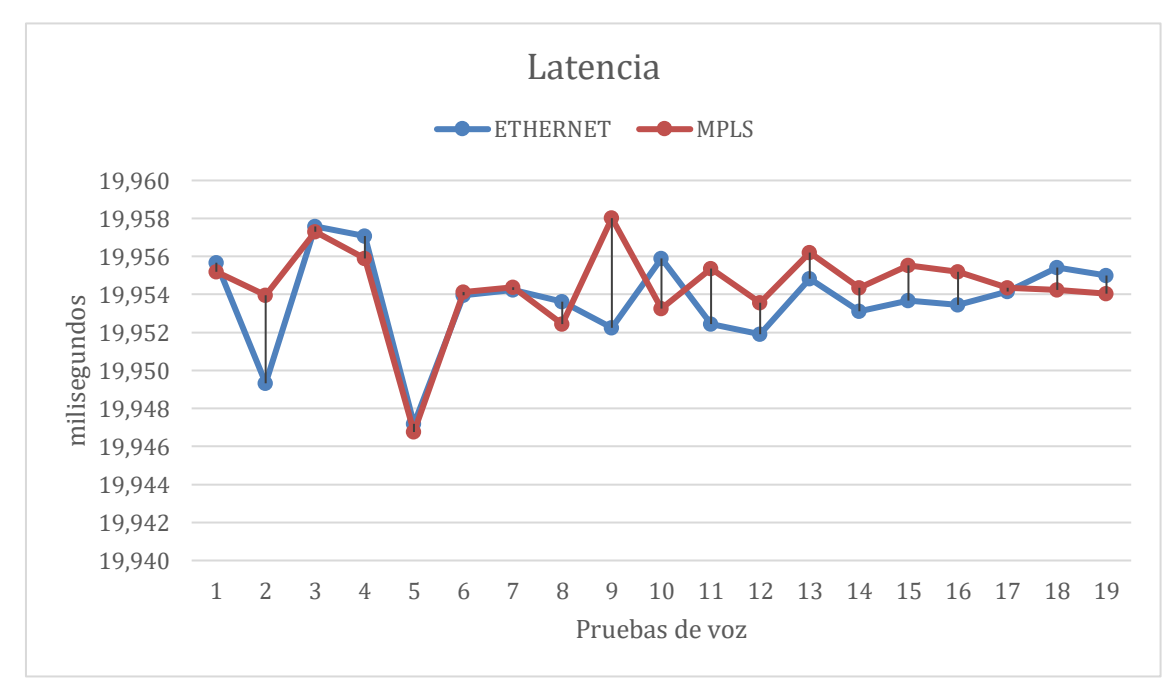

*Figura 72. Latencia de las redes MPLS y Ethernet en la transmisión de voz.*

En la Figura 72, se pudo observar cómo la latencia varia a lo largo de las distintas pruebas, misma que sus valores se encuentran dentro de los milisegundos y la diferencia que tiene en cada una de las redes es baja y apenas perceptible, lo cual se hace evidente en el rango de los microsegundos, sin embargo, aun dentro de este rango el protocolo de ethernet tiene tiempos más bajos, lo que podría traducirse como un menor retraso en el momento que se envía y se recibe los paquetes.

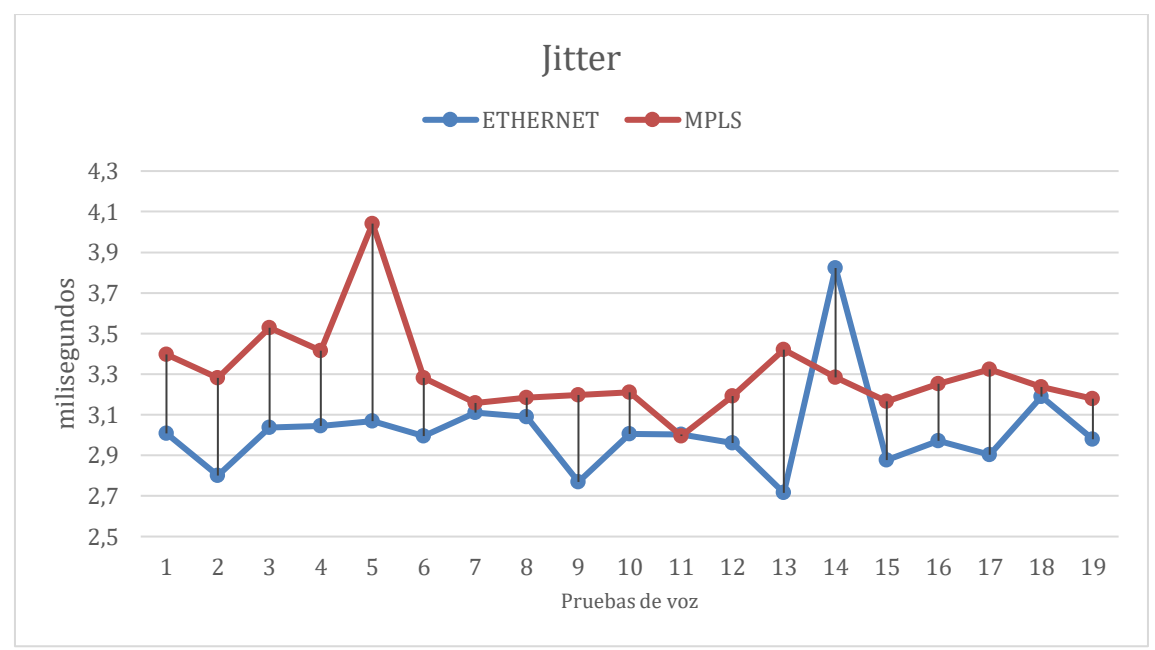

*Figura 73. Jitter de las redes MPLS y Ethernet en la transmisión de voz.*

La Figura 73 indica los promedios de fluctuaciones de llegada de los paquetes para las dos redes, en la que se evidenció como en la mayoría de los casos los tiempos para MPLS se encuentran por encima de los valores de Ethernet y en otros llegan a estar muy cerca entre ella.

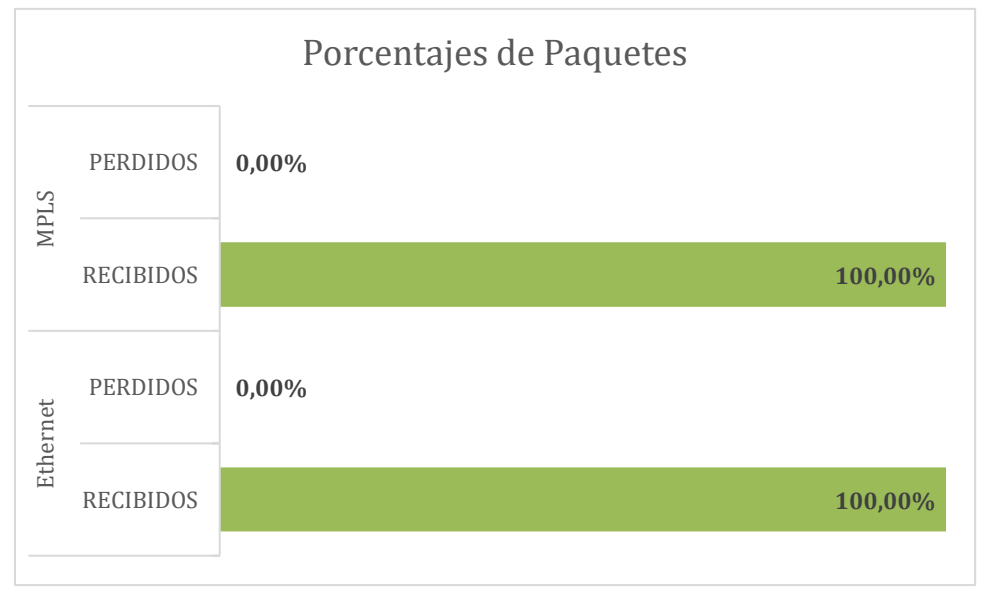

*Figura 74. Paquetes perdidos y recibidos en las pruebas de voz.*

Por último, en la Figura 74 se determinó que no existe perdida de paquetes tanto para la red Ethernet como para la red MPLS y al haber alcanzado todos los paquetes su destino puede ser un indicativo de que en la transmisión de voz no se detectó interrupciones.

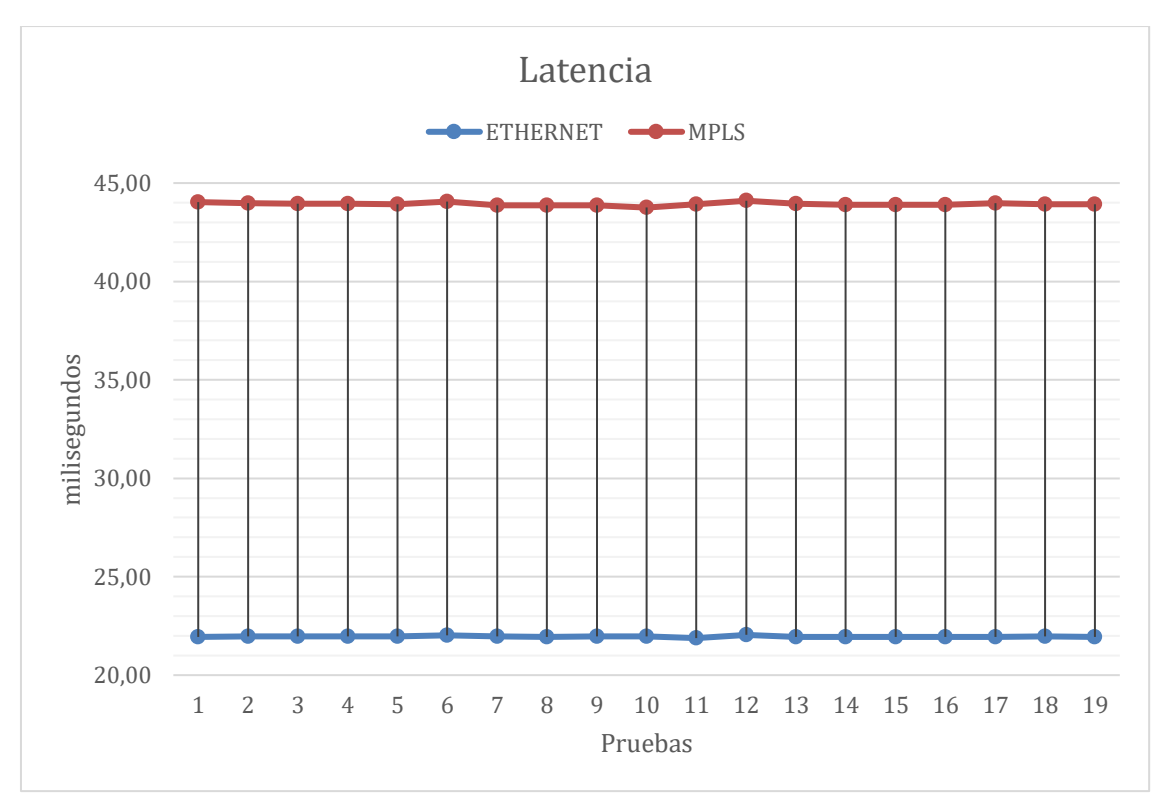

*Figura 75. Latencia de las redes MPLS y Ethernet en la transmisión de video.*

Para las pruebas de video mostrada en la Figura 75 se puede ver como existe una diferencia grande en los valores; para MPLS alcanzando valores altos en el rango de los 40 ms, siendo Ethernet el que obtiene los valores bajos en los 20 ms, sin embargo, también es posible observar que, pese a la gran diferenciación de los datos, su tendencia es relativamente parecida.

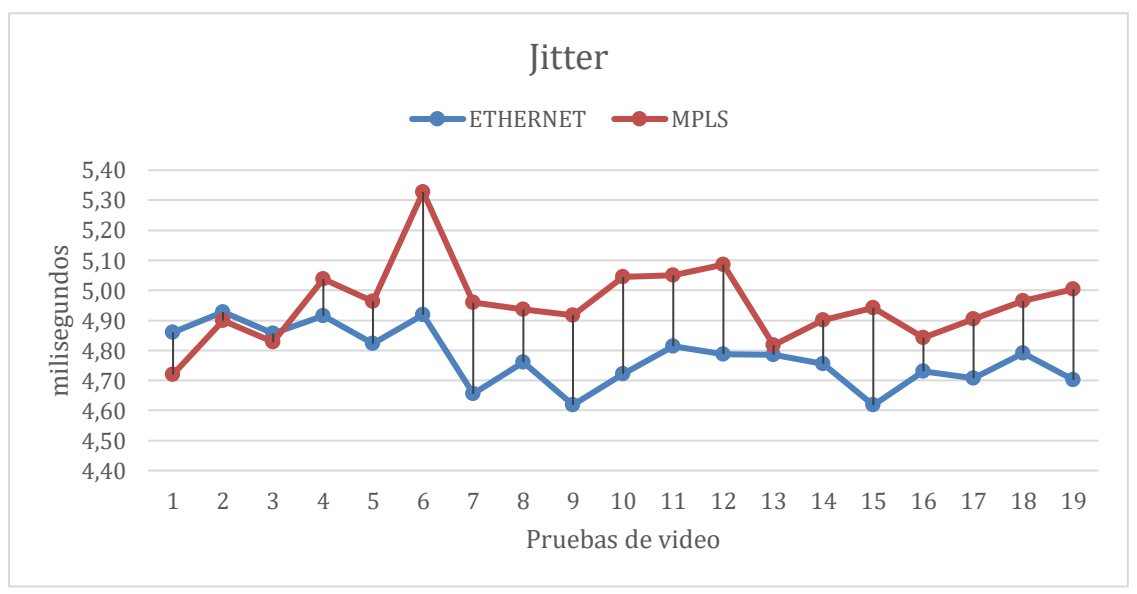

*Figura 76. Jitter de las redes MPLS y Ethernet en la transmisión de video.*

En lo que respecta al jitter mostrado en la Figura 76 se apreció como en un principio la redes tienen una misma trayectoria para luego asumir una distancia entre ellas posicionando a la red MPLS por encima llegando a valores superiores a los 5 ms, por el contrario de Ethernet que no supera ese valor.

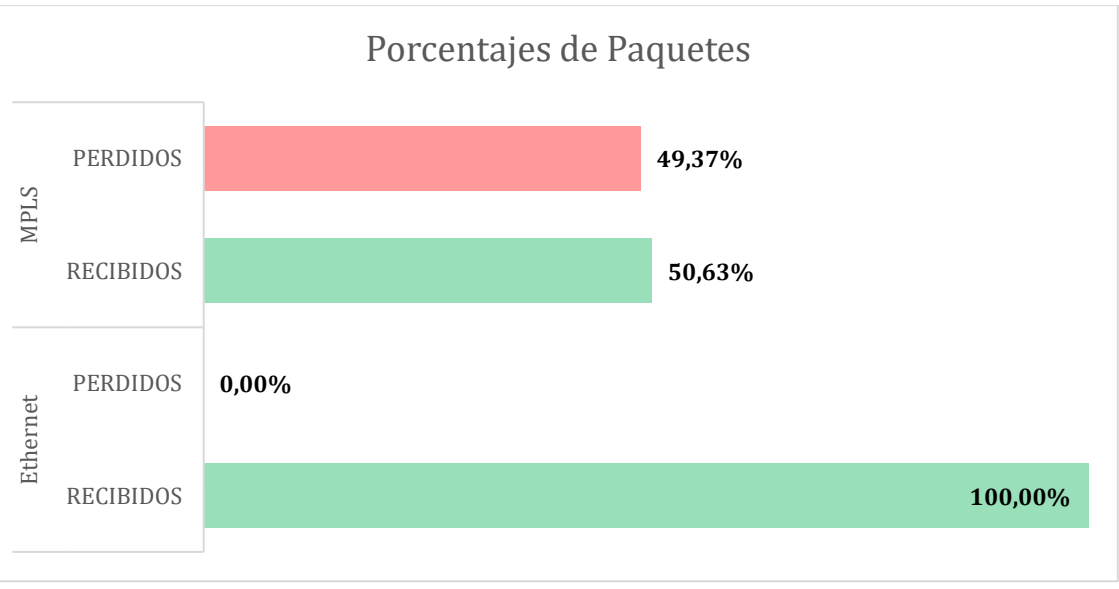

*Figura 77. Paquetes perdidos y recibidos en las pruebas de video.*

Con base a la Figura 77 es evidente la perdida de paquetes que sufre la red MPLS cuando se trata de transmitir video en comparación con la red Ethernet.

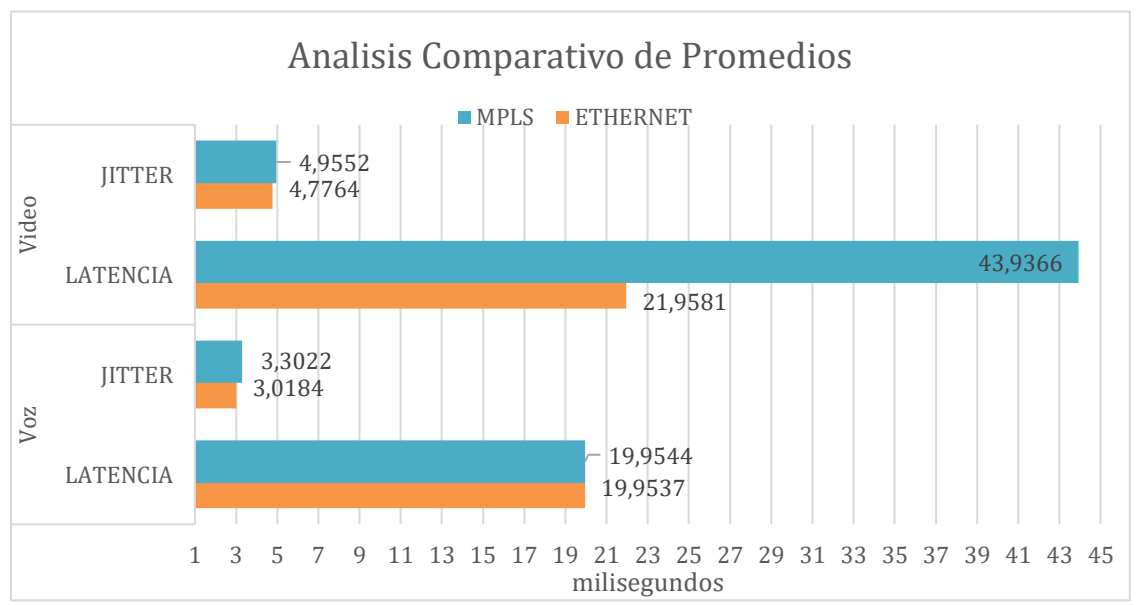

*Figura 78. Análisis comparativo de promedio obtenidos de ambas redes.*

En retrospectiva a las Tablas 10 y 11 no permitió realizar una comparativa en la Figura 78 entre las aplicaciones de tiempo real y las redes propuestas dando como resultado que el protocolo MPLS presenta una gran afinidad con la transmisión de voz, esto debido a que los valores que presenta son similares a la red Ethernet que ha servido de base para el análisis, al contrario que con video en donde presenta un jitter cercano a Ethernet pero una alta latencia, esto podría significar que los paquetes de video llegan tarde pero a intervalos regulares.

# **Conclusiones**

- Se implemento una red MPLS con el uso de herramientas de virtualización cumpliendo con los requisitos establecidos para realizar un análisis de rendimiento en la transmisión de servicios de voz y video a través de pruebas y métricas establecidas.
- A través de una inmersión profunda en el proceso de investigación, se llevó a cabo un análisis meticuloso que abarca una amplia gama de fuentes literarias relevantes en el área de estudio. Este enfoque riguroso permitió no solo adquirir una comprensión exhaustiva del contexto existente, sino también extraer los datos cruciales que han servido como pilares fundamentales para el desarrollo y la realización de la investigación.
- Dentro de este contexto de investigación, se optó por combinar de manera sinérgica la versatilidad de herramientas líderes como GNS3 y VirtualBox con la aplicación de protocolos avanzados como OSPFv3 e IPv6, permitiendo no solo experimentar y probar configuraciones en un entorno seguro.
- El diseño de la red ha sido el resultado de la revisión de distintos trabajos en los cuales habían implementado redes que permitían el uso de aplicaciones de voz y video para los cuales se trató de alcanzar un punto medio tomando en cuenta las similitudes que existían entre ella; dichos trabajos también sirvieron de referencia para la elección de las direcciones IP y los modelos de los routers.
- Luego de que se realizaran las pruebas respectivas en ambas redes y de evaluar los resultados obtenidos se llegó a la conclusión de que el uso del protocolo MPLS no mejora el rendimiento de las aplicaciones de tiempo real en la configuración de la red propuesta lo que no permitió demostrar nuestra hipótesis, ya que solo llega a alcanzar valores similares en lo que respecta a la trasmisión de voz con respecto a la red Ethernet utilizada como referencia, situación que no ocurre con respecto a la trasmisión de video, esto debido a la necesidad del uso de túneles GRE que permitían la integración de MPLS con IPv6 pese a conocer que podría afectar el rendimiento de la red.

# **Recomendaciones**

• Para futuras investigaciones en esta área, se sugiere continuar explorando las posibilidades de mejora en la implementación de redes MPLS mediante virtualización con el fin de llegar a una implementación física, así como la utilización de otro tipo de software para la transmisión de voz y video al igual que otros protocolos distintos a RTP y SCCP como pueden ser RTSP y SIP.

- A pesar de haber completado la fase investigativa, es de vital importancia mantener una exploración constante de la literatura relevante, ya que las tecnologías siguen en constante mejora y llevar a cabo revisiones exhaustivas de los datos. Al mantener este enfoque continuo, se podrá asegurar de que investigaciones futuras no solo se mantenga actualizada, sino también precisa. Este compromiso constante contribuirá significativamente a la calidad y relevancia general de estudios futuros en el contexto actual.
- Es importante reconocer que las herramientas que se emplearon en nuestro trabajo pueden experimentar cambios en su funcionalidad en futuras versiones. Por lo tanto, resulta fundamental revisar y actualizar las mismas para garantizar que estas herramientas sigan alineadas con los criterios que inicialmente motivaron su selección en nuestro proyecto.
- Si bien se implementó una red capaz de proporcionar servicios de voz y video, es esencial comprender que esta solución no debe considerarse como la única alternativa viable para tales servicios. Esta elección se basa en el conocimiento adquirido a lo largo de nuestra formación, pero es crucial reconocer que existen posibilidades más óptimas.
- Al momento de obtener resultado se recomienda que si se dispone de equipos con buenos requerimientos se realicen pruebas que requieran más a la red como realizar llamadas de más larga duración o trasmisiones de video de mayor calidad y tiempo, esto con el fin de evidenciar si el funcionamiento de la red con tráfico de un entorno más exigente se comporta de manera similar.
- La innovación y la evolución constante en el campo de los servicios de tiempo real pueden revelar enfoques más eficientes que aprovechen plenamente nuestros conocimientos y competencias. Por lo tanto, es indispensable mantenerse abiertos a explorar opciones que se alineen con las mejores prácticas y avances tecnológicos actuales y futuros.
- Finalmente se incita a explorar otro tipo de túneles que puedan ser más eficientes al momento de encapsular los paquetes o sea más livianos para el procesamiento de los routers, con el fin de descartar a aquellos que puedan afectar a la red o llevar a una reestructuración de la topología.

# **REFERENCIAS BIBLIOGRÁFICAS**

- [1] C. Ullauri y E. Solange, «Diseño y simulación de una red MPLS para interconectar estaciones remotas utilizando el emulador GNS3.»
- [2] A. G. Asanza y E. Cisneros, «Evaluación de la tendencia tecnológica actual tanto en redes como en protocolos», Escuela Superior Politécnica Del Litoral, 2009. Accedido: 30 de diciembre de 2022. [En línea]. Disponible en: https://core.ac.uk/reader/12398531
- [3] M. R. González y I. I. Duménigo, «Propuesta del Protocolo MPLS para la red de la Universidad de las Ciencias Informáticas», Universidad de las Ciencias Informáticas, Cuba, 2007. [En línea]. Disponible en: https://repositorio.uci.cu/jspui/bitstream/ident/TD\_0317\_07/1/TD\_0317\_07.pdf
- [4] W. Mengist, T. Soromessa, y G. Legese, «Method for conducting systematic literature review and meta-analysis for environmental science research», *MethodsX*, vol. 7, p. 100777, 2020, doi: 10.1016/j.mex.2019.100777.
- [5] E. C. Requena y J. L. G. Serrano, «Análisis de la arquitectura MPLS (Multi-Protocol Label Switching) para el estudio y establecimiento de VPN's y el diseño de una herramienta de aprendizaje», Universidad Autónoma de Bucaramanga, Bucaramanga, 2007. [En línea]. Disponible en: https://repository.unab.edu.co/bitstream/handle/20.500.12749/1370/2007\_Tesis\_Elias\_ Cure\_Requena.pdf?sequence=1
- [6] Á. G. Carrasco, «Integración y optimización de redes MPLS: Un caso práctico.», 2011.
- [7] R. J. Millán Tejedor, «Qué es... MPLS (MultiProtocol Label Switching)», *BIT*, n.º 135, pp. 70-73, 2002.
- [8] A. Viswanathan, E. C. Rosen, y R. Callon, «Multiprotocol Label Switching Architecture», Internet Engineering Task Force, Request for Comments RFC 3031, ene. 2001. doi: 10.17487/RFC3031.
- [9] Department of computer, Mohammed V University in Rabat, Morocco, J. Oubaha, A. Ouacha, y H. Echoukairi, «Distributed Multi Criteria Routed for MPLS-TE Based on Machine Learning: Concept and Applications», *J. Commun.*, vol. 17, n.<sup>o</sup> 8, pp. 625-631, 2022, doi: 10.12720/jcm.17.8.625-631.
- [10] C. Srinivasan, T. Nadeau, y A. Viswanathan, «Multiprotocol Label Switching (MPLS) Traffic Engineering (TE) Management Information Base (MIB)», Internet Engineering Task Force, Request for Comments RFC 3812, jun. 2004. doi: 10.17487/RFC3812.
- [11] F. Bensalah y N. El, «Novel Software-Defined Network Approach of Flexible Network Adaptive for VPN MPLS Traffic Engineering», *Int. J. Adv. Comput. Sci. Appl.*, vol. 10, n.º 4, 2019, doi: 10.14569/IJACSA.2019.0100433.
- [12] Y. Rekhter y E. C. Rosen, «BGP/MPLS IP Virtual Private Networks (VPNs)», Internet Engineering Task Force, Request for Comments RFC 4364, feb. 2006. doi: 10.17487/RFC4364.
- [13] B. Ren, D. Guo, Y. Yuan, G. Tang, W. Wang, y X. Fu, «Optimal Deployment of SRv6 to Enable Network Interconnection Service», *IEEEACM Trans. Netw.*, vol. 30, n.<sup>o</sup> 1, pp. 120-133, feb. 2022, doi: 10.1109/TNET.2021.3105959.
- [14] K.-S. Chen, «Label Stacking Scenarios in Hybrid Wavelength and Code-Switched GMPLS Networks», *Electronics*, vol. 7, n.º 10, p. 251, oct. 2018, doi: 10.3390/electronics7100251.
- [15] E. Mannie, «Generalized Multi-Protocol Label Switching (GMPLS) Architecture», Internet Engineering Task Force, Request for Comments RFC 3945, nov. 2004. doi: 10.17487/RFC3945.
- [16] E. N. Lallas, «A survey on all optical label swapping techniques: Comparison and trends», *Opt. Switch. Netw.*, vol. 31, pp. 22-38, ene. 2019, doi: 10.1016/j.osn.2018.08.002.
- [17] L. Fang, N. N. Bitar, R. Zhang, M. Daikoku, y P. Pan, «MPLS Transport Profile (MPLS-TP) Applicability: Use Cases and Design», Internet Engineering Task Force, Request for Comments RFC 6965, ago. 2013. doi: 10.17487/RFC6965.
- [18] L. A. E. García, L. F. M. Pedraza, y O. S. Parra, «Estado del arte MPLS-TP conmutación multiprotocolo mediante etiquetas - perfil de transporte», *Redes Ing.*, pp. 49-65, sep. 2013, doi: 10.14483/2248762X.6367.
- [19] N. Haddaji, K. Nguyen, y M. Cheriet, «Towards end-to-end integrated optical packet network: Empirical analysis», *Opt. Switch. Netw.*, vol. 27, pp. 18-39, ene. 2018, doi: 10.1016/j.osn.2017.06.003.
- [20] A. Bashandy, C. Filsfils, S. Previdi, B. Decraene, S. Litkowski, y R. Shakir, «Segment Routing with the MPLS Data Plane», Internet Engineering Task Force, Request for Comments RFC 8660, dic. 2019. doi: 10.17487/RFC8660.
- [21] P. L. Ventre *et al.*, «Segment Routing: A Comprehensive Survey of Research Activities, Standardization Efforts, and Implementation Results», *IEEE Commun. Surv. Tutor.*, vol. 23, n.º 1, pp. 182-221, 2021, doi: 10.1109/COMST.2020.3036826.
- [22] A. Augustine, C.-O. Ifeanyi, y U. Felix, «Comparative analysis of LTE backbone transport techniques for efficient broadband penetration in a heterogeneous network morphology», *TELKOMNIKA Telecommun. Comput. Electron. Control*, vol. 17, n.º 5, p. 2226, oct. 2019, doi: 10.12928/telkomnika.v17i5.10987.
- [23] «IMPLEMENTACIÓN DE IPTV A TRAVÉS DE ENLACES DE INTERNET DE BANDA ANCHA (TELEVISIÓN SOBRE IP).pdf».
- [24] J.-R. Luttringer, Y. Vanaubel, P. Merindol, J.-J. Pansiot, y B. Donnet, «Let There Be Light: Revealing Hidden MPLS Tunnels With TNT», *IEEE Trans. Netw. Serv. Manag.*, vol. 17, n.º 2, pp. 1239-1253, jun. 2020, doi: 10.1109/TNSM.2019.2962278.
- [25] M. A. Ridwan, N. A. M. Radzi, W. S. H. M. Wan Ahmad, F. Abdullah, Md. Z. Jamaludin, y M. N. Zakaria, «Recent trends in MPLS networks: technologies, applications and challenges», *IET Commun.*, vol. 14, n.º 2, pp. 177-185, ene. 2020, doi: 10.1049/ietcom.2018.6129.
- [26] I. van Duijn *et al.*, «Automata-Theoretic Approach to Verification of MPLS Networks Under Link Failures», *IEEEACM Trans. Netw.*, vol. 30, n.º 2, pp. 766-781, abr. 2022, doi: 10.1109/TNET.2021.3126572.
- [27] Dept. of Communication and Computer Technologies, South–West University "Neofit Rilski", Blagoevgrad, Bulgaria y I. Nedyalkov, «Comparison in the Applicability of MPLS When Using Different Dynamic Routing Protocols», *Int. J. Electr. Electron. Eng. Telecommun.*, pp. 42-53, 2022, doi: 10.18178/ijeetc.11.1.42-53.
- [28] S. Qureshi, «Simultaneous Mobility in MPLS», *Int. J. Comput. Digit. Syst.*, vol. 8, n.º 3, pp. 285-297, jul. 2019, doi: 10.12785/ijcds/080308.
- [29] F. J. Molina Robles, *Redes locales*. RA-MA Editorial, 2015. Accedido: 27 de diciembre de 2022. [En línea]. Disponible en: https://elibronet.basesdedatos.utmachala.edu.ec/es/ereader/utmachala/62450
- [30] W. A. R. Benavides, «Diseño de una red Ethernet-IP para la implantacion en un ambiente industrial».
- [31] M. Máté, C. Simon, y M. Maliosz, «Asynchronous Time-Aware Shaper for Time-Sensitive Networking», *J. Netw. Syst. Manag.*, vol. 30, n.º 4, p. 76, sep. 2022, doi: 10.1007/s10922-022-09688-y.
- [32] N. Jain y A. Payal, «Comparison Between IPv4 and IPv6 using OSPF and OSPFv3 on Riverbed Modeler», dic. 2019, pp. 1-7. doi: 10.1109/ANTS47819.2019.9118101.
- [33] M. M. Sabbir, M. Islam, S. Z. Rashid, A. Gafur, y M. Kabir, «An Approach to Performance and Qualitative Analysis of Routing Protocols on IPv6», feb. 2019, pp. 1- 6. doi: 10.1109/ECACE.2019.8679109.
- [34] Z. Ashraf y M. Yousaf, «Optimized Convergence of OSPFv3 in Large Scale Hybrid IPv4-IPv6 Network», en *2018 14th International Conference on Emerging Technologies (ICET)*, Islamabad: IEEE, nov. 2018, pp. 1-6. doi: 10.1109/ICET.2018.8603633.
- [35] N. Jain y A. Payal, «Performance Comparison Between Different Tunneling Techniques Using Different Routing Protocols», *Wirel. Pers. Commun.*, vol. 123, mar. 2022, doi: 10.1007/s11277-021-09186-5.
- [36] J. Zarrin, H. Wen Phang, L. Babu Saheer, y B. Zarrin, «Blockchain for decentralization of internet: prospects, trends, and challenges», *Clust. Comput.*, vol. 24, n.º 4, pp. 2841-2866, dic. 2021, doi: 10.1007/s10586-021-03301-8.
- [37] L. Caviglione, «Trends and Challenges in Network Covert Channels Countermeasures», *Appl. Sci.*, vol. 11, n.º 4, p. 1641, feb. 2021, doi: 10.3390/app11041641.
- [38] Z. Ashraf, A. Sohail, S. Latif, A. Hameed, y M. Yousaf, «Challenges and Mitigation Strategies for Transition from IPv4 Network to Virtualized Next-Generation IPv6 Network», *Int. Arab J. Inf. Technol.*, vol. 20, n.º 1, 2023, doi: 10.34028/iajit/20/1/9.
- [39] C. O. Alenoghena *et al.*, «Telemedicine: A Survey of Telecommunication Technologies, Developments, and Challenges», *J. Sens. Actuator Netw.*, vol. 12, n.<sup>o</sup> 2, p. 20, mar. 2023, doi: 10.3390/jsan12020020.
- [40] J. M. B. Ordinas, *Protocolos y aplicaciones Internet*. Editorial UOC, 2013. Accedido: 27 de diciembre de 2022. [En línea]. Disponible en: https://elibronet.basesdedatos.utmachala.edu.ec/es/ereader/utmachala/56654
- [41] R. C. Cheza, *Servicios en red*. Macmillan Iberia, S.A., 2013. Accedido: 28 de febrero de 2023. [En línea]. Disponible en: https://elibronet.basesdedatos.utmachala.edu.ec/es/ereader/utmachala/43261
- [42] M. A. Barry, J. K. Tamgno, C. Lishou, y M. B. Cisse, «QoS impact on multimedia traffic load (IPTV, RoIP, VoIP) in best effort mode», en *2018 20th International Conference on Advanced Communication Technology (ICACT)*, Chuncheon, Korea (South): IEEE, feb. 2018, pp. 1-1. doi: 10.23919/ICACT.2018.8323885.
- [43] O, singlequot, y G. Driscoll, *Next Generation IPTV Services and Technologies*. Wiley, 2008. Accedido: 27 de febrero de 2023. [En línea]. Disponible en: https://elibronet.basesdedatos.utmachala.edu.ec/es/ereader/utmachala/177556?page=23
- [44] «EVALUACIÓN DE UNA RED IPTV DE STREAMING ENTIEMPO REAL MEDIANTE ENTORNOS SIMULADOS». Accedido: 28 de febrero de 2023. [En línea]. Disponible en:

http://repositorio.ug.edu.ec/bitstream/redug/55131/1/Tesis%20Alcivar%20Ramirez%20 Peter%20CF.pdf

- [45] S. A. Lonkar y K. V. Reddy, «Analysis of audio and video quality of voice over LTE (VoLTE) call», *Int. J. Inf. Technol.*, vol. 14, n.<sup>o</sup> 4, pp. 1981-1994, jun. 2022, doi: 10.1007/s41870-020-00455-3.
- [46] A. H. A. Omari, Yazan A. Alsariera, H. S. Alhadawi, M. A. Albawaleez, y S. S. Alkhliwi, «A Closer Look on Challenges and Security Risks of Voice Over Internet Protocol Infrastructures», *Int. J. Comput. Sci. Netw. Secur.*, vol. 22, n.<sup>o</sup> 1, pp. 175-184, feb. 2022, doi: 10.22937/IJCSNS.2022.22.2.23.
- [47] A. Hephibah, O. I. Banjo, y M. O. Olla, «Voice over Internet Protocol over Wireless Local Area Network: A Review», *J. Multiapp*, vol. 3, n.º 4, pp. 162-173, ago. 2022, doi: 10.37899/journallamultiapp.v3i4.687.
- [48] O. Younes y U. Albalawi, «Securing Session Initiation Protocol», Sensors, vol. 22, n.<sup>o</sup> 23, p. 9103, nov. 2022, doi: 10.3390/s22239103.
- [49] L. A. Romero Najera, «3.-Principales Protocolos de VoIP de Acuerdo al Modelo OSI Redes Covergentes», *Principales Protocolos de VoIP de Acuerdo al Modelo OSI*, 24 de marzo de 2014. https://sites.google.com/site/redescovergentesingluis/unidad-iii/3- principales-protocolos-de-voip-de-acuerdo-al-modelo-osi (accedido 28 de diciembre de 2022).
- [50] L. C. M. Malobe y A. O. Amaechi, «Integrating Voice over IP Solution in IPv6 and IPv4 Networks to Increase Employee Productivity: A Case Study of Cameroon Telecommunications (Camtel), North-West», *J. Int. Technol. Inf. Manag.*, vol. 30, n.º 1, pp. 69-108, ene. 2021, doi: 10.58729/1941-6679.1469.
- [51] H. D. SUNTAXI LLUMIQUINGA, «Diseño de un proyecto piloto de telefonía IP basado Enasterisk e integración al Cisco Unified Communications Manager "CUCM" de la Universidad Politécnica Salesianas de Quito», Universidad Politécnica Salesiana de Quito, Ecuador, 2003. Accedido: 28 de febrero de 2023. [En línea]. Disponible en:

https://webcache.googleusercontent.com/search?q=cache:FmwJ3Y0ag2oJ:https://dspa ce.ups.edu.ec/bitstream/123456789/5353/6/UPS%2520-

- %2520ST001036.pdf&cd=10&hl=es&ct=clnk&gl=ec&lr=lang\_es
- [52] G. Vormayr, J. Fabini, y T. Zseby, «Why are My Flows Different? A Tutorial on Flow Exporters», *IEEE Commun. Surv. Tutor.*, vol. 22, n.º 3, pp. 2064-2103, 2020, doi: 10.1109/COMST.2020.2989695.
- [53] Minnesota State University/Department of Computer Information Science, Mankato, MN, U.S.A, Aria. Asadi Eskandar, Mahbubur. R. Syed, y Bahareh. Zarei.M, «Performance Analysis of VOIP over GRE Tunnel», *Int. J. Comput. Netw. Inf. Secur.*, vol. 7, n.º 12, pp. 1-9, nov. 2015, doi: 10.5815/ijcnis.2015.12.01.
- [54] R. Ramirez, C.-Y. Huang, y S.-H. Liang, «5G Digital Twin: A Study of Enabling Technologies», *Appl. Sci.*, vol. 12, n.º 15, Art. n.º 15, ene. 2022, doi: 10.3390/app12157794.
- [55] J. X. Sarmiento Andrade, «Estudio e implementación de una solución de virtualización para la Universidad Politécnica Salesiana». 2012.
- [56] «Análisis Y Captura de Paquetes de Datos en una Red mediante Wireshark».
- [57] Cisco, «User Guide for Cisco IP Communicator», Cisco, User Guide OL-10863-01, 2009.
- [58] J. S. Moscoso Ramírez, «Análisis del rendimiento de voz sobre ipv4 e ipv6, realizando mediciones del jitter y delay en sistemas mpls y bgp», Universidad Santo Tomás, Colombia, 2014. [En línea]. Disponible en: https://n9.cl/kw8rb
- [59] K. Okokpujie, O. Shobayo, E. Noma-Osaghae, O. Imhade, y O. Okoyeigbo, «Performance of MPLS-based Virtual Private Networks and Classic Virtual Private Networks Using Advanced Metrics», *TELKOMNIKA Telecommun. Comput. Electron. Control*, vol. 16, n.<sup>o</sup> 5, p. 2073, oct. 2018, doi: 10.12928/telkomnika.v16i5.7326.
- [60] A. Bahnasse, A. Badri, F. E. Louhab, M. Talea, A. Khiat, y B. Pandey, «Behavior analysis of VoIP performances in next-generation networks», *Int. J. Eng.*, vol. 7, n.<sup>o</sup> 15, pp. 353-359, 2018, doi: 10.14419/ijet.v7i2.8.10461.
- [61] H. E. Wahanani, W. S. J. Saputra, y E. M. F. Freitas, «Performance analysis of video on demand and video streaming on the network MPLS traffic engineering», *Int. J. GEOMATE*, vol. 15, n.º 50, pp. 141-148, oct. 2018, doi: 10.21660/2018.50.IJCST33.
- [62] D. M. Vélez, «Diseño y simulación en gns3 de una red multiservicios MPLS para medianas empresas en el Ecuador», Universidad Católica de Santiago de Guayaquil, Ecuador, 2018. [En línea]. Disponible en: http://repositorio.ucsg.edu.ec/bitstream/3317/11887/1/T-UCSG-POS-MTEL-115.pdf
- [63] «PPDIOO Lifecycle Approach to Network Design and Implementation > Analyzing the Cisco Enterprise Campus Architecture | Cisco Press». https://www.ciscopress.com/articles/article.asp?p=1608131&seqNum=3 (accedido 28 de diciembre de 2022).

# **ANEXOS**

**Anexo 1 - Configuración del direccionamiento de interfaces del router 2**

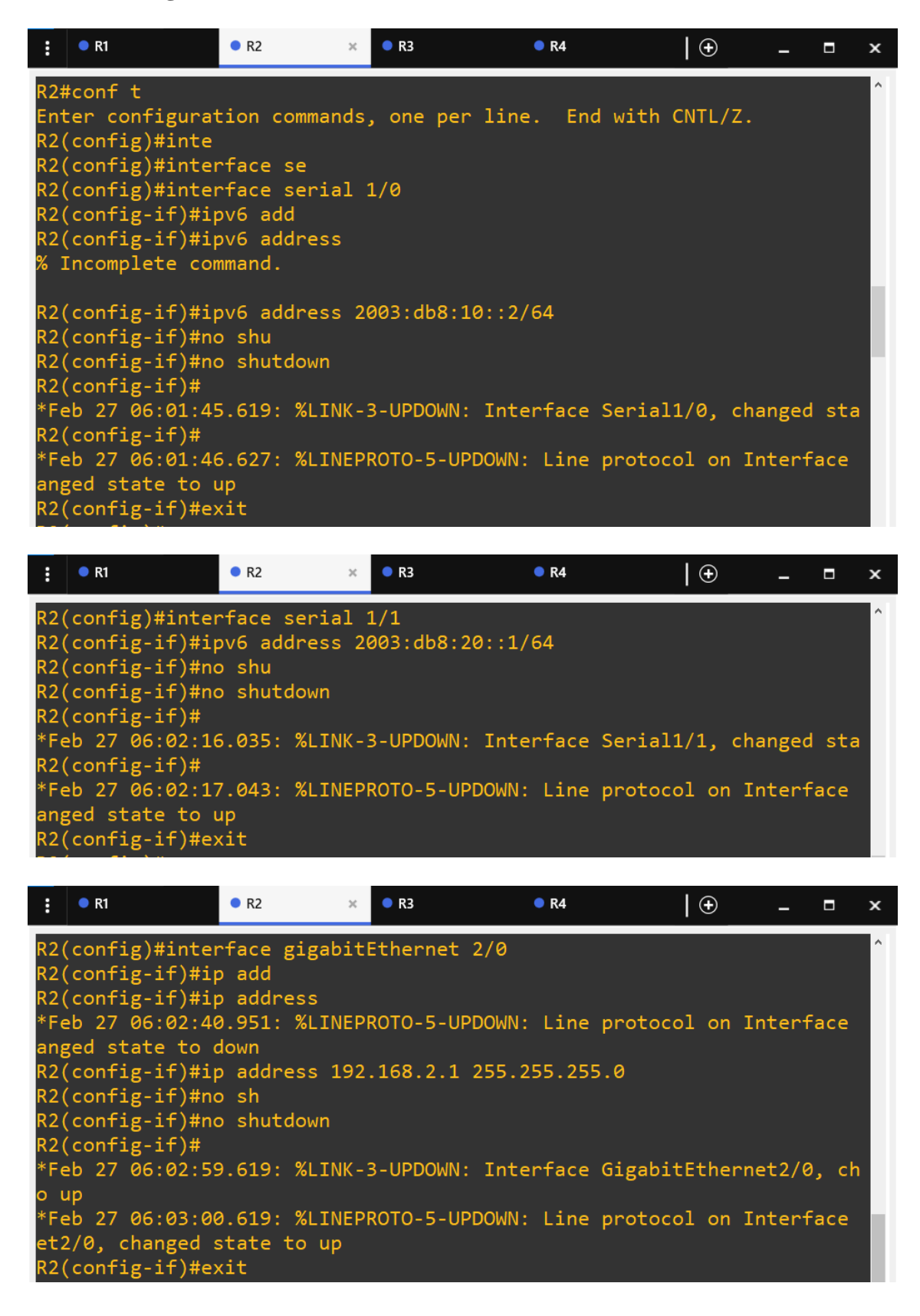

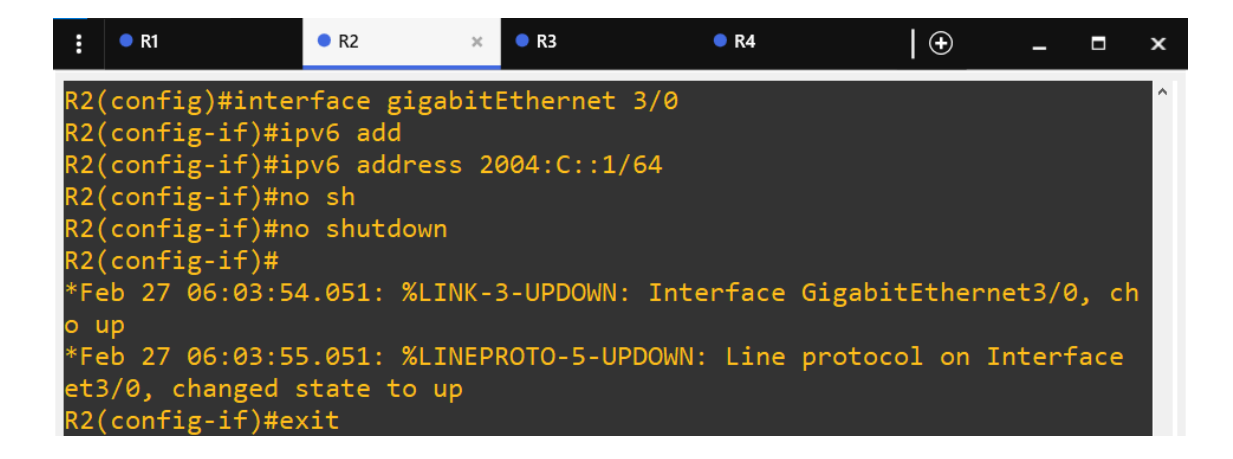

**Anexo 2 - Configuración del direccionamiento de interfaces del router 3**

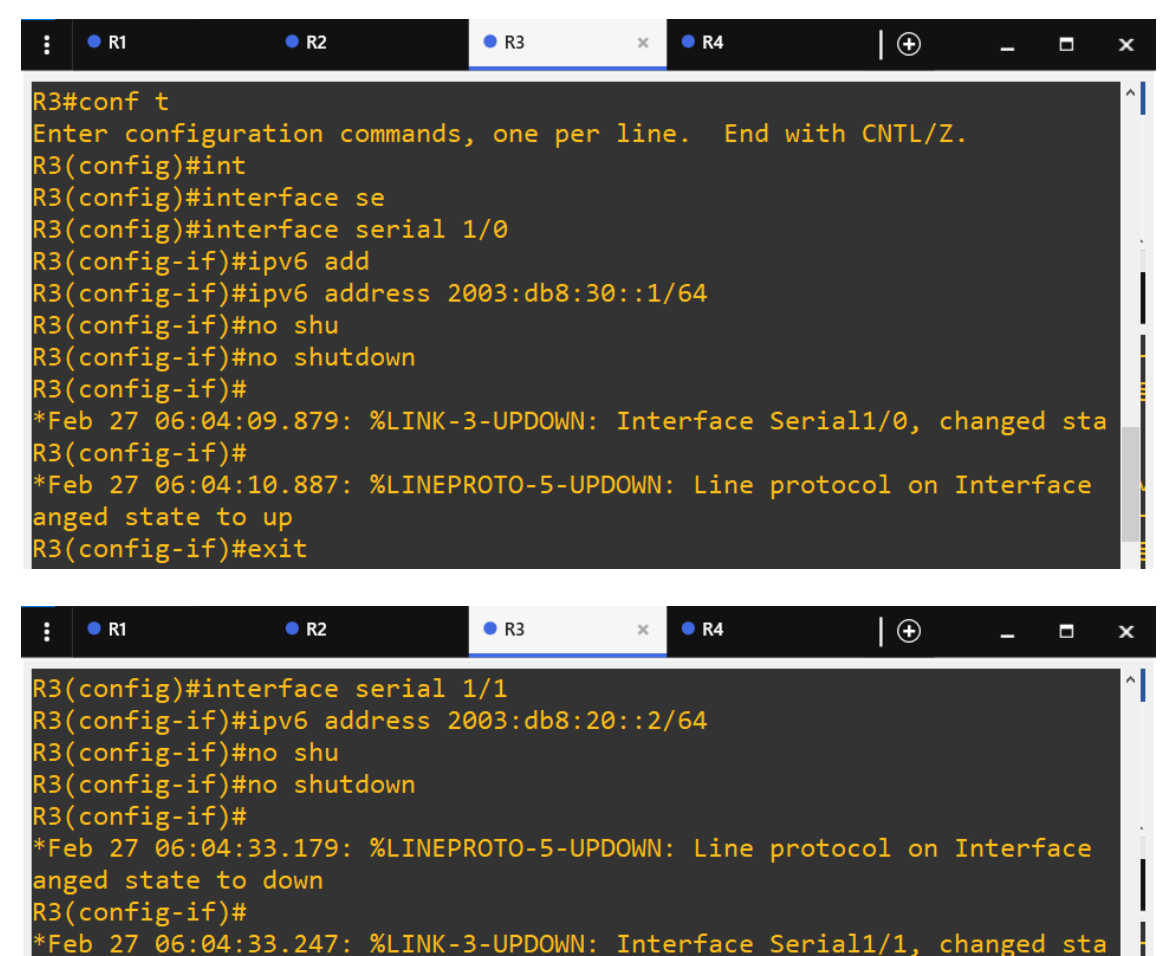

R3(config-if)# \*Feb 27 06:04:34.255: %LINEPROTO-5-UPDOWN: Line protocol on Interface anged state to up  $R3$ (config-if)#exit

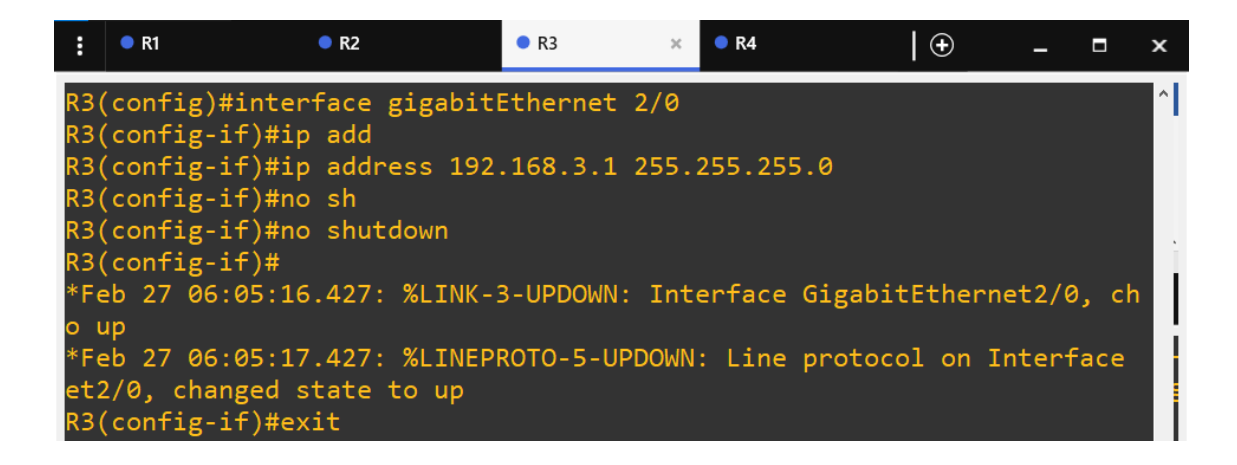

**Anexo 3 - Configuración del direccionamiento de interfaces del router 4**

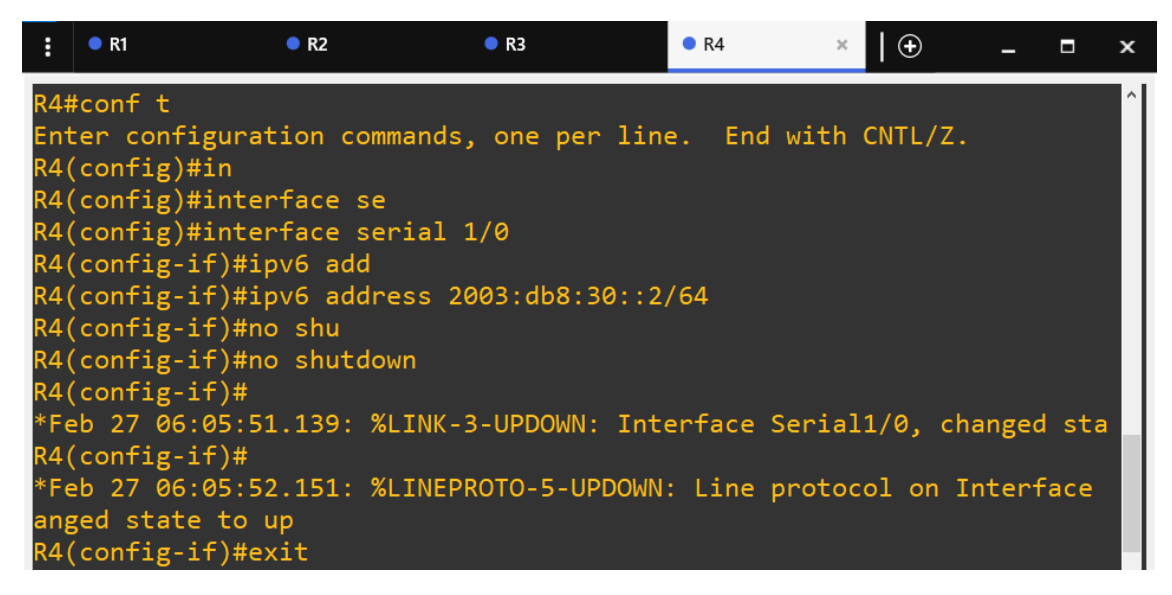

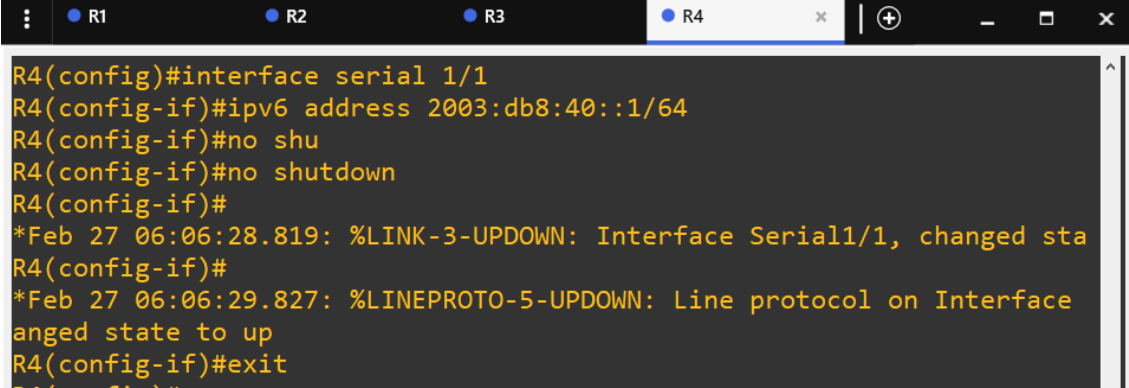

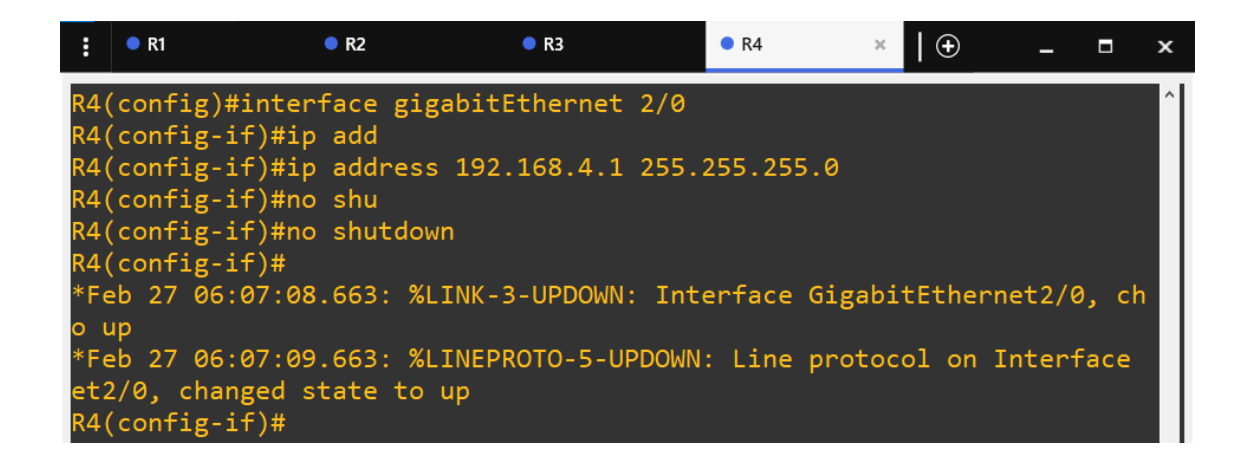

#### **Anexo 4 - Configuración del direccionamiento de interfaces del router 5**

R5(config-if)#

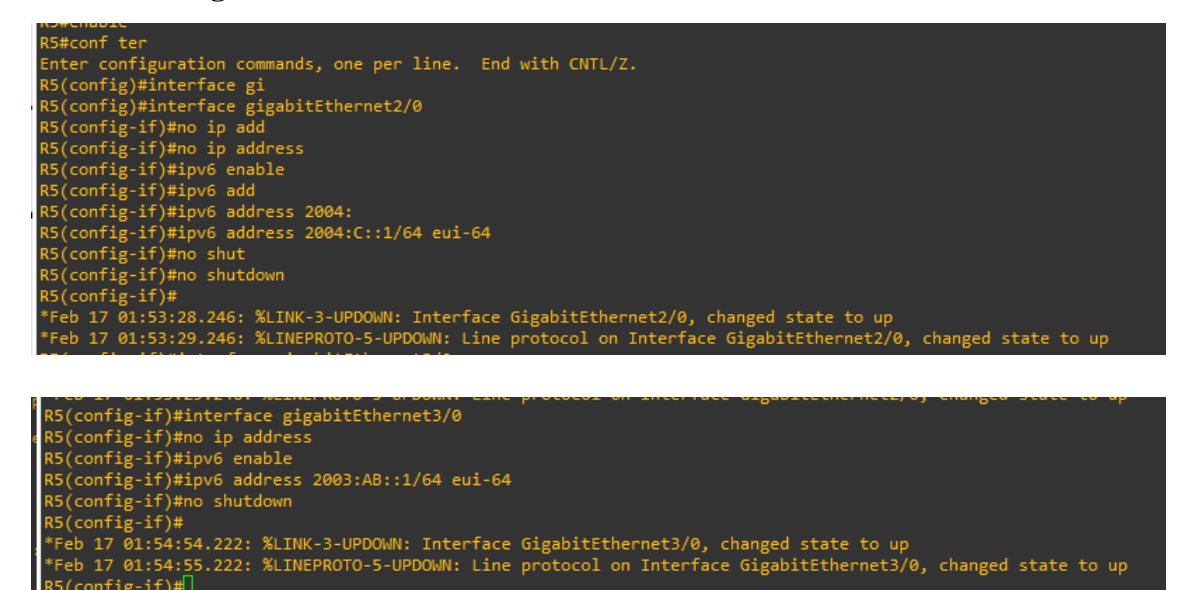

| <b>ETHERNET</b> |               |             |                  |                 |  |
|-----------------|---------------|-------------|------------------|-----------------|--|
|                 |               |             | <b>PAQUETES</b>  | <b>PAQUETES</b> |  |
|                 | LATENCIA (ms) | JITTER (ms) | <b>RECIBIDOS</b> | <b>PERDIDOS</b> |  |
| <b>VOZ</b>      | 19,955657     | 3,008649    | 10521            | 0               |  |
|                 | 19,949334     | 2,800998    | 10942            | 0               |  |
|                 | 19,957581     | 3,035959    | 10571            | 0               |  |
|                 | 19,957064     | 3,044688    | 10342            | 0               |  |
|                 | 19,947180     | 3,067957    | 10881            | 0               |  |
|                 | 19,953969     | 2,995963    | 10953            | 0               |  |
|                 | 19,954234     | 3,110167    | 10920            | 0               |  |
|                 | 19,953610     | 3,088338    | 10876            | 0               |  |
|                 | 19,952248     | 2,768234    | 11068            | 0               |  |
|                 | 19,955909     | 3,005793    | 10978            | $\pmb{0}$       |  |
|                 | 19,952429     | 3,003380    | 10868            | 0               |  |
|                 | 19,951897     | 2,959495    | 10474            | $\pmb{0}$       |  |
|                 | 19,954842     | 2,715267    | 10885            | 0               |  |
|                 | 19,953109     | 3,823172    | 10962            | 0               |  |
|                 | 19,953665     | 2,876597    | 11006            | $\pmb{0}$       |  |
|                 | 19,953450     | 2,972395    | 10952            | 0               |  |
|                 | 19,954146     | 2,903058    | 10698            | 0               |  |
|                 | 19,955404     | 3,190277    | 10697            | 0               |  |
|                 | 19,954994     | 2,979394    | 10701            | 0               |  |
| <b>VIDEO</b>    | 21,953272     | 4,860581    | 10106            | $\mathbf{1}$    |  |
|                 | 21,962535     | 4,928160    | 10116            | 0               |  |
|                 | 21,960032     | 4,856661    | 10115            | 0               |  |
|                 | 21,959755     | 4,916051    | 10113            | 0               |  |
|                 | 21,961522     | 4,823294    | 10116            | 0               |  |
|                 | 22,036267     | 4,919512    | 10148            | 0               |  |
|                 | 21,957156     | 4,655822    | 10112            | 0               |  |
|                 | 21,941820     | 4,760404    | 10099            | $\pmb{0}$       |  |
|                 | 21,958657     | 4,618914    | 10110            | $\mathbf{1}$    |  |
|                 | 21,964646     | 4,722020    | 10115            | $\mathbf{1}$    |  |
|                 | 21,881876     | 4,813899    | 10129            | 0               |  |
|                 | 22,044157     | 4,786599    | 10136            | 0               |  |
|                 | 21,930683     | 4,785292    | 10089            | 0               |  |
|                 | 21,944373     | 4,755073    | 10101            | 0               |  |
|                 | 21,942798     | 4,617660    | 10101            | 0               |  |
|                 | 21,948623     | 4,730988    | 10106            | 0               |  |
|                 | 21,949880     | 4,706785    | 10103            | $\mathbf{1}$    |  |
|                 | 21,956526     | 4,791631    | 10110            | 0               |  |
|                 | 21,949802     | 4,702151    | 10106            | 0               |  |

**Anexo 5 – Resultados de las métricas de evaluación obtenidas de la red Ethernet**

| <b>MPLS</b>  |               |             |                  |                 |  |
|--------------|---------------|-------------|------------------|-----------------|--|
|              |               |             | <b>PAQUETES</b>  | <b>PAQUETES</b> |  |
|              | LATENCIA (ms) | JITTER (ms) | <b>RECIBIDOS</b> | <b>PERDIDOS</b> |  |
| <b>VOZ</b>   | 19,955206     | 3,397248    | 10896            | 0               |  |
|              | 19,953960     | 3,28245     | 10918            | $\mathbf 0$     |  |
|              | 19,957309     | 3,528991    | 10917            | 0               |  |
|              | 19,955897     | 3,414168    | 10855            | 0               |  |
|              | 19,946762     | 4,041222    | 10882            | 0               |  |
|              | 19,954130     | 3,281930    | 10665            | 0               |  |
|              | 19,954379     | 3,156576    | 10625            | 0               |  |
|              | 19,952435     | 3,183224    | 10875            | $\pmb{0}$       |  |
|              | 19,958016     | 3,197144    | 11006            | 0               |  |
|              | 19,953248     | 3,210365    | 10860            | $\pmb{0}$       |  |
|              | 19,955357     | 2,995496    | 10724            | 0               |  |
|              | 19,953571     | 3,192354    | 10819            | 0               |  |
|              | 19,956204     | 3,419473    | 10750            | 0               |  |
|              | 19,954354     | 3,283881    | 10725            | $\pmb{0}$       |  |
|              | 19,955525     | 3,164648    | 10919            | 0               |  |
|              | 19,955199     | 3,253028    | 10748            | $\pmb{0}$       |  |
|              | 19,954355     | 3,324086    | 10343            | 0               |  |
|              | 19,954244     | 3,235449    | 10747            | $\mathbf 0$     |  |
|              | 19,954035     | 3,179393    | 10800            | $\pmb{0}$       |  |
| <b>VIDEO</b> | 44,027146     | 4,720228    | 5074             | 5078            |  |
|              | 43,979815     | 4,899889    | 5045             | 5062            |  |
|              | 43,951087     | 4,828061    | 5053             | 5060            |  |
|              | 43,947446     | 5,037442    | 5055             | 5060            |  |
|              | 43,932320     | 4,963840    | 5060             | 5059            |  |
|              | 44,061436     | 5,327886    | 5078             | 5078            |  |
|              | 43,879247     | 4,958953    | 5063             | 5052            |  |
|              | 43,865875     | 4,935800    | 5069             | 5052            |  |
|              | 43,881857     | 4,916815    | 5061             | 5052            |  |
|              | 43,754949     | 5,044512    | 5005             | 5006            |  |
|              | 43,937228     | 5,051115    | 5048             | 5057            |  |
|              | 44,101769     | 5,085943    | 5066             | 5071            |  |
|              | 43,942550     | 4,817960    | 5060             | 5061            |  |
|              | 43,903932     | 4,901816    | 5054             | 5053            |  |
|              | 43,901614     | 4,941939    | 5054             | 5053            |  |
|              | 43,903231     | 4,842396    | 5054             | 5053            |  |
|              | 43,977330     | 4,904266    | 5047             | 5062            |  |
|              | 43,922798     | 4,965691    | 5057             | 5057            |  |
|              | 43,923426     | 5,004292    | 5056             | 5057            |  |

**Anexo 6 – Resultados de las métricas de evaluación obtenidas de la red MPLS**